# Oracle® Database Database Installation Guide

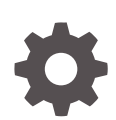

21c for Microsoft Windows F31773-03 June 2022

**ORACLE** 

Oracle Database Database Installation Guide, 21c for Microsoft Windows

F31773-03

Copyright © 2015, 2022, Oracle and/or its affiliates.

Primary Author: Sunil Surabhi

Contributing Authors: Prakash Jashnani, Jean-Francois Verrier, Subhash Chandra

Contributors: Barb Glover, Sivaselvam Narayanasamy, Susheel Chauhan, Ganga Kameswaran, Sudip Datta, Jagvir Yadav, Sanjay Yadav, Alex Keh, Peter LaQuerre, Rich Long, Matt McKerley, Sham Rao Pavan, Hanlin Qian, Sujatha Tolstoy, Sergiusz Wolicki, Sue Mavris, Mohammed Shahnawaz Quadri, Vishal Saxena, Krishna Itikarlapalli, Santanu Datta, Christian Shay, Aneesh Khandelwal, Michael Coulter, Robert Achacoso, Malai Stalin, David Price, Ramesh Chakravarthula

This software and related documentation are provided under a license agreement containing restrictions on use and disclosure and are protected by intellectual property laws. Except as expressly permitted in your license agreement or allowed by law, you may not use, copy, reproduce, translate, broadcast, modify, license, transmit, distribute, exhibit, perform, publish, or display any part, in any form, or by any means. Reverse engineering, disassembly, or decompilation of this software, unless required by law for interoperability, is prohibited.

The information contained herein is subject to change without notice and is not warranted to be error-free. If you find any errors, please report them to us in writing.

If this is software or related documentation that is delivered to the U.S. Government or anyone licensing it on behalf of the U.S. Government, then the following notice is applicable:

U.S. GOVERNMENT END USERS: Oracle programs (including any operating system, integrated software, any programs embedded, installed or activated on delivered hardware, and modifications of such programs) and Oracle computer documentation or other Oracle data delivered to or accessed by U.S. Government end users are "commercial computer software" or "commercial computer software documentation" pursuant to the applicable Federal Acquisition Regulation and agency-specific supplemental regulations. As such, the use, reproduction, duplication, release, display, disclosure, modification, preparation of derivative works, and/or adaptation of i) Oracle programs (including any operating system, integrated software, any programs embedded, installed or activated on delivered hardware, and modifications of such programs), ii) Oracle computer documentation and/or iii) other Oracle data, is subject to the rights and limitations specified in the license contained in the applicable contract. The terms governing the U.S. Government's use of Oracle cloud services are defined by the applicable contract for such services. No other rights are granted to the U.S. Government.

This software or hardware is developed for general use in a variety of information management applications. It is not developed or intended for use in any inherently dangerous applications, including applications that may create a risk of personal injury. If you use this software or hardware in dangerous applications, then you shall be responsible to take all appropriate fail-safe, backup, redundancy, and other measures to ensure its safe use. Oracle Corporation and its affiliates disclaim any liability for any damages caused by use of this software or hardware in dangerous applications.

Oracle, Java, and MySQL are registered trademarks of Oracle and/or its affiliates. Other names may be trademarks of their respective owners.

Intel and Intel Inside are trademarks or registered trademarks of Intel Corporation. All SPARC trademarks are used under license and are trademarks or registered trademarks of SPARC International, Inc. AMD, Epyc, and the AMD logo are trademarks or registered trademarks of Advanced Micro Devices. UNIX is a registered trademark of The Open Group.

This software or hardware and documentation may provide access to or information about content, products, and services from third parties. Oracle Corporation and its affiliates are not responsible for and expressly disclaim all warranties of any kind with respect to third-party content, products, and services unless otherwise set forth in an applicable agreement between you and Oracle. Oracle Corporation and its affiliates will not be responsible for any loss, costs, or damages incurred due to your access to or use of third-party content, products, or services, except as set forth in an applicable agreement between you and Oracle.

## **Contents**

### [Preface](#page-8-0)

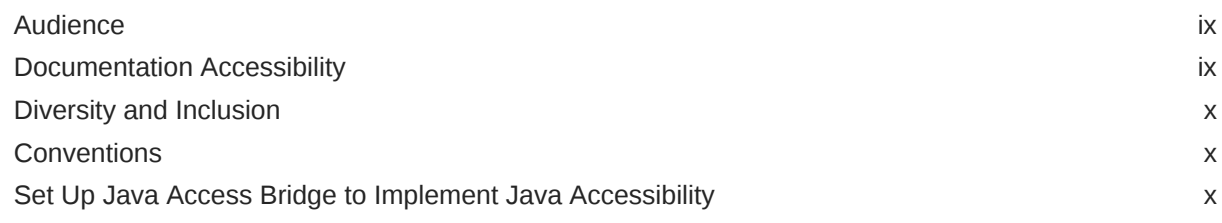

### 1 [Oracle Database Installation Checklist](#page-10-0)

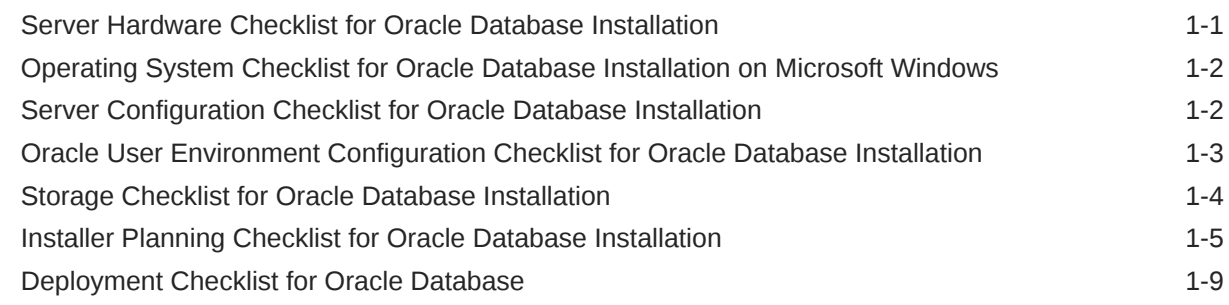

### 2 [Checking and Configuring Server Hardware for Oracle Database](#page-20-0)

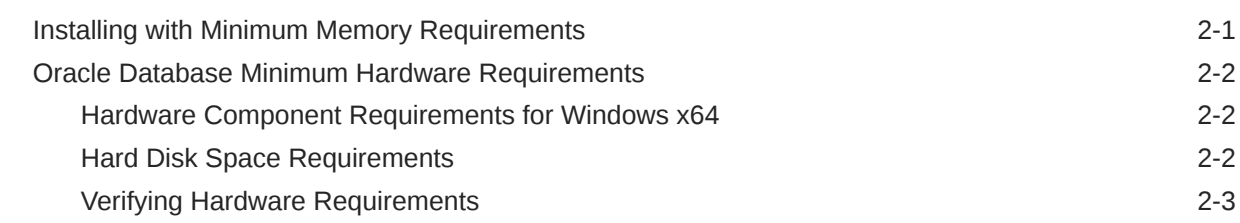

### 3 [Configuring Operating Systems for Oracle Database on Microsoft](#page-24-0) **[Windows](#page-24-0)**

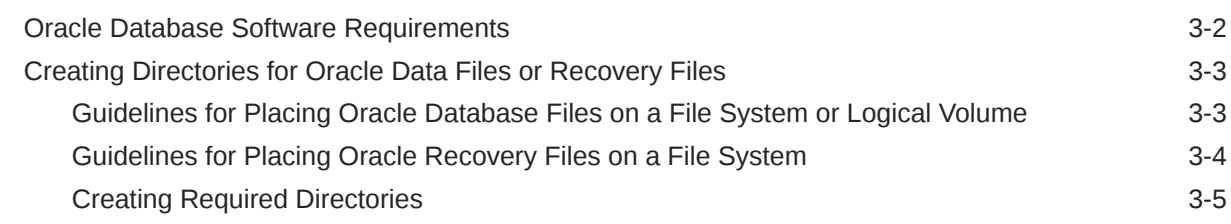

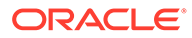

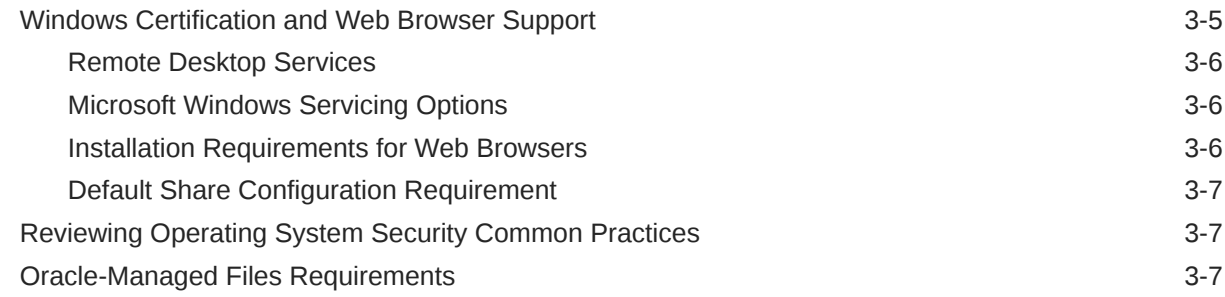

### 4 [Configuring Users, Groups and Environments for Oracle Database](#page-31-0)

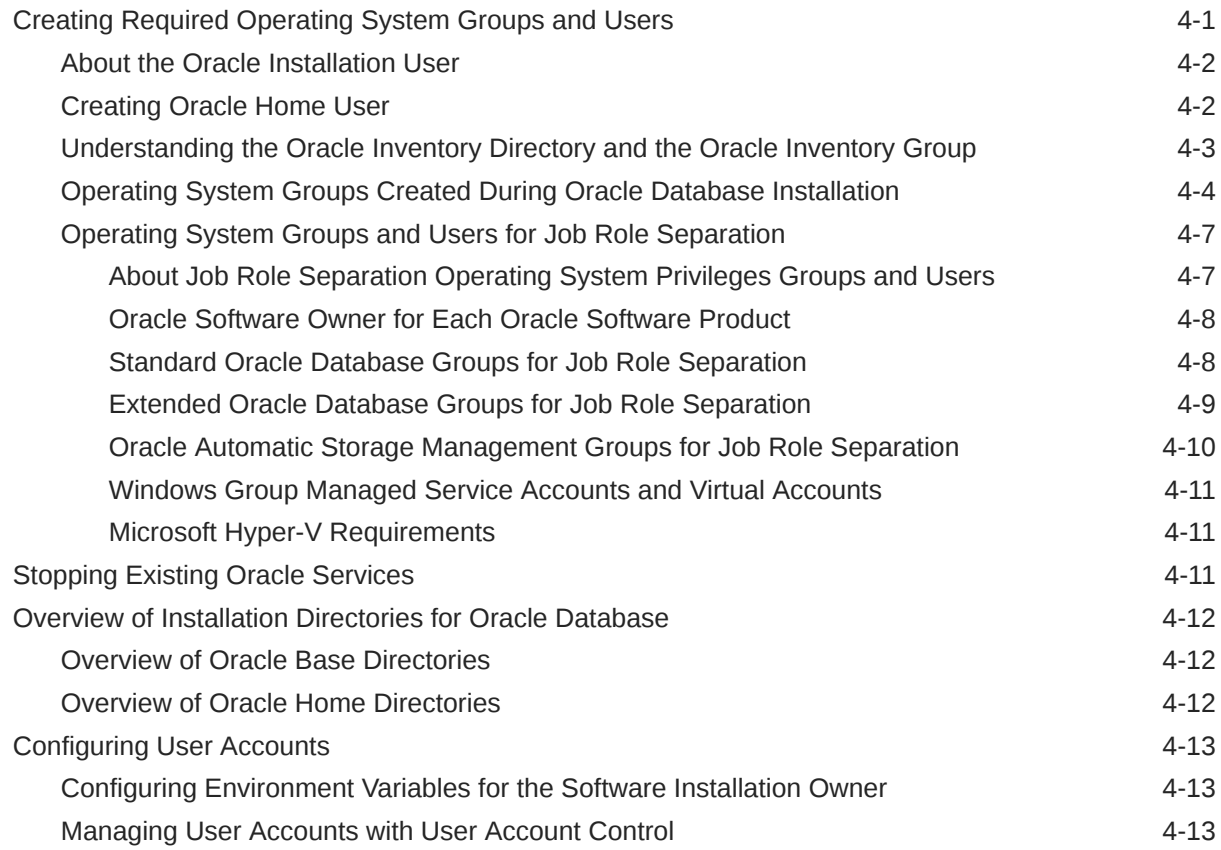

### 5 [Configuring Networks for Oracle Database](#page-45-0)

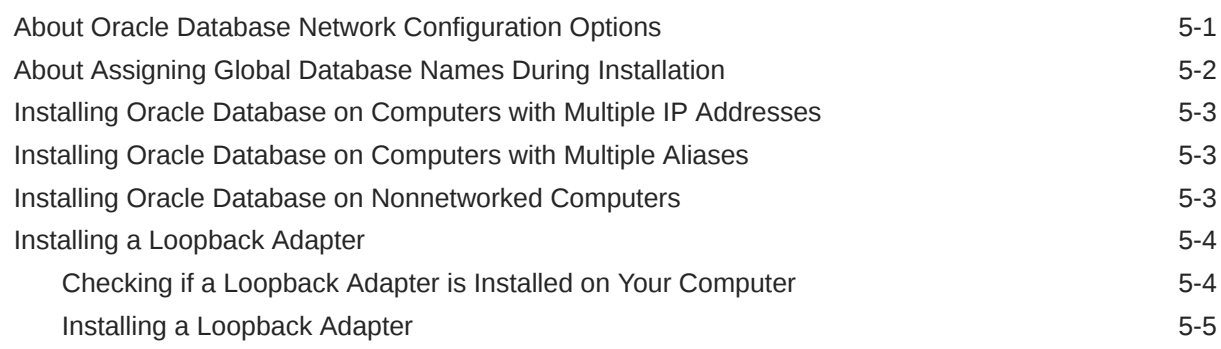

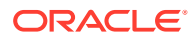

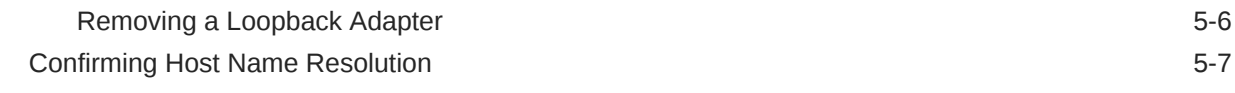

### 6 [Supported Storage Options for Oracle Database and Oracle Grid](#page-52-0) [Infrastructure](#page-52-0)

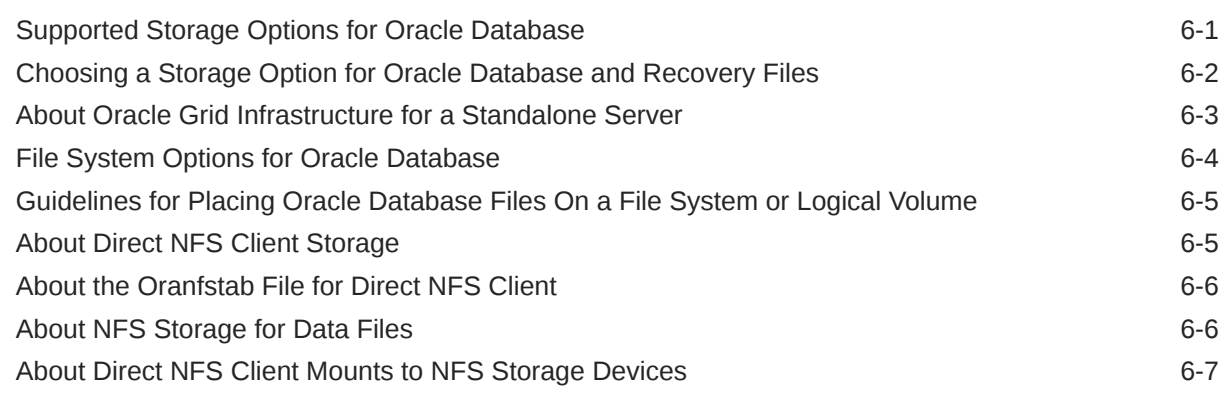

### 7 [Configuring Storage for Oracle Grid Infrastructure for a Standalone](#page-60-0) [Server](#page-60-0)

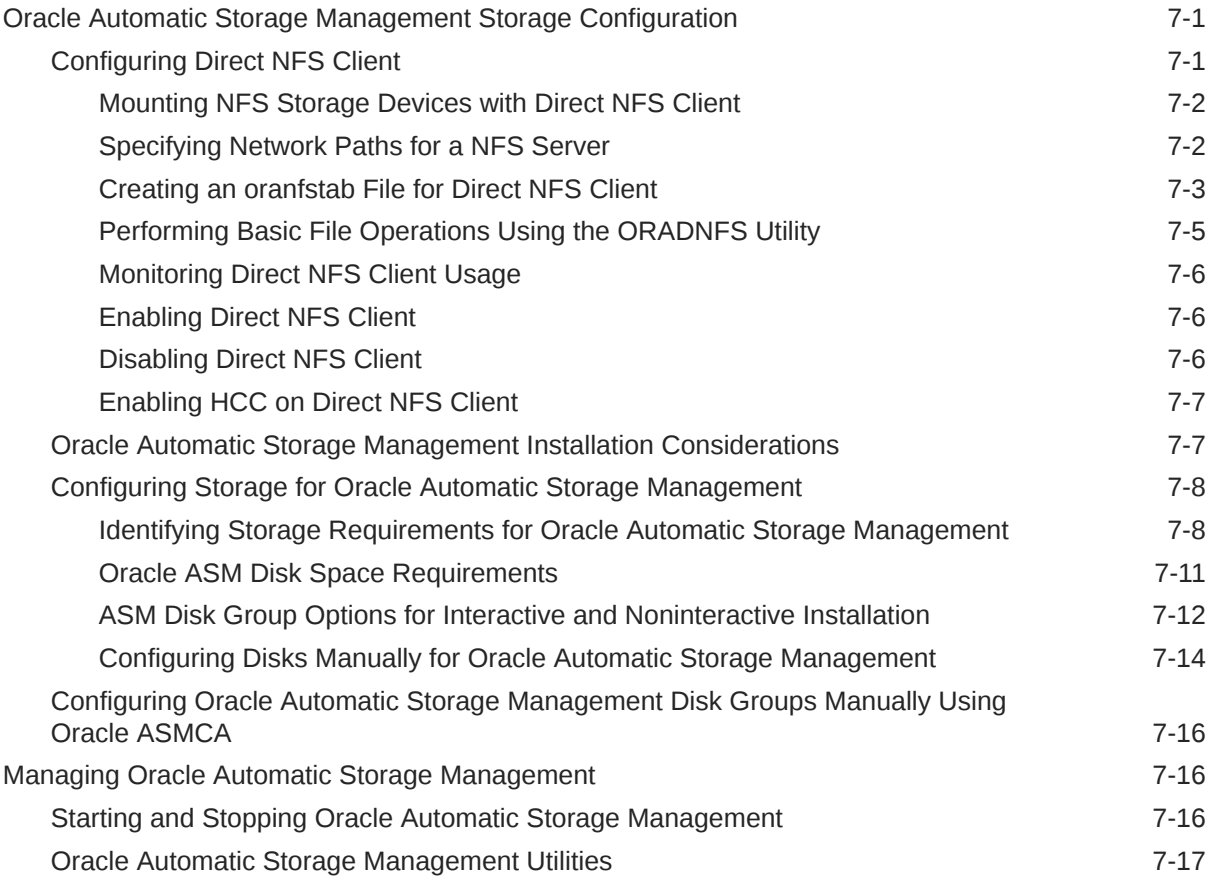

### 8 [Installing and Configuring Oracle Grid Infrastructure for a Standalone](#page-77-0) [Server](#page-77-0)

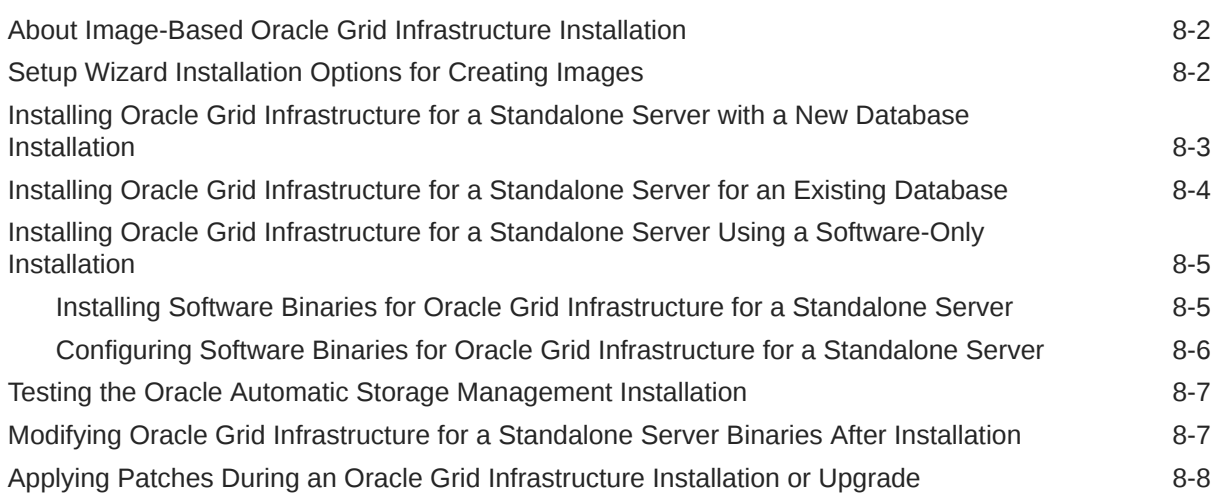

### 9 [Installing Oracle Database](#page-86-0)

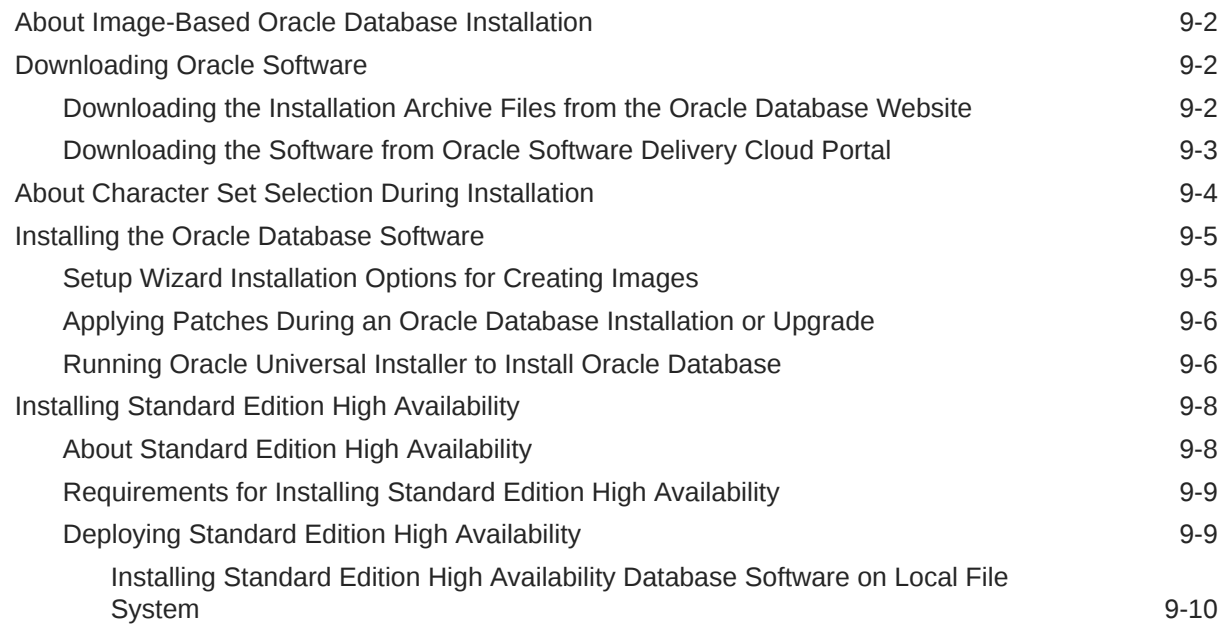

### 10 [Configuring Oracle Homes](#page-97-0)

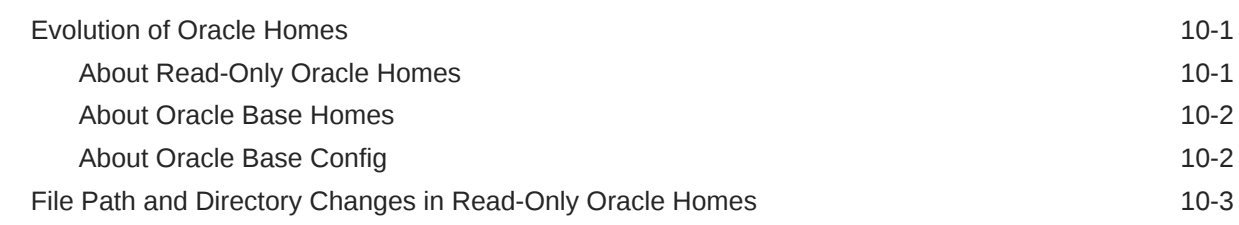

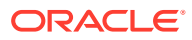

### 11 [Oracle Database Postinstallation Tasks](#page-102-0)

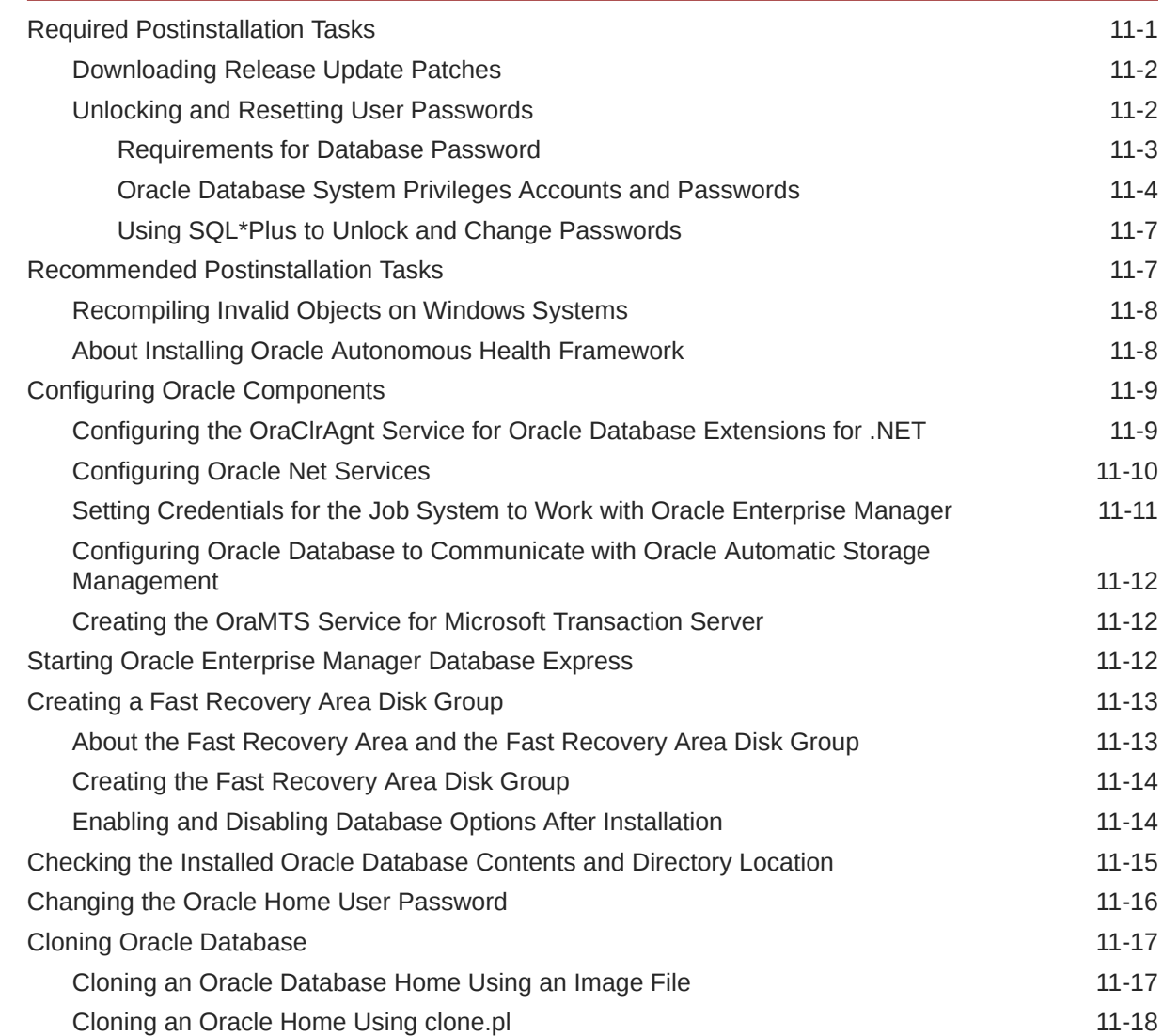

### 12 [Removing Oracle Database Software](#page-123-0)

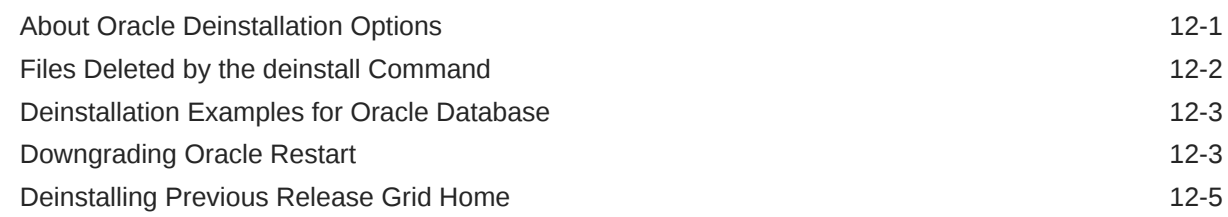

### A [Installing and Configuring Oracle Database Using Response Files](#page-129-0)

How Response Files Work **A-1** 

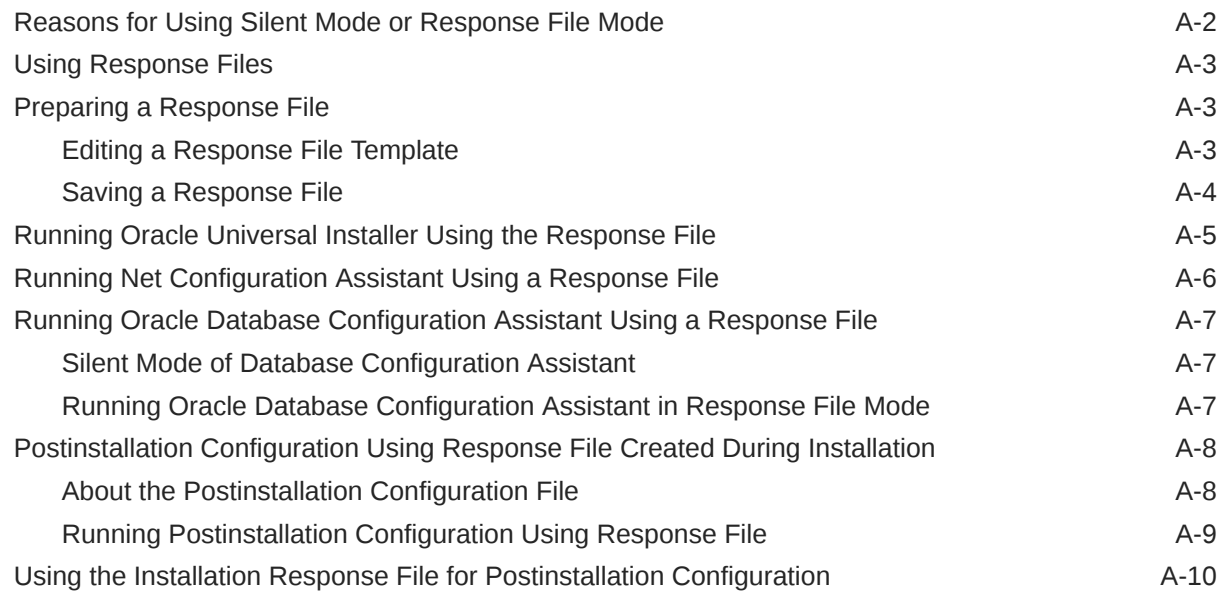

### B [Optimal Flexible Architecture](#page-140-0)

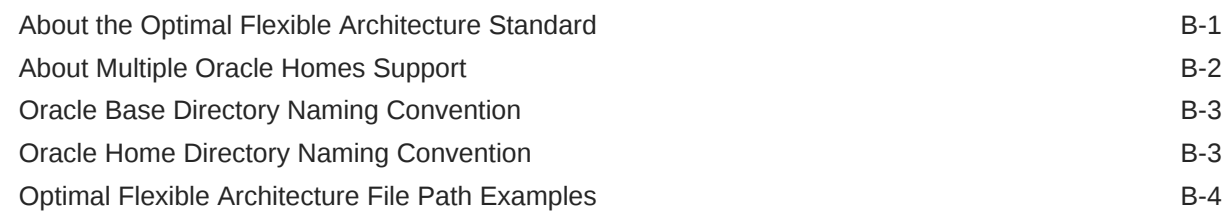

## C [Managing Oracle Database Port Numbers](#page-146-0)

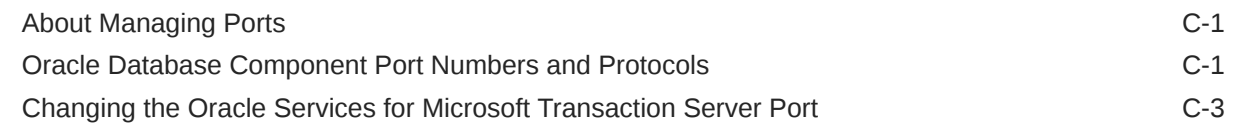

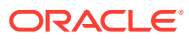

## <span id="page-8-0"></span>Preface

Learn how to install and configure Oracle Database, perform postinstallation tasks, and how to remove the database software.

The following topics are covered:

- **Audience**
- Documentation Accessibility
- [Diversity and Inclusion](#page-9-0)
- [Set Up Java Access Bridge to Implement Java Accessibility](#page-9-0) Install Java Access Bridge so that assistive technologies on Microsoft Windows systems can use the Java Accessibility API.
- **[Conventions](#page-9-0)**

## Audience

This guide is intended for anyone responsible for installing Oracle Database 21c.

To use this document, you need the following:

- A supported Microsoft Windows operating system installed and tested on your computer system
- Administrative privileges on the computer where you are installing the Oracle Database software
- Familiarity with object-relational database management concepts

Additional installation guides for Oracle Database, Oracle Real Application Clusters, Oracle Clusterware, Oracle Database Examples, and Oracle Enterprise Manager Cloud Control are available at the following URL:

[http://docs.oracle.com](http://docs.oracle.com/en/database/database.html)

## Documentation Accessibility

For information about Oracle's commitment to accessibility, visit the Oracle Accessibility Program website at <http://www.oracle.com/pls/topic/lookup?ctx=acc&id=docacc>.

#### **Access to Oracle Support**

Oracle customers that have purchased support have access to electronic support through My Oracle Support. For information, visit <http://www.oracle.com/pls/topic/lookup?ctx=acc&id=info> or visit <http://www.oracle.com/pls/topic/lookup?ctx=acc&id=trs> if you are hearing impaired.

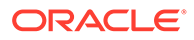

## <span id="page-9-0"></span>Diversity and Inclusion

Oracle is fully committed to diversity and inclusion. Oracle respects and values having a diverse workforce that increases thought leadership and innovation. As part of our initiative to build a more inclusive culture that positively impacts our employees, customers, and partners, we are working to remove insensitive terms from our products and documentation. We are also mindful of the necessity to maintain compatibility with our customers' existing technologies and the need to ensure continuity of service as Oracle's offerings and industry standards evolve. Because of these technical constraints, our effort to remove insensitive terms is ongoing and will take time and external cooperation.

## **Conventions**

The following text conventions are used in this document:

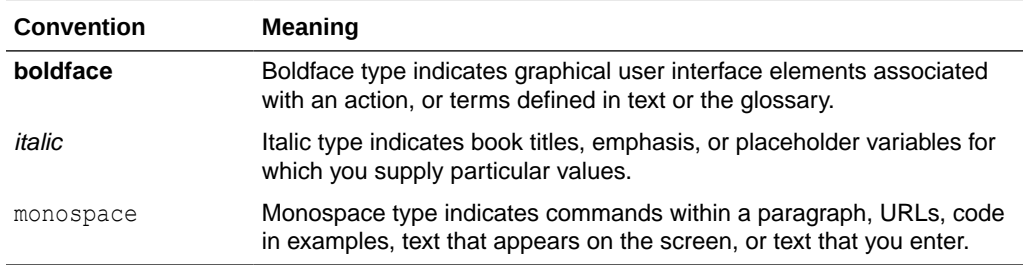

## Set Up Java Access Bridge to Implement Java Accessibility

Install Java Access Bridge so that assistive technologies on Microsoft Windows systems can use the Java Accessibility API.

Java Access Bridge is a technology that enables Java applications and applets that implement the Java Accessibility API to be visible to assistive technologies on Microsoft Windows systems.

Refer to *Java Platform, Standard Edition Accessibility Guide* for information about the minimum supported versions of assistive technologies required to use Java Access Bridge. Also refer to this guide to obtain installation and testing instructions, and instructions for how to use Java Access Bridge.

#### **Related Topics**

• *Java Platform, Standard Edition Java Accessibility Guide*

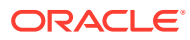

# <span id="page-10-0"></span>1 Oracle Database Installation Checklist

Use checklists to review system requirements, and to plan and carry out Oracle Database installation.

Oracle recommends that you use checklists as part of your installation planning process. Using a checklist ensures that your server hardware and configuration meets minimum requirements for this release, and enables you to carry out a successful installation.

- Server Hardware Checklist for Oracle Database Installation Use this checklist to check hardware requirements for Oracle Database.
- [Operating System Checklist for Oracle Database Installation on Microsoft Windows](#page-11-0) Use this checklist to check minimum operating system requirements for Oracle Database.
- [Server Configuration Checklist for Oracle Database Installation](#page-11-0) Use this checklist to check minimum server configuration requirements for Oracle Database installations.
- [Oracle User Environment Configuration Checklist for Oracle Database Installation](#page-12-0) Use this checklist to plan operating system users, groups, and environments for Oracle Database management.
- [Storage Checklist for Oracle Database Installation](#page-13-0) Use this checklist to review storage minimum requirements and assist with configuration planning.
- [Installer Planning Checklist for Oracle Database Installation](#page-14-0) Use the checklist to assist you to be prepared before starting Oracle Universal Installer.
- [Deployment Checklist for Oracle Database](#page-18-0) Use this checklist to decide the deployment method for a single-instance Oracle Database.

## Server Hardware Checklist for Oracle Database Installation

Use this checklist to check hardware requirements for Oracle Database.

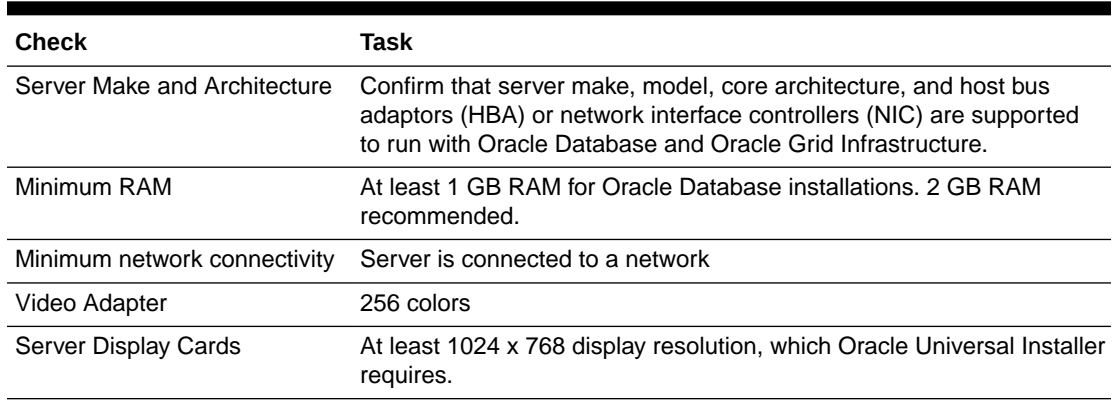

#### **Table 1-1 Server Hardware Checklist for Oracle Database Installation**

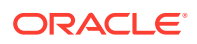

## <span id="page-11-0"></span>Operating System Checklist for Oracle Database Installation on Microsoft Windows

Use this checklist to check minimum operating system requirements for Oracle Database.

| Item                                     | Task                                                                                                    |
|------------------------------------------|----------------------------------------------------------------------------------------------------|
| Operating system general<br>requirements | Oracle Database for Windows x64 is supported on the following<br>operating system versions:<br>Windows 10 x64 - Pro, Pro for Workstations, Enterprise, and<br>۰<br><b>Education editions</b><br>Windows 11 x64 - Pro, Enterprise, and Education editions<br>۰<br>Windows Server 2012 R2 x64 - Standard, Datacenter,<br>۰<br>Essentials, and Foundation editions<br>Windows Server 2016 x64 - Standard, Datacenter, and<br>۰<br>Essentials editions<br>Windows Server 2019 x64 - Standard, Datacenter, and<br>۰<br><b>Essentials editions</b><br>Windows Server 2022 x64 - Standard, Datacenter, and<br>۰<br><b>Essentials editions</b> |
|                                          | Note:<br>Windows 11 x64 - Pro, Enterprise,<br>and Education editions and<br>Windows Server 2022 x64 -<br>Standard, Datacenter, and<br>Essentials editions are supported<br>starting with Oracle Database 21c<br>Release Update (21.4) or later.                                                                                                    |

**Table 1-2 Operating System General Checklist for Oracle Database on Microsoft Windows**

#### **Related Topics**

• [Oracle Database Software Requirements](#page-25-0) The following table lists the software requirements for Oracle Database on Windows x64:

## Server Configuration Checklist for Oracle Database Installation

Use this checklist to check minimum server configuration requirements for Oracle Database installations.

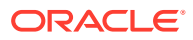

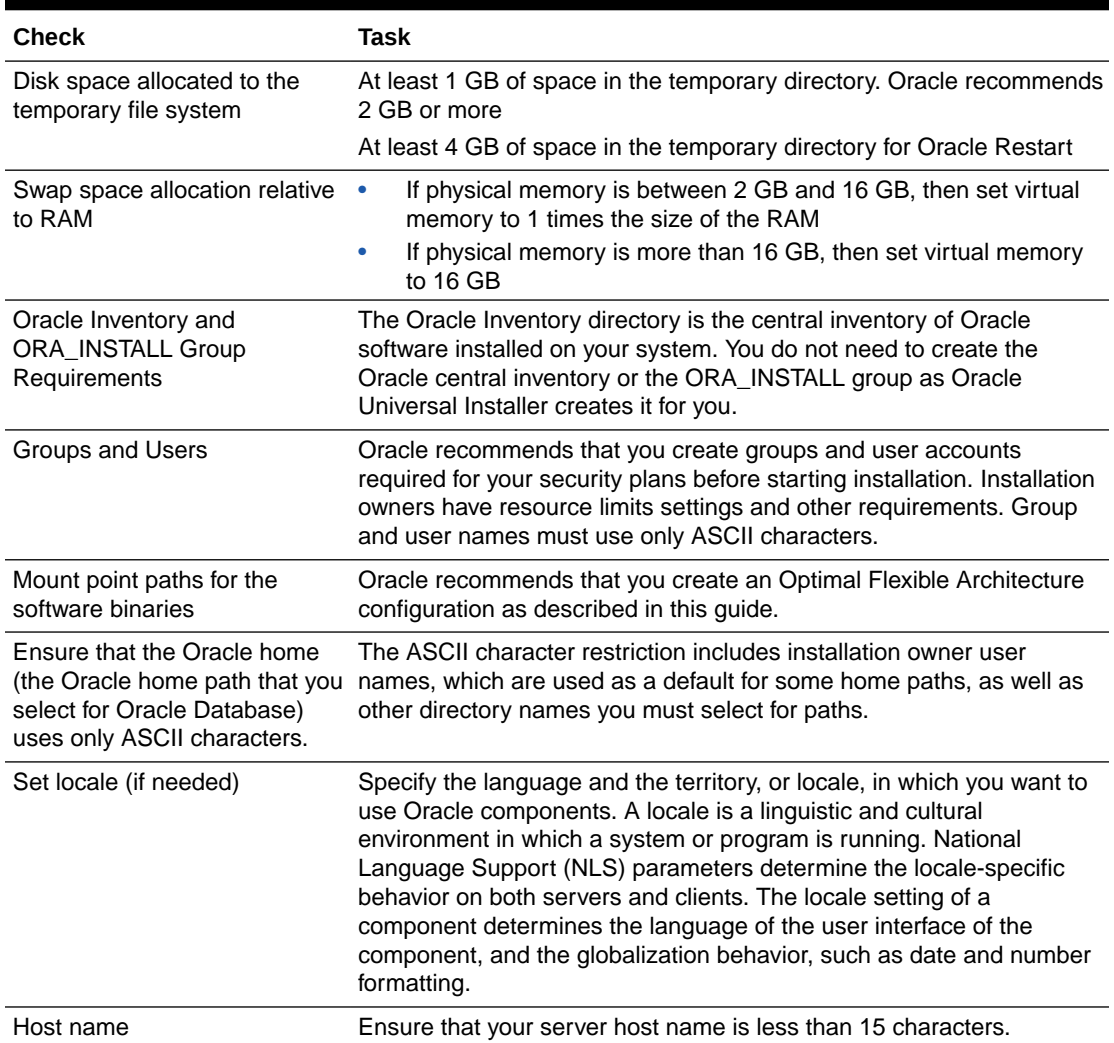

<span id="page-12-0"></span>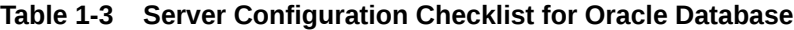

## Oracle User Environment Configuration Checklist for Oracle Database Installation

Use this checklist to plan operating system users, groups, and environments for Oracle Database management.

| <b>Check</b>                                                                                       | Task                                                                                                    |
|----------------------------------------------------------------------------------------------------|----------------------------------------------------------------------------------------------------|
| Create operating system<br>groups and users for standard<br>or role-allocated system<br>privileges | Create operating system groups and users depending on your<br>security requirements, as described in this install guide. |
|                                                                                                    | Set resource limits settings and other requirements for Oracle<br>software installation owners.                          |
|                                                                                                    | Group and user names must use only ASCII characters.                                                                     |

**Table 1-4 User Environment Configuration for Oracle Database**

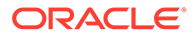

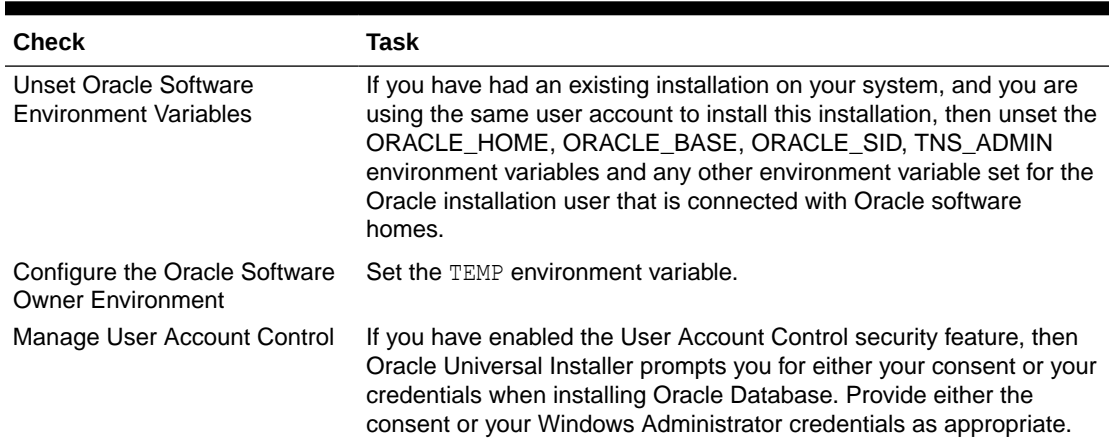

#### <span id="page-13-0"></span>**Table 1-4 (Cont.) User Environment Configuration for Oracle Database**

## Storage Checklist for Oracle Database Installation

Use this checklist to review storage minimum requirements and assist with configuration planning.

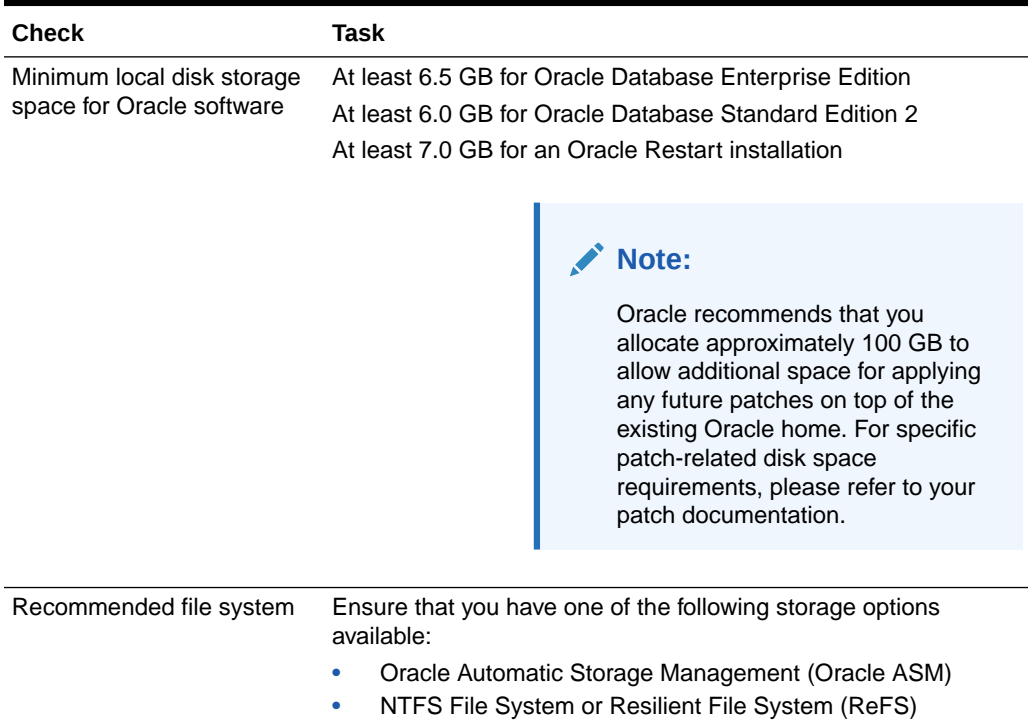

#### **Table 1-5 Storage Checklist for Oracle Database**

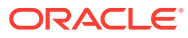

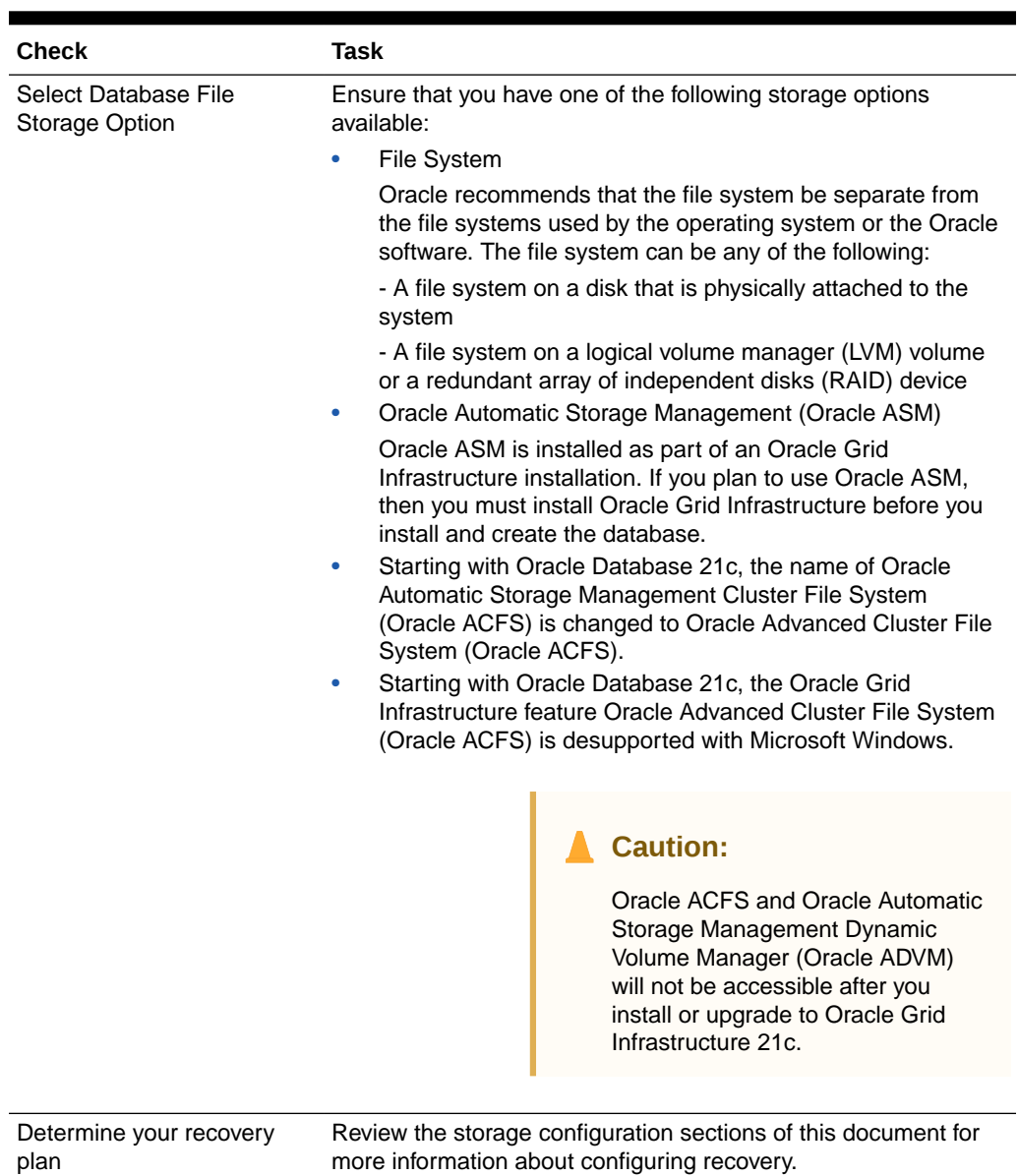

<span id="page-14-0"></span>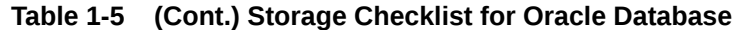

## Installer Planning Checklist for Oracle Database Installation

Use the checklist to assist you to be prepared before starting Oracle Universal Installer.

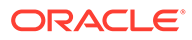

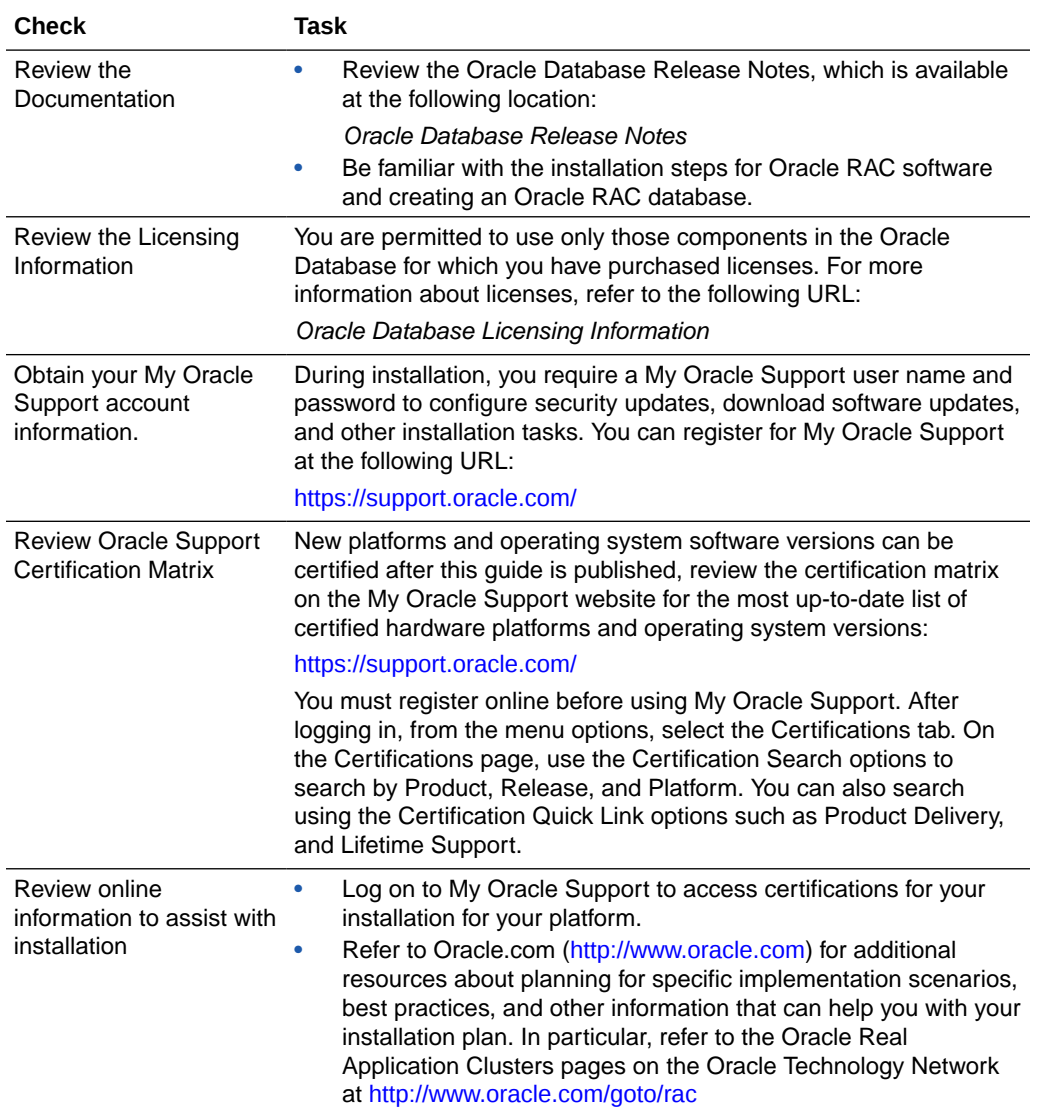

#### **Table 1-6 Oracle Universal Installer Planning Checklist for Oracle Database Installation**

| <b>Check</b>                                                                                        | <b>Task</b>                                                                                                    |
|----------------------------------------------------------------------------------------------------|----------------------------------------------------------------------------------------------------|
| <b>Run Oracle Universal</b><br>Installer (OUI) with CVU<br>and use fixup scripts                    | Oracle Universal Installer is fully integrated with Cluster Verification<br>Utility (CVU), automating many CVU prerequisite checks. Oracle<br>Universal Installer runs all prerequisite checks and creates fixup<br>scripts when you run the installer. You can run OUI up to the<br>Summary screen without starting the installation.                                                                        |
|                                                                                                    | Obtain the latest version of CVU at the following URL:                                                                                                    |
|                                                                                                    | https://www.oracle.com/database/technologies/cvu-<br>downloads.html                                                                                                    |
|                                                                                                    | You can also run CVU commands manually to check that your<br>۰<br>system is prepared for installation before you start an Oracle<br>RAC installation. If you have vendors performing hardware or<br>operating system configuration steps, then ask the vendors to<br>complete the relevant CVU checks of the cluster after they<br>complete their work to ensure that your system is configured<br>correctly. |
|                                                                                                    | Run OUI and DBCA from a node where an Oracle RAC Oracle<br>$\bullet$<br>database instance is located.                                                                                                    |
|                                                                                                    | In case of an upgrade failure, follow common industry standards<br>۰<br>for data recovery planning, including backing up your existing<br>database.                                                                                                    |
| Download and run<br>Oracle ORAchk for<br>runtime and upgrade<br>checks, or runtime<br>health checks | The Oracle ORAchk utility provides system checks that can help to<br>prevent issues before and after installation. These checks include<br>kernel requirements, operating system resource allocations, and<br>other system requirements.                                                                                                    |
|                                                                                                    | Use the Oracle ORAchk Upgrade Readiness Assessment to obtain<br>an automated upgrade-specific system health check for upgrades.<br>For example:                                                                                                    |
|                                                                                                    | Before you perform a fresh database installation:                                                                                                    |
|                                                                                                    | %ORACLE-HOME%\suptools\orachk>orachk.bat -<br>profile preinstall                                                                                                    |
|                                                                                                    | To upgrade your existing database to a higher version or<br>۰<br>release:                                                                                                    |
|                                                                                                    | %ORACLE-HOME%\suptools\orachk>orachk.bat -o pre                                                                                                    |
|                                                                                                    | The Oracle ORAchk Upgrade Readiness Assessment automates<br>many of the manual pre- and post-upgrade checks described in<br>Oracle upgrade documentation. For more information refer to the<br>following URL:                                                                                                    |
|                                                                                                    | https://support.oracle.com/rs?type=doc&id=1268927.1                                                                                                    |

**Table 1-6 (Cont.) Oracle Universal Installer Planning Checklist for Oracle Database Installation**

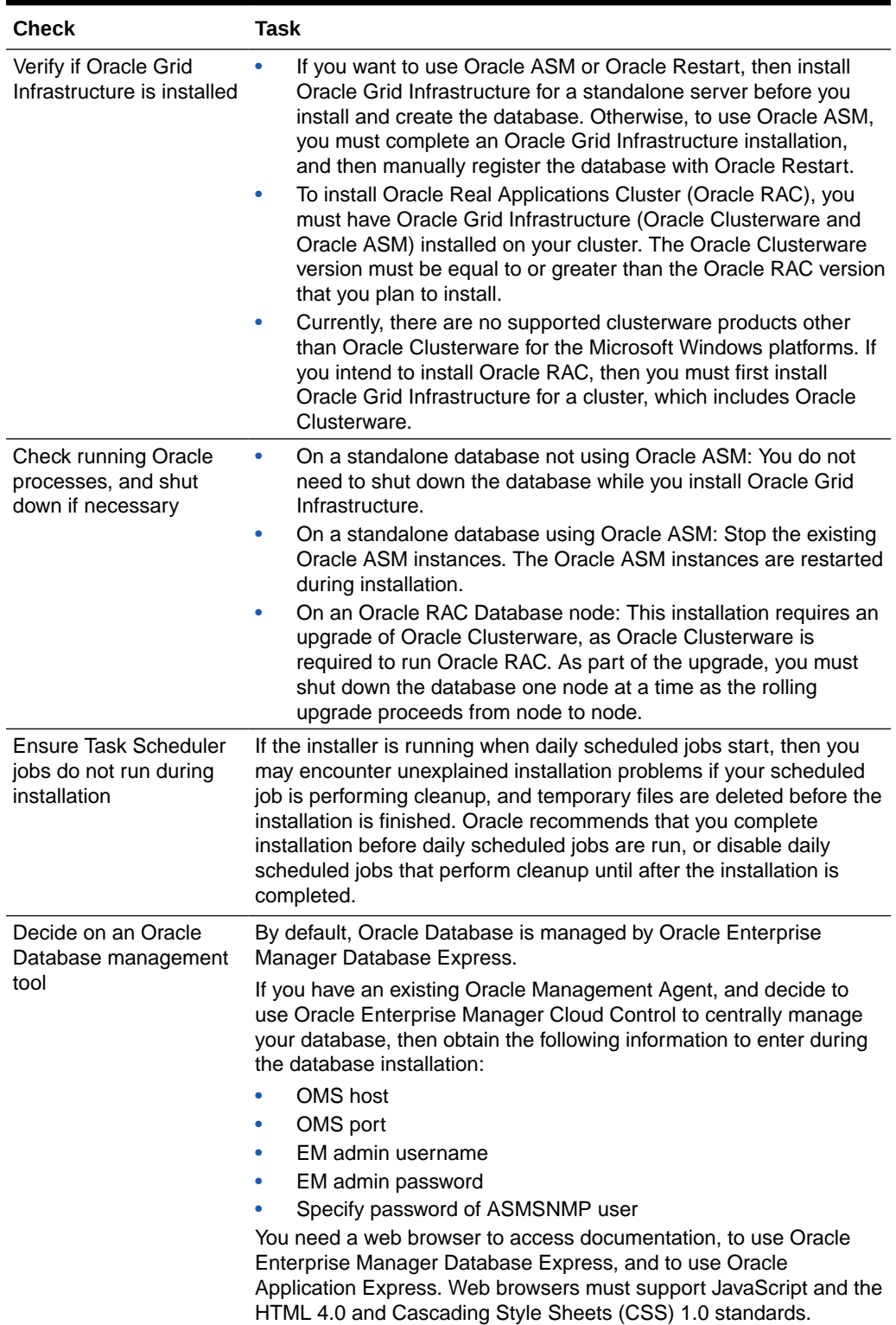

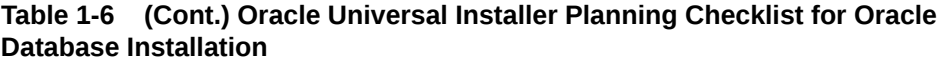

| <b>Check</b>                                                              | Task                                                                                                    |
|---------------------------------------------------------------------------|----------------------------------------------------------------------------------------------------|
| Review memory<br>allocation and Automatic<br>Memory Management<br>feature | You can enable automatic memory management either during, or<br>after Oracle Database installation. If you enable automatic memory<br>management after installation, then you must shut down and restart<br>the database.                                                                                                    |
|                                                                           | With Automatic Memory Management, Oracle Database instances<br>automatically manage and tune memory. You choose a memory<br>target, and the instance automatically distributes memory between<br>the system global area (SGA) and the instance program global area<br>(instance PGA). As memory requirements change, the instance<br>dynamically redistributes memory between the SGA and instance<br>PGA. |
| Unzip utility                                                             | Unzip 6.0 or later.                                                                                                    |
|                                                                           | Unzip is required to extract the image files for Oracle Database and<br>Oracle Grid Infrastructure installations.                                                                                                    |

<span id="page-18-0"></span>**Table 1-6 (Cont.) Oracle Universal Installer Planning Checklist for Oracle Database Installation**

#### **Related Topics**

- *Oracle Grid Infrastructure Installation and Upgrade Guide for Microsoft Windows x64 (64- Bit)*
- *Oracle Enterprise Manager Cloud Control Administrator's Guide*
- *Oracle Database Administrator's Guide*
- *Oracle Clusterware Administration and Deployment Guide*

## Deployment Checklist for Oracle Database

Use this checklist to decide the deployment method for a single-instance Oracle Database.

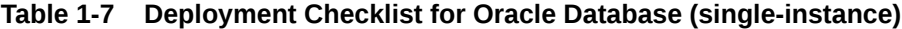

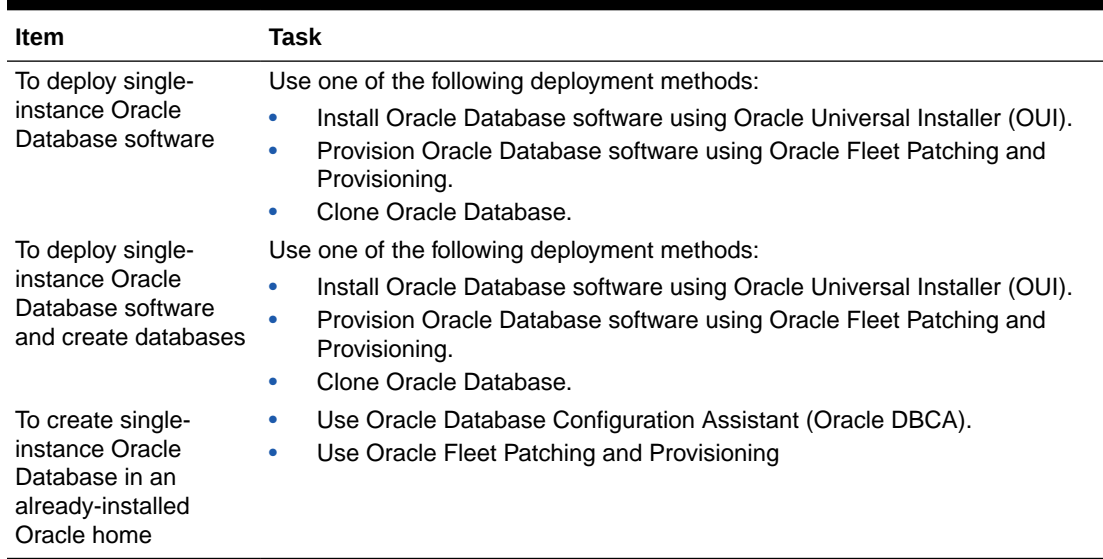

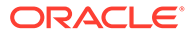

#### **Related Topics**

• *Oracle Database Administrator's Guide*

#### **See Also:**

*Oracle Clusterware Administration and Deployment Guide* for more information about Oracle Fleet Patching and Provisioning

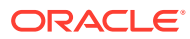

<span id="page-20-0"></span>2

## Checking and Configuring Server Hardware for Oracle Database

Verify that servers where you install Oracle Database meet the minimum requirements for installation.

This section provides minimum server requirements to complete installation of Oracle Database. It does not provide system resource guidelines, or other tuning guidelines for particular workloads.

- Installing with Minimum Memory Requirements Installations of Oracle Database on computers with RAM and virtual memory lesser than the minimum required have the following limitations:
- [Oracle Database Minimum Hardware Requirements](#page-21-0) Learn about the hardware component and hard disk space requirements.

## Installing with Minimum Memory Requirements

Installations of Oracle Database on computers with RAM and virtual memory lesser than the minimum required have the following limitations:

- Computers cannot run Oracle Database Upgrade Assistant, Oracle Database Configuration Assistant, or Oracle Net Services Configuration Assistant during an Oracle Universal Installer installation session.
- Depending on how many applications run on the computer, you must further increase the paging file size or reduce the size of the System Global Area (SGA) if you run out of virtual memory. If temporary files and the paging file are both stored on the same physical drive, the space requirements for one can limit the size of the other. If your system has limited free space, first install the Oracle Database software. After the installation is finished, create a database with Oracle Database Configuration Assistant.

#### **Note:**

Do not install the database on computer systems that barely meet the minimum memory and virtual memory requirements of 1 GB.

You can install only the database software by selecting the Install Database Software only option provided on the Select Installation Option screen.

After installation, run the appropriate configuration assistant for your needs:

• To create a new database, run Oracle Database Configuration Assistant. From the **Start** menu, select **All Programs**, then **Oracle -** *HOMENAME*, then **Configuration and Migration Tools**, then **Database Configuration Assistant**.

ORACLE®

• To upgrade an existing database, run Oracle Database Upgrade Assistant. From the **Start** menu, select **All Programs**, then **Oracle -** *HOMENAME*, then **Configuration and Migration Tools**, then **Database Upgrade Assistant**.

## <span id="page-21-0"></span>Oracle Database Minimum Hardware Requirements

Learn about the hardware component and hard disk space requirements.

- Hardware Component Requirements for Windows x64 The following table lists the hardware components that are required for Oracle Database on Windows x64.
- Hard Disk Space Requirements Learn about the system requirements for Windows platforms that use the NT File System (NTFS).
- [Verifying Hardware Requirements](#page-22-0) Use this procedure to gather information about your server configuration.

### Hardware Component Requirements for Windows x64

The following table lists the hardware components that are required for Oracle Database on Windows x64.

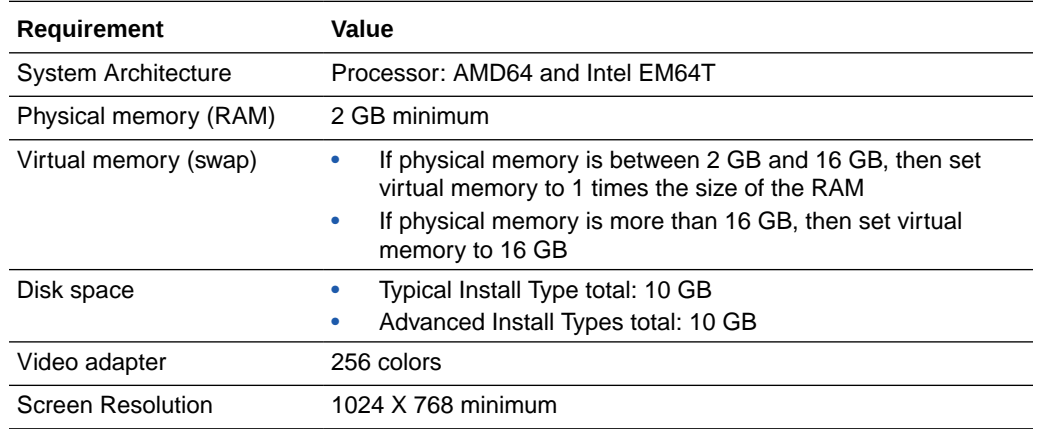

#### **Windows x64 Minimum Hardware Requirements**

### Hard Disk Space Requirements

Learn about the system requirements for Windows platforms that use the NT File System (NTFS).

Oracle strongly recommends that you install the Oracle database home (Oracle database binaries, trace files, and so on) on NTFS.

The database files can be placed on NTFS. Use Oracle ASM or NTFS to ensure security of these files.

The NTFS system requirements are accurate than the hard disk values reported by the Oracle Universal Installer Summary window. The Summary window does not include accurate values for disk space, the space required to create a database, or the size of compressed files that are expanded on the hard drive.

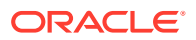

<span id="page-22-0"></span>The hard disk requirements for Oracle Database components include 32 MB to install Java Runtime Environment (JRE) and Oracle Universal Installer on the partition where the operating system is installed. If sufficient space is not detected, then the installation fails and an error message appears.

The following table lists the disk space requirements on NTFS for Windows x64. The starter database requires 720 MB of disk space.

The values in this table include the starter database.

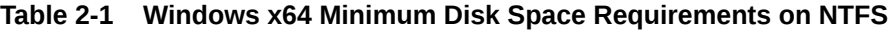

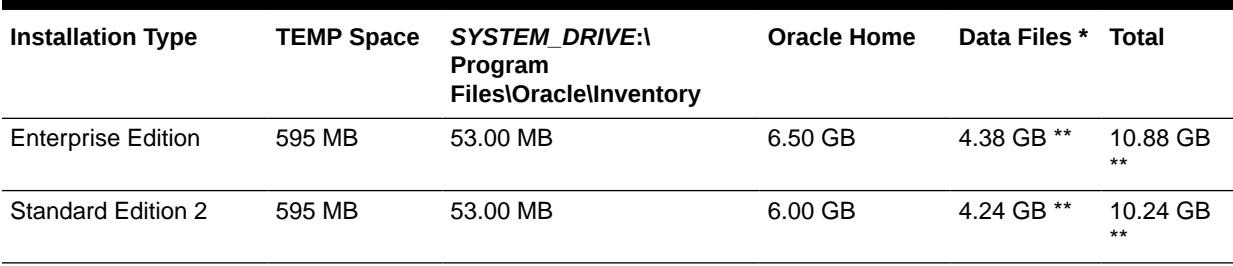

\* Refers to the contents of the admin, cfgtoollogs, flash recovery area, and oradata directories in the *ORACLE\_BASE* directory.

\*\* This size can be higher depending on the installation options selected, such as languages or additional components. If you choose to install Oracle Database with customized backups enabled, then include at least 2 GB extra for data file disk space.

### Verifying Hardware Requirements

Use this procedure to gather information about your server configuration.

To ensure that the system meets these requirements, follow these steps:

**1.** Determine the physical RAM size.

For example, on a computer running Windows Server 2012 R2, click **System and Security**, then click **System**.

If the size of the physical RAM installed in the system is less than the required size, then you must install more memory before continuing.

**2.** Determine the size of the configured virtual memory (also known as paging file size).

For example, on a computer running Windows Server 2012 R2, click **System and Security**, then click **System**, click **Advanced System Settings**, click the **Advanced** tab on System Properties page, and then click **Settings** in the Performance section. Then select the **Advanced** tab on Performance Options page.

The virtual memory is listed in the Virtual Memory section.

If necessary, see your operating system documentation for information about how to configure additional virtual memory.

**3.** Determine the amount of free disk space on the system.

For example, on a computer running Windows Server 2012 R2, right-click **My Computer** and click **Open**.

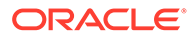

**4.** Determine the amount of disk space available in the temp directory. This is equivalent to the total amount of free disk space, minus what is required for the Oracle software to be installed.

On Windows x64, if there is less than 125 MB of disk space available in the temp directory, then delete all unnecessary files. If the temp disk space is still less than 125 MB, then set the TEMP or TMP environment variable to point to a different hard drive location.

For example, to change the environment variables on a computer running Windows Server 2012 R2, click **System and Security**, then click **System**, click **Advanced System Settings**, click the **Advanced** tab on System Properties page, and then click **Environment Variables**.

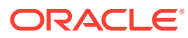

## Configuring Operating Systems for Oracle Database on Microsoft Windows

Complete operating system configuration requirements and checks for Microsoft Windows operating systems before you start installation.

- [Oracle Database Software Requirements](#page-25-0) The following table lists the software requirements for Oracle Database on Windows x64:
- [Creating Directories for Oracle Data Files or Recovery Files](#page-26-0) If you decide to place the Oracle Database files on a file system, then use the following guidelines when deciding where to place them:
- [Windows Certification and Web Browser Support](#page-28-0) Review the Windows Certification and Web Browser Support information.
- [Reviewing Operating System Security Common Practices](#page-30-0) Secure operating systems are an important basis for general system security.
- [Oracle-Managed Files Requirements](#page-30-0) If you choose the Advanced database creation option, then you can use the Oraclemanaged files feature with the new database.

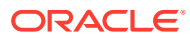

<span id="page-24-0"></span>3

## <span id="page-25-0"></span>Oracle Database Software Requirements

The following table lists the software requirements for Oracle Database on Windows x64:

#### **Windows x64 Software Requirements**

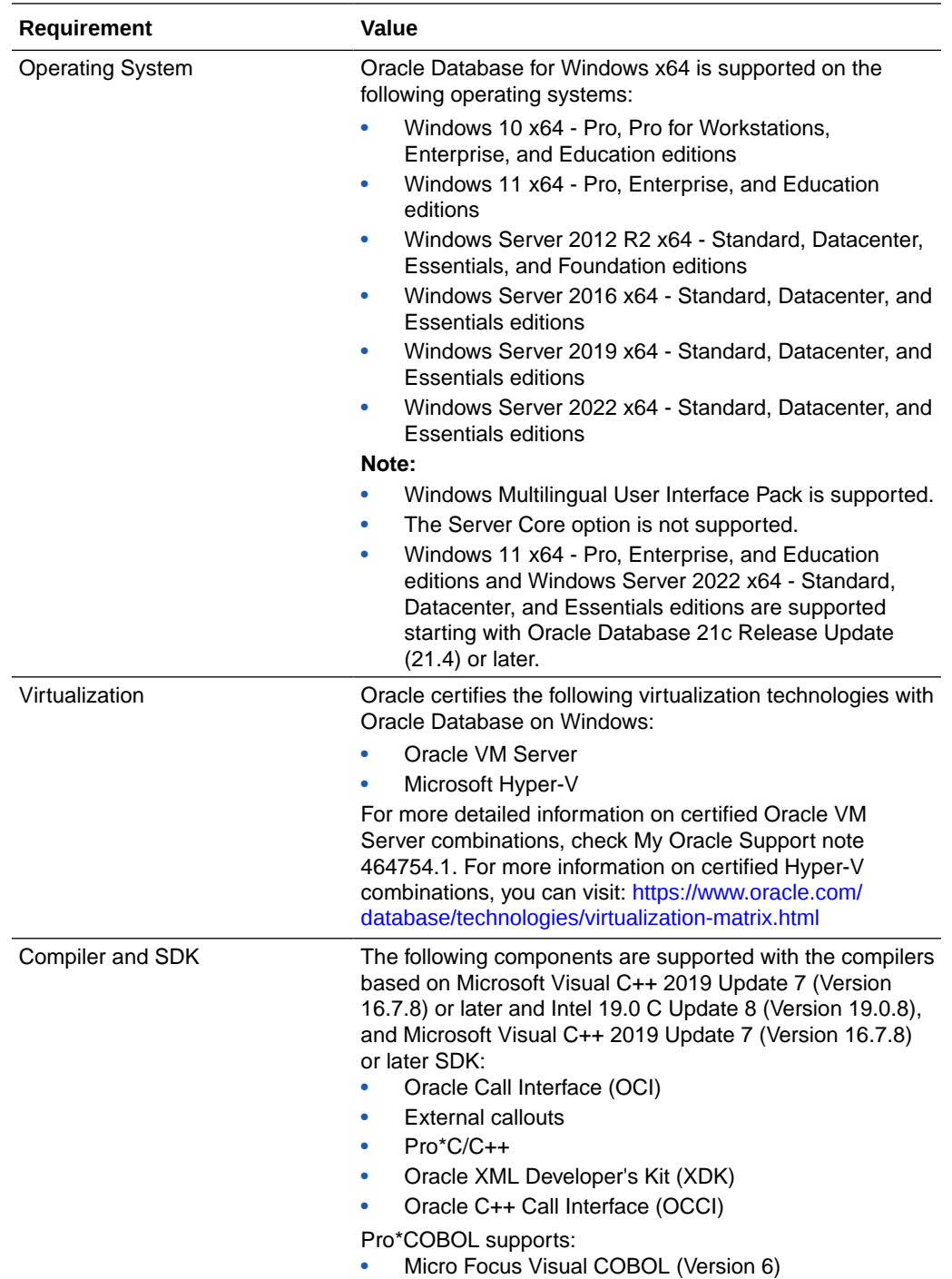

<span id="page-26-0"></span>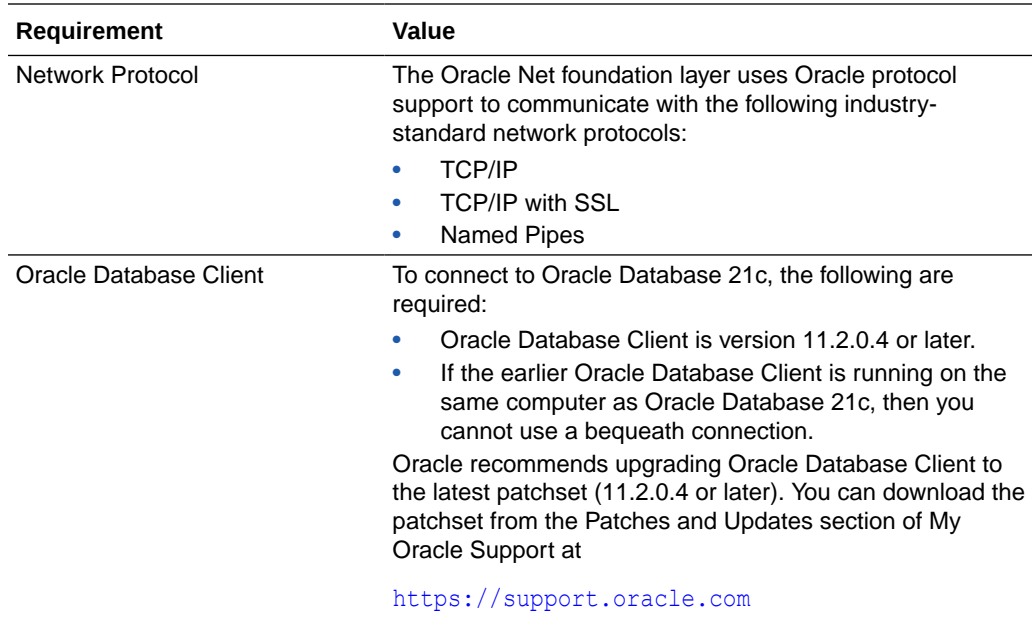

## Creating Directories for Oracle Data Files or Recovery Files

If you decide to place the Oracle Database files on a file system, then use the following guidelines when deciding where to place them:

- Guidelines for Placing Oracle Database Files on a File System or Logical Volume Review the guidelines for placing Oracle Database files on a file system or logical volume.
- [Guidelines for Placing Oracle Recovery Files on a File System](#page-27-0) Use the guidelines listed in this section to place Oracle recovery files on a file system.
- [Creating Required Directories](#page-28-0) Use this procedure to create the required directories.

## Guidelines for Placing Oracle Database Files on a File System or Logical Volume

Review the guidelines for placing Oracle Database files on a file system or logical volume.

- Oracle Universal Installer indicates that the default path for the database file directory is a subdirectory of the Oracle base directory.
- You can choose either a single file system or more than one file system to store the database files:
	- If you want to use a single file system, then choose a file system on a physical device that is dedicated to the database.

For best performance and reliability, choose a RAID device or a logical volume on multiple physical devices and implement a stripe-and-mirror everything (SAME) storage policy.

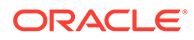

<span id="page-27-0"></span>If you want to use more than one file system, then choose file systems on separate physical devices that are dedicated to the database.

This method enables you to distribute physical input-output operations and create separate control files on different devices for increased reliability. It also enables you to fully implement Oracle Optimal Flexible Architecture (OFA) guidelines. Choose the Advanced database creation option to implement this method.

• If you intend to create a preconfigured database during the installation, then the file system (or file systems) that you choose must have at least 2 GB of free disk space.

For production databases, you must estimate the disk space requirement depending on the use of the database.

- For optimum performance, the file systems that you choose must be on physical devices that are used only by the database.
- The Oracle user running the Oracle Database installation must have write permissions to create the files in the path that you specify.

### Guidelines for Placing Oracle Recovery Files on a File System

Use the guidelines listed in this section to place Oracle recovery files on a file system.

#### **Note:**

You must choose a location for recovery files only if you intend to enable automated backups during the installation.

If you place the Oracle recovery files on a file system, use the following guidelines when deciding where to place them:

• To prevent disk failure from making both the data files and the recovery files unavailable, place the recovery files in a file system on a different physical disk from the data files.

#### **Note:**

Alternatively, for both data files and recovery files, use an Oracle Automatic Storage Management disk group.

The file system that you choose must have at least 2 GB of free disk space.

The disk space requirement is the default disk quota configured for the fast recovery area (specified by the DB\_RECOVERY\_FILE\_DEST\_SIZE initialization parameter).

If you choose the Advanced database configuration option, you can specify a different disk quota value. After you create the database, you can also use Oracle Enterprise Manager Cloud Control or Oracle Enterprise Manager Database Express to specify a different value.

<span id="page-28-0"></span>• Oracle Universal Installer suggests that the default location for the database file directory is a subdirectory of the Oracle base directory. However, this default location is not recommended for production databases.

#### **Related Topics**

• *Oracle Database Backup and Recovery User's Guide*

## Creating Required Directories

Use this procedure to create the required directories.

#### **Note:**

You must complete this procedure only to place the Oracle database or recovery files on a separate file system from the Oracle base directory.

To create directories for the Oracle database or recovery files on separate file systems from the Oracle base directory, follow these steps:

- **1.** Use Windows Explorer to determine the free disk space on the file system.
- **2.** From the display, identify the file systems to use:

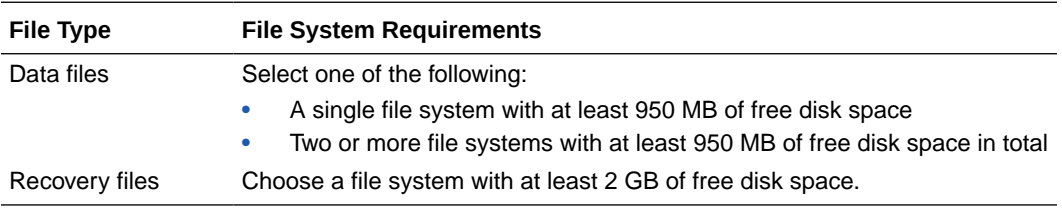

If you are using the same file system for multiple types of files, then add the disk space requirements for each type to determine the total disk space requirement.

**3.** Note the names of the directories for the file systems that you identified.

## Windows Certification and Web Browser Support

Review the Windows Certification and Web Browser Support information.

- [Remote Desktop Services](#page-29-0) Oracle supports installing, configuring, and running Oracle Database through Remote Desktop Services on Windows.
- **[Microsoft Windows Servicing Options](#page-29-0)** On Microsoft Windows 10 systems, new servicing options are available.
- [Installation Requirements for Web Browsers](#page-29-0) Web browsers are required only if you intend to use Oracle Enterprise Manager Database Express and Oracle Enterprise Manager Cloud Control. Web browsers must support JavaScript, and the HTML 4.0 and CSS 1.0 standards.
- [Default Share Configuration Requirement](#page-30-0) The prerequisite checks during Oracle Database installation require that the system drive on your computer has default share configured on it.

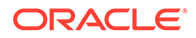

### <span id="page-29-0"></span>Remote Desktop Services

Oracle supports installing, configuring, and running Oracle Database through Remote Desktop Services on Windows.

To install Oracle Database, Oracle recommends that you start all configuration tools from the Remote Desktop console session of the server.

Platform-specific support information is as follows:

- Windows client operating systems: The Remote Desktop is only available in Single User Mode.
- Windows server operating systems: You can have multiple Remote Desktop sessions.

#### **Related Topics**

- [http://www.microsoft.com/](unilink:remote_desktop)
- <https://support.oracle.com/>

### Microsoft Windows Servicing Options

On Microsoft Windows 10 systems, new servicing options are available.

Oracle Database supports the following servicing options:

- Semi-Annual Channel
- Long-Term Servicing Channel

Other servicing options, such as Semi-Annual Channel (Targeted) are not supported. Oracle previously supported the former Windows servicing options, such as the Current Branch for Business (CBB) and Long-Term Servicing Branch (LTSB).

#### **Note:**

Oracle supports its database products on these channel releases that become generally available for as long as Microsoft supports the channel version. Once Microsoft support ends for a specific channel version, Oracle's support ends for that version as well. Oracle may recommend that customers wait until relevant Oracle patches have been released before upgrading to a particular channel version. Oracle may recommend or discourage the installation of a specific channel version if it significantly affects the operation of Oracle software, either positively or negatively. If such a statement is deemed necessary, Oracle will disseminate this statement on My Oracle Support.

### Installation Requirements for Web Browsers

Web browsers are required only if you intend to use Oracle Enterprise Manager Database Express and Oracle Enterprise Manager Cloud Control. Web browsers must support JavaScript, and the HTML 4.0 and CSS 1.0 standards.

<https://support.oracle.com>

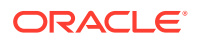

#### **Related Topics**

• *Oracle Enterprise Manager Cloud Control Basic Installation Guide*

### <span id="page-30-0"></span>Default Share Configuration Requirement

The prerequisite checks during Oracle Database installation require that the system drive on your computer has default share configured on it.

Use the net use command to verify, for example:

```
C:\> net use \\hostname\c$
The command completed successfully
```
## Reviewing Operating System Security Common Practices

Secure operating systems are an important basis for general system security.

Ensure that your operating system deployment is in compliance with common security practices as described in your operating system vendor security guide.

Ensure that you meet the hardware and software requirements so that you can use strong authentication (Kerberos, PKI) with Oracle Database.

## Oracle-Managed Files Requirements

If you choose the Advanced database creation option, then you can use the Oracle-managed files feature with the new database.

If you use this feature, then specify only the database object name instead of file names when creating or deleting database files. You require configuration procedures to enable Oracle Managed Files.

#### **Related Topics**

• *Oracle Database Administrator's Guide*

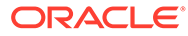

<span id="page-31-0"></span>4

## Configuring Users, Groups and Environments for Oracle Database

Learn about the users, groups, and environment settings to complete before you install Oracle Database and Grid Infrastructure for a standalone server.

- Creating Required Operating System Groups and Users If you are installing Oracle software for the first time and on the products that you are installing, create several operating system groups and users.
- **[Stopping Existing Oracle Services](#page-41-0)** Learn how to stop all processes, including the listener and database, running in the Oracle home.
- [Overview of Installation Directories for Oracle Database](#page-42-0) Both an Oracle Base directory and an Oracle Home directory are used for every installation of Oracle Database software.
- [Configuring User Accounts](#page-43-0) During installation, you can specify an Oracle Home User.

#### **Related Topics**

• *Oracle Database Administrator's Reference for Microsoft Windows*

## Creating Required Operating System Groups and Users

If you are installing Oracle software for the first time and on the products that you are installing, create several operating system groups and users.

You can choose to create one administrative user and use one group for operating system authentication for all system privileges on the storage and database tiers. For example, you can designate the oracle user to be the Oracle Installation user for all Oracle software and use only the ORA\_DBA group for authentication. You can also create custom configuration groups and users based on job role separation that divide access privileges.

Log in as an Administrator user, and use the following instructions to create the Oracle Installation user for Oracle Database.

• [About the Oracle Installation User](#page-32-0)

To install Oracle Restart or Oracle Database software, you must use either a local or a domain user that is also a member of the Administrators group.

- **[Creating Oracle Home User](#page-32-0)** During Oracle Database installation, you can specify an optional Oracle home user associated with the Oracle home.
- [Understanding the Oracle Inventory Directory and the Oracle Inventory Group](#page-33-0) The Oracle Inventory directory is the central inventory location for all Oracle software installed on a server.

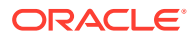

- <span id="page-32-0"></span>• [Operating System Groups Created During Oracle Database Installation](#page-34-0) During installation, the user groups listed in the following table are created, if they do not already exist.
- [Operating System Groups and Users for Job Role Separation](#page-37-0) A job role separation configuration of Oracle Database and Oracle ASM is a configuration with groups and users to provide separate groups for operating system authentication.

#### **Related Topics**

• *Oracle Database Administrator's Guide for Microsoft Windows*

### About the Oracle Installation User

To install Oracle Restart or Oracle Database software, you must use either a local or a domain user that is also a member of the Administrators group.

This user is the Oracle Installation User. The Oracle Installation User can be either a local user or a domain user.

### Creating Oracle Home User

During Oracle Database installation, you can specify an optional Oracle home user associated with the Oracle home.

For example, assume that you use an Administrator user named OraSys to install the software (Oracle Installation user), then you can specify the ORADOMAIN\OraDb domain user as the Oracle home user for this installation. The specified Oracle home domain user must exist before you install the Oracle Database software.

Oracle home user can be a Windows Built-in Account (LocalSystem for Server and LocalService for Client), Virtual Account, or a regular (not an administrator) Windows account. If you specify an existing user as the Oracle home user, then the Windows User Account you specify can either be a Windows Domain User or a Windows Local User.

A Windows User Account need not be created by the Administrator if a Virtual Account or a Windows Built-in Account is used during installation.

If you specify a non-existing user as the Oracle home user, then the Windows User Account you specify must be a Windows Local User. The installer creates this account automatically to run the Windows services for the Oracle home. Do not log in using this account to perform administrative tasks.

The Group Managed Services Account (gMSA) and Virtual Accounts enables you to install Oracle Database, create, and manage Database services without passwords. The gMSA is a domain level account that can be used by multiple servers in a domain to run the services using this account. Windows User Account can be a Windows Local User, Windows Domain User, Managed Services Account (MSA), or Group Managed Services Account (gMSA).

If you want to create a new user during installation, then it can only be a Windows Local User. It cannot be a Windows Domain User, an MSA, or a gMSA. The new user that is created is denied interactive logon privileges to the Windows computer. However, a Windows administrator can manage this account like any other Windows account. Oracle recommends that you use Virtual Account or a standard Windows

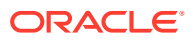

<span id="page-33-0"></span>User Account (instead of Windows Built-in Account) as the Oracle Home User for enhanced security.

#### **Note:**

You cannot change the Oracle Home User after the installation is complete. If you must change the Oracle Home User, then you must reinstall the Oracle Database software.

When you specify an Oracle Home user, the installer configures that user as the Oracle Service user for all software services that run from the Oracle home. The Oracle Service user is the operating system user that the Oracle software services run as, or the user from which the services inherit privileges.

Silent installation is enhanced to support password prompt for the Oracle home user. So, customers and independent software vendors (ISV) can use response files without hard coding the password into the source code.

Oracle recommends using Virtual Account or a standard Windows User Account (not an Administrator account) as the Oracle Home User for typical installation, software-only installation, and cloning.

If an existing Windows User Account is used as the Oracle home user for software-only installation, then a password is not required. Thus, you can perform a silent, software-only installation using Windows User Account.

If you use a Windows User Account as the Oracle home user for cloning individual Oracle Database installations, then a password is not required.

Virtual Account is the Oracle home user for Oracle Database Single Instance database installation. The account enables you to install Oracle Database, create, and manage Database services without passwords. The gMSA is a domain level account that can be used by multiple servers in a domain to run the services using this account. The gMSA is a low privilege user account.

## Understanding the Oracle Inventory Directory and the Oracle Inventory Group

The Oracle Inventory directory is the central inventory location for all Oracle software installed on a server.

By default, the location of the Oracle Inventory directory is  $C:\Per\gamma$ Files\Oracle\Inventory.

When you install Oracle software on the system for the first time, Oracle Universal Installer creates the directories for the Oracle central inventory and the Oracle Inventory group, ORA\_INSTALL. The ORA\_INSTALL group contains all the Oracle Home Users for all Oracle homes on the server.

Whether you are performing the first installation of Oracle software on this server, or are performing an installation of additional Oracle software on the server, you do not need to create the Oracle central inventory or the ORA\_INSTALL group; the Oracle Universal Installer creates them automatically. You cannot change the name of the Oracle Inventory group - it is always ORA\_INSTALL.

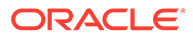

## <span id="page-34-0"></span>Operating System Groups Created During Oracle Database Installation

During installation, the user groups listed in the following table are created, if they do not already exist.

The *HOMENAME* variable refers to the generated *HOMENAME* for a software installation, which is of the form Ora*productmajorVersion*Home*number*. For example, OraDB21cHome1.

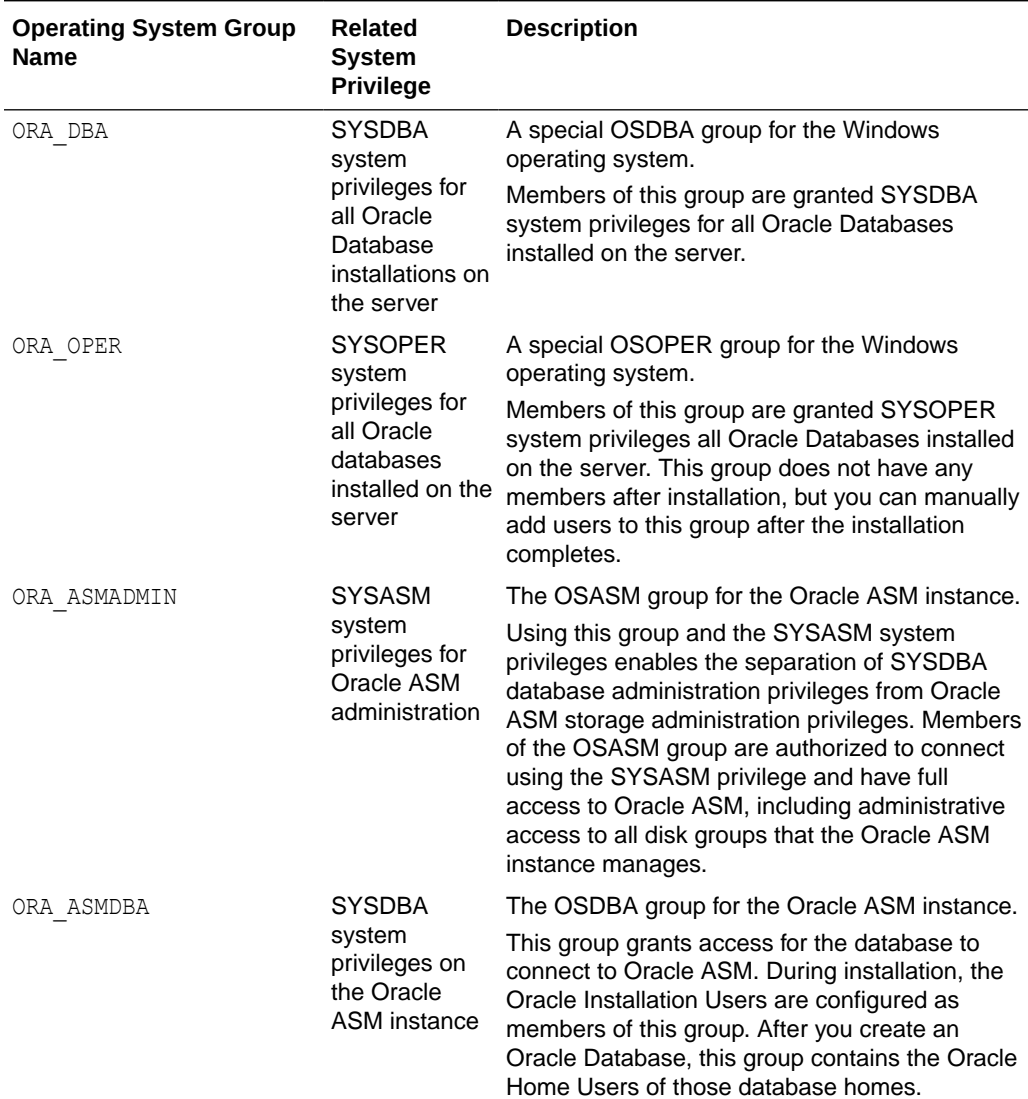

#### **Table 4-1 User Groups Created During Oracle Database Installation**

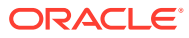

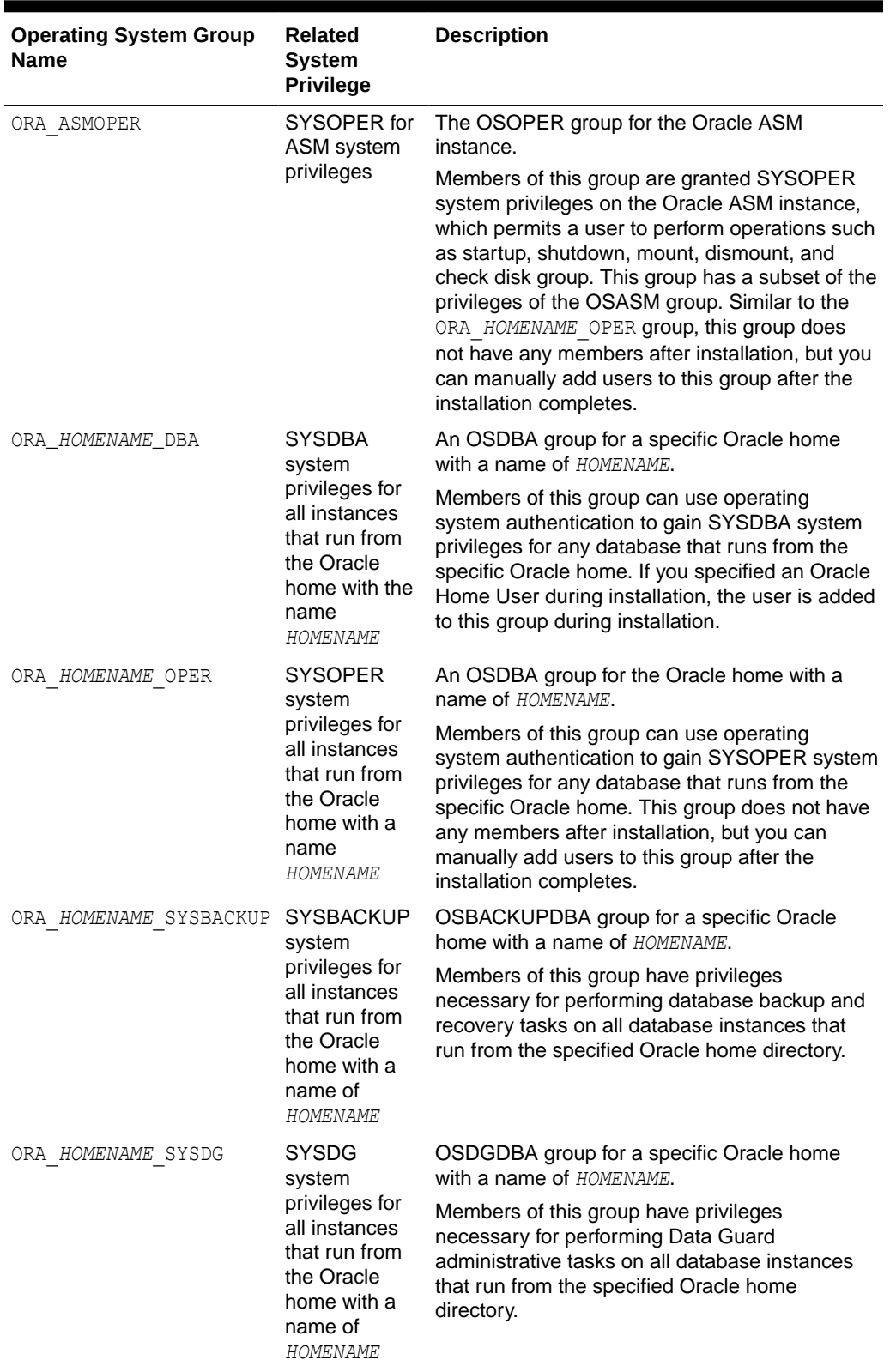

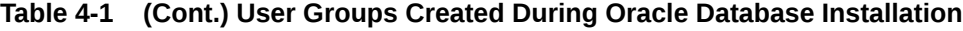

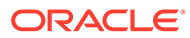
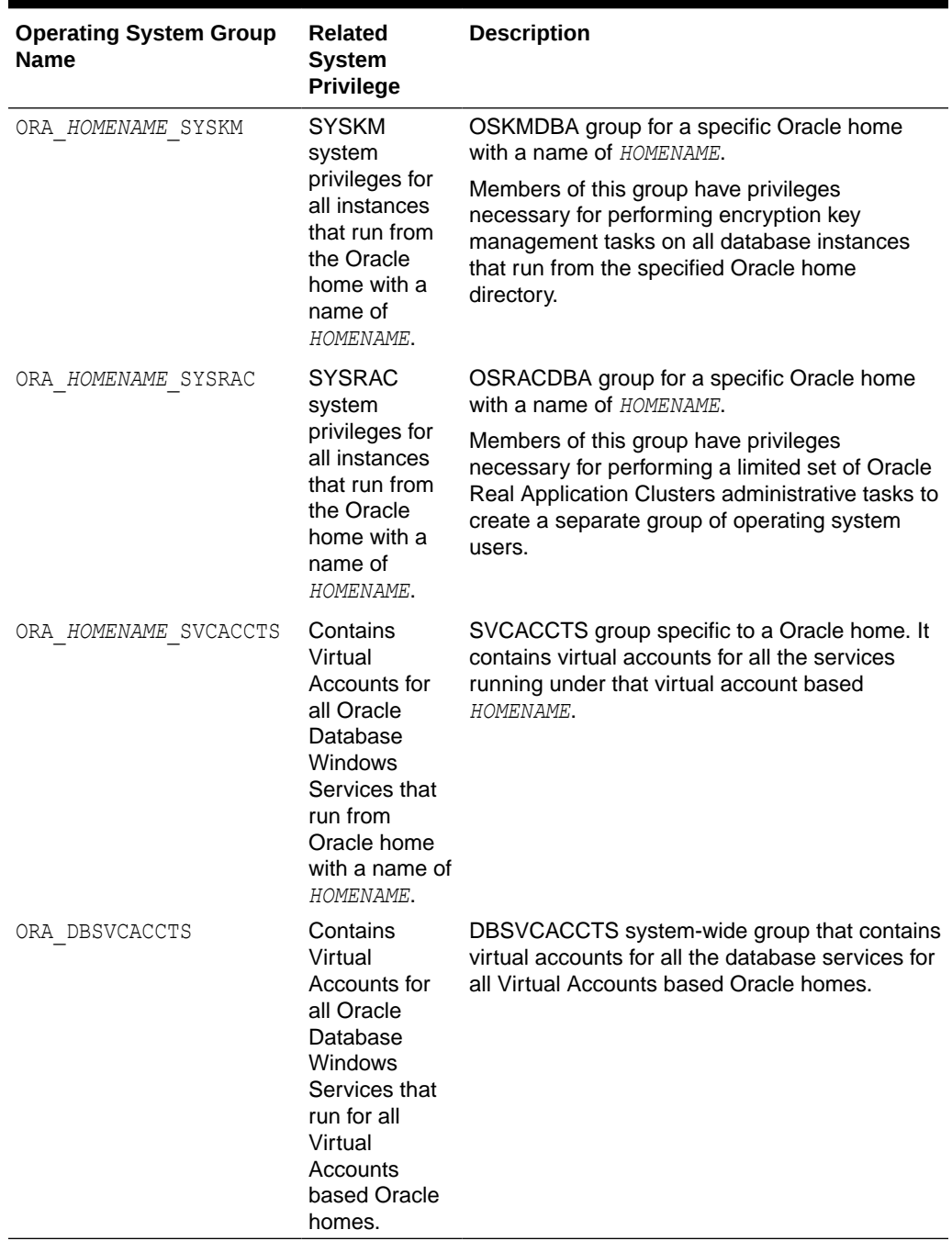

### **Table 4-1 (Cont.) User Groups Created During Oracle Database Installation**

During the installation of Oracle Database, all groups mentioned in the table are populated for proper operation of Oracle products. You must not remove any group member populated by Oracle. However, if you want to assign specific database privileges to new Windows operating system users, then you can manually add users to these groups after the installation completes.

Oracle creates other groups, such as, ORA\_INSTALL, ORA\_CLIENT\_LISTENERS, ORA\_GRID\_LISTENERS, ORA\_*HOMENAME*\_SVCSIDS, ORA\_HOMENAME\_SVCACCTS, and

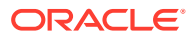

ORA DBSVCACCTS during installation and you must not change these groups, memberships, and ACLs associated with various Oracle created groups.

### **Related Topics**

- *Oracle Database Administrator's Guide*
- *Oracle Automatic Storage Management Administrator's Guide*

# Operating System Groups and Users for Job Role Separation

A job role separation configuration of Oracle Database and Oracle ASM is a configuration with groups and users to provide separate groups for operating system authentication.

- About Job Role Separation Operating System Privileges Groups and Users During the Oracle Database installation, the ORA\_DBA, ORA\_OPER, ORA\_HOMENAME\_DBA, ORA\_HOMENAME\_OPER, ORA\_HOMENAME\_SYSBACKUP, ORA\_HOMENAME\_SYSDG, ORA HOMENAME SYSKM, and ORA HOMENAME SYSRAC groups are created and users assigned to these groups.
- [Oracle Software Owner for Each Oracle Software Product](#page-38-0) You can create a single user (for example, oracle) to own both Oracle Database, and Oracle Restart installations.
- [Standard Oracle Database Groups for Job Role Separation](#page-38-0) Review the standard Oracle Database groups.
- [Extended Oracle Database Groups for Job Role Separation](#page-39-0) In addition to the SYSOPER privilege to start up and shut down the database, you can create new administrative privileges that are more task-specific and less privileged than the ORA\_DBA/SYSDBA system privileges to support specific administrative privileges tasks required for everyday database operation.
- [Oracle Automatic Storage Management Groups for Job Role Separation](#page-40-0) Review the operating system groups.
- [Windows Group Managed Service Accounts and Virtual Accounts](#page-41-0) Group Managed Services Account (gMSA) and Virtual Accounts are now supported and enable you to create and manage Database services without passwords.
- [Microsoft Hyper-V Requirements](#page-41-0) Microsoft Hyper-V enables you to create and manage a virtualized computing environment by running multiple operating systems simultaneously on a single computer and isolate operating systems from each other.

### About Job Role Separation Operating System Privileges Groups and Users

During the Oracle Database installation, the ORA\_DBA, ORA\_OPER, ORA\_HOMENAME\_DBA, ORA\_HOMENAME\_OPER, ORA\_HOMENAME\_SYSBACKUP, ORA\_HOMENAME\_SYSDG, ORA\_HOMENAME\_SYSKM, and ORA\_HOMENAME\_SYSRAC groups are created and users assigned to these groups.

Members of these groups are granted operating system authentication for the set of database system privileges each group authorizes. Oracle recommends that you use different operating system groups for each set of system privileges.

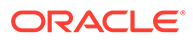

## <span id="page-38-0"></span>Oracle Software Owner for Each Oracle Software Product

You can create a single user (for example, oracle) to own both Oracle Database, and Oracle Restart installations.

However, Oracle recommends that you create one software owner to own each Oracle software installation (typically,  $\sigma$  acle, for the database software and  $\sigma$ rid for the Oracle Restart owner user).

You must create at least one software owner the first time you install Oracle software on the system.

### **Note:**

In Oracle documentation, a user created to own only Oracle Grid Infrastructure software installations is called the grid user. A user created to own either all Oracle installations, or only Oracle database installations, is called the oracle user.

### Standard Oracle Database Groups for Job Role Separation

Review the standard Oracle Database groups.

The following is a list of standard Oracle Database groups. These groups provide operating system authentication for database administration system privileges:

### **Note:**

All these groups are automatically created as a part of Oracle Database installation on Windows.

The OSDBA group (ORA\_DBA)

Use this group the first time you install Oracle Database software on the system. This group identifies operating system user accounts that have database administrative privileges (the SYSDBA privilege) for all database instances running on the server.

Members of the ORA\_DBA group do not have SYSASM privileges on Oracle ASM instances, which are needed for mounting and dismounting disk groups.

• The OSOPER group for Oracle Database (ORA\_OPER)

Use this group if you want a separate group of operating system users to have a limited set of database administrative privileges for starting up and shutting down the database (the SYSOPER privilege).

• The OSDBA group for a particular Oracle home (ORA\_*HOMENAME*\_DBA)

This group is created the first time you install Oracle Database software into a new Oracle home. This group identifies operating system user accounts that have

database administrative privileges (the SYSDBA privilege) for the database instances that run from that Oracle home.

<span id="page-39-0"></span>• The OSOPER group for a particular Oracle home (ORA\_*HOMENAME*\_OPER)

Use this group if you want a separate group of operating system users to have a limited set of database administrative privileges for starting up and shutting down the database instances that run from a particular Oracle home (the SYSOPER privilege).

### Extended Oracle Database Groups for Job Role Separation

In addition to the SYSOPER privilege to start up and shut down the database, you can create new administrative privileges that are more task-specific and less privileged than the ORA\_DBA/SYSDBA system privileges to support specific administrative privileges tasks required for everyday database operation.

Users granted these system privileges are also authenticated through operating system group membership.

During installation, you are prompted to provide operating system groups whose members are granted access to these system privileges. You can assign the same group to provide authentication for these privileges (for example, ORA\_DBA), but Oracle recommends that you provide a unique group to designate each privilege.

The OSDBA subset job role separation privileges and groups consist of the following:

• The OSBACKUPDBA group for Oracle Database (ORA\_*HOMENAME*\_SYSBACKUP)

Use this group if you want a separate group of operating system users to have a limited set of database backup and recovery related administrative privileges (the SYSBACKUP privilege).

• The OSDGDBA group for Oracle Data Guard (ORA\_*HOMENAME*\_SYSDG)

Use this group if you want a separate group of operating system users to have a limited set of privileges to administer and monitor Oracle Data Guard (the SYSDG privilege).

• The OSKMDBA group for encryption key management (ORA\_*HOMENAME*\_SYSKM)

Use this group if you want a separate group of operating system users to have a limited set of privileges for encryption key management such as Oracle Wallet Manager management (the SYSKM privilege).

• The OSRACDBA group for Oracle Real Application Clusters Administration (ORA\_*HOMENAME*\_SYSRAC)

Use this group if you want a separate group of operating system users to have a limited set of Oracle Real Application Clusters (RAC) administrative privileges (the SYSRAC privilege). To use this privilege:

– Add the Oracle Database installation owners as members of this group.

### **Note:**

Oracle Wallet Manager (OWM) is deprecated with Oracle Database 21c.

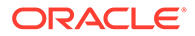

### <span id="page-40-0"></span>**Note:**

All these groups, ORA\_*HOMENAME*\_SYSBACKUP, ORA\_*HOMENAME*\_SYSDG, ORA\_*HOMENAME*\_SYSKM, and ORA\_*HOMENAME*\_SYSRAC are applicable only to the database instances running from that particular Oracle home.

### Oracle Automatic Storage Management Groups for Job Role Separation

Review the operating system groups.

Create the following operating system groups if you are installing Oracle Grid Infrastructure:

The OSDBA group for Oracle ASM (ORA\_ASMDBA)

This group grants access for the database to connect to Oracle ASM. During installation, the Oracle Installation Users are configured as members of this group. After you create an Oracle Database, this group contains the Oracle Home Users of those database homes. Any client of Oracle ASM that needs to access storage managed by Oracle ASM needs to be in this group.

The OSASM group for Oracle ASM Administration (ORA\_ASMADMIN)

Use this separate group to have separate administration privilege groups for Oracle ASM and Oracle Database administrators. Members of this group are granted the SYSASM system privilege to administer Oracle ASM. In Oracle documentation, the operating system group whose members are granted privileges is called the OSASM group. During installation, the Oracle Installation User for Oracle Grid Infrastructure and Oracle Database Service IDs are configured as members of this group. Membership in this group also grants database access to the Oracle ASM disks.

Members of the OSASM group can use SQL to connect to an Oracle ASM instance as SYSASM using operating system authentication. The SYSASM privilege permits mounting and dismounting disk groups, and other storage administration tasks. SYSASM system privileges do not grant access privileges on an Oracle Database instance.

The OSOPER group for Oracle ASM (ORA\_ASMOPER)

This is an optional group. Create this group if you want a separate group of operating system users to have a limited set of Oracle ASM instance administrative privileges (the SYSOPER for ASM privilege), including starting up and stopping the Oracle ASM instance. By default, members of the OSASM group also have all privileges granted by the SYSOPER for ASM privilege.

To use the Oracle ASM Operator group to create an Oracle ASM administrator with fewer privileges than those granted by the SYSASM system privilege you must assign the user to this group after installation.

### **Related Topics**

- *Oracle Database Administrator's Guide*
- *Oracle Database Security Guide*

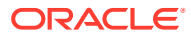

### <span id="page-41-0"></span>Windows Group Managed Service Accounts and Virtual Accounts

Group Managed Services Account (gMSA) and Virtual Accounts are now supported and enable you to create and manage Database services without passwords.

### Microsoft Hyper-V Requirements

Microsoft Hyper-V enables you to create and manage a virtualized computing environment by running multiple operating systems simultaneously on a single computer and isolate operating systems from each other.

Microsoft Hyper-V enables built-in integration services for supported guest operating systems to improve the integration between a computer and a virtual machine.

Oracle Database supports Hyper-V Dynamic Memory.

### **Related Topics**

• [Microsoft Hyper-V](https://www.oracle.com/database/technologies/virtualization-matrix.html)

# Stopping Existing Oracle Services

Learn how to stop all processes, including the listener and database, running in the Oracle home.

Consider the following before you install Oracle Restart or Oracle Database:

• If you intend to use Oracle Restart, then you must install the Oracle Restart before you install and create the database. When you perform a database installation, the database must use the same listener created during the Oracle Restart installation, thereafter you do not have to perform the steps listed in this section.

The default listener and any additional listeners must run from the Oracle Grid Infrastructure home.

• If you have an existing Oracle Database 21c running on Oracle ASM, then stop any existing Oracle ASM instances. After you finish installing Oracle Restart, start the Oracle ASM instance again.

If you choose to create a database during the installation, then most installation types configure and start a default Oracle Net listener using TCP/IP port 1521 and the IPC key value EXTPROC. However, if an existing Oracle Net listener process is using the same port or key value, Oracle Universal Installer looks for the next available port (for example, 1522) and configures and starts the new listener on this available port.

### **Caution:**

If you are installing additional Oracle Database 21c products in an existing Oracle home, then stop *all* processes, including the listener and database, running in the Oracle home. You cannot install into an existing Oracle home other than 21c. You must complete this task to enable Oracle Universal Installer to relink certain executables and libraries.

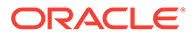

# Overview of Installation Directories for Oracle Database

Both an Oracle Base directory and an Oracle Home directory are used for every installation of Oracle Database software.

Additionally, on the Windows operating system, Oracle provides a home name for each Oracle Home directory.

- Overview of Oracle Base Directories The Oracle base directory is the location where Oracle software and configuration files are stored.
- Overview of Oracle Home Directories The Oracle home directory is located under the Oracle base directory.

## Overview of Oracle Base Directories

The Oracle base directory is the location where Oracle software and configuration files are stored.

By default, Oracle Universal Installer (OUI) installs the Oracle Database software binary files by version and Oracle Home Name in a subdirectory of the Oracle base directory. An Oracle base directory can be used for multiple installations of software by a given installation owner. A separate Oracle base directory is created for each Oracle Home user you specify during Oracle Database software installation.

The Oracle Home User has complete control over the Oracle base directory. For reasons of security, different Windows User Accounts used as Oracle Home Users for different Oracle home directories are not allowed to share the same Oracle base directory.

The default Oracle base path contains the Oracle Home User name if an Oracle Home User is specified during installation of the Oracle Database software. In a default Windows installation, the Oracle base directory appears as follows, where *username* is the Oracle Installation user if you choose Windows Built-in Account as the Oracle Home User, or it is the Oracle Home user if one is specified:

*DRIVE\_LETTER*:\app\*username*

### **Caution:**

Do not install older versions of Oracle Databases that share the same Oracle base directory. During installation of older releases, the ACLs are reset on Oracle base, so the newer release services may not be able to access the Oracle base directory and files.

# Overview of Oracle Home Directories

The Oracle home directory is located under the Oracle base directory.

In a default Windows installation, if you name the Oracle home directory dbhome 1, it appears in the Oracle base directory as follows, where *username* is the Oracle

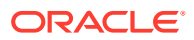

Installation user if you do not choose Windows security, or it is the Oracle Home user if one is specified:

*DRIVE\_LETTER*:\app\*username*\product\21.0.0\dbhome\_1

Ensure that the paths that you select for Oracle software, such as Oracle home paths and the Oracle base path, use only ASCII characters. Because some Oracle software directory paths use installation user names by default, this ASCII character restriction applies to user names, file names, and directory names.

# Configuring User Accounts

During installation, you can specify an Oracle Home User.

Before starting the installation, perform the following checks for the Oracle Installation users to ensure the installation succeeds:

- Configuring Environment Variables for the Software Installation Owner Before starting the Oracle Database installation, ensure that the TEMP environment variable is set correctly.
- Managing User Accounts with User Account Control To ensure that only trusted applications run on your computer, the Windows operating systems that support Oracle Database, provide User Account Control.

# Configuring Environment Variables for the Software Installation Owner

Before starting the Oracle Database installation, ensure that the TEMP environment variable is set correctly.

## Managing User Accounts with User Account Control

To ensure that only trusted applications run on your computer, the Windows operating systems that support Oracle Database, provide User Account Control.

If you have enabled this security feature, then, depending on the configuration, Oracle Universal Installer prompts you for either your consent or your credentials when installing Oracle Database.

You must have Administrator privileges to run Oracle tools, such as Database Configuration Assistant, Net Configuration Assistant, and OPatch, or to run any tool or application that writes to any directory within the Oracle home. If User Account Control is enabled, and you are logged in as the local Administrator, then you can successfully run each of these commands. However, if you are logged in as a member of the Administrator group, then you must explicitly start these tasks with Windows Administrator privileges. All the Oracle shortcuts that require Administrator privileges start as Administrator by default when you click the shortcuts. However, if you run the above tools from a Windows command prompt, you must run them from an Administrator command prompt. OPatch does not have a shortcut and has to be run from an Administrator command prompt.

**To start a command prompt window with Windows Administrator privileges:**

**1.** On your desktop, create a shortcut for the command prompt window. An icon for that shortcut appears on the desktop.

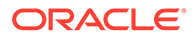

**2.** Right-click the icon for the newly created shortcut, and specify **Run as administrator**.

When you open this window, the title bar reads Administrator: Command Prompt. Run commands from within this window using Administrator privileges.

### **Related Topics**

• *Oracle Administrator's Reference for Microsoft Windows*

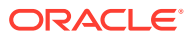

# 5 Configuring Networks for Oracle Database

If you install Oracle Databases on servers with multiple Oracle homes, multiple aliases, or without a static IP address, then review these network configuration topics.

If you are installing Oracle Database on a server with a static host name and IP address and at least one network interface, then no special network configuration is required.

- About Oracle Database Network Configuration Options You can enable database clients to connect to servers associated with multiple IP addresses, and you can install Oracle Database on servers with no network connections, and set up database services after installation.
- [About Assigning Global Database Names During Installation](#page-46-0) The database name input field is used to set the DB\_NAME, DB\_UNIQUE\_NAME, and DB DOMAIN Oracle initialization parameter values.
- [Installing Oracle Database on Computers with Multiple IP Addresses](#page-47-0) Use this procedure to set the ORACLE\_HOSTNAME environment variable.
- [Installing Oracle Database on Computers with Multiple Aliases](#page-47-0) A computer with multiple aliases is registered with the naming service under a single IP address but with multiple aliases.
- [Installing Oracle Database on Nonnetworked Computers](#page-47-0) You can install Oracle Database on non-networked computers.
- [Installing a Loopback Adapter](#page-48-0) A loopback adapter is required if you are installing on a non-networked computer to connect the computer to a network after the installation.
- [Confirming Host Name Resolution](#page-51-0) Before you start installation, use the ping command to ensure that your computer hostname is resolvable. Typically, the computer on which you want to install Oracle Database is connected to a network.

# About Oracle Database Network Configuration Options

You can enable database clients to connect to servers associated with multiple IP addresses, and you can install Oracle Database on servers with no network connections, and set up database services after installation.

Typically, the computer on which you want to install Oracle Database is a server running a single database instance, with a single host name that is resolvable on a network. Oracle Universal Installer uses the host name and Oracle Database instance information to set up network services automatically. The database provides database services to clients using a connect descriptor that resolves to the host name where the database instance is running.

However, you can configure Oracle Database on servers with the following nonstandard configurations:

• **Multihomed Computers**: Servers with multiple Oracle Database installations

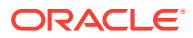

- **Multiple Alias Computers**: Servers with multiple aliases, so that more than one host name resolves to the computer
- **Non-Networked computers**: Servers that do not have network connectivity at the time of installation

# <span id="page-46-0"></span>About Assigning Global Database Names During Installation

The database name input field is used to set the DB\_NAME, DB\_UNIQUE\_NAME, and DB DOMAIN Oracle initialization parameter values.

The Oracle Database software identifies a database by its global database name. A global database name consists of the database name and database domain. Usually, the database domain is the same as the network domain, but it need not be. The global database name uniquely distinguishes a database from any other database in the same network. You specify the global database name when you create a database during the installation or using the Oracle Database Configuration Assistant.

sales.us.example.com

#### Here:

- sales.us is the name of the database. The database name, DB\_UNIQUE\_NAME, portion is a string of no more than 30 characters that can contain alphanumeric characters, underscore  $\bigcup$ , dollar sign  $(\$)$ , and pound sign  $(\#)$  but must begin with an alphabetic character. No other special characters are permitted in a database name.
- sales.us is also the DB\_NAME. The DB\_NAME initialization parameter specifies a database identifier of up to eight characters.
- example.com is the database domain in which the database is located. In this example, the database domain equals the network domain. Together, the database name and the database domain make the global database name unique. The domain portion is a string of no more than 128 characters that can contain alphanumeric characters, underscore  $(\_)$ , and pound sign  $(\#)$ . The DB\_DOMAIN initialization parameter specifies the database domain name.

However, the DB\_NAME parameter need not necessarily be the first eight characters of DB\_UNIQUE\_NAME.

The DB\_NAME parameter and the DB\_DOMAIN parameter combine to create the global database name value.

The system identifier (SID) identifies a specific database instance. The SID uniquely distinguishes the instance from any other instance on the same computer. Each database instance requires a unique SID and database name. In most cases, the SID equals the database name portion of the global database name.

#### **Related Topics**

- *Oracle Database Reference*
- *Oracle Database Administrator's Guide*

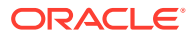

# <span id="page-47-0"></span>Installing Oracle Database on Computers with Multiple IP Addresses

Use this procedure to set the ORACLE\_HOSTNAME environment variable.

Clients must be able to access the computer using its host name, or using aliases for its host name. To check access, ping the host name from the client computers using the short name (host name only) and the fully qualified domain name (FQDN, host name and domain name). Both must work.

- **1.** Display **System** in the Windows Control Panel.
- **2.** In the System Properties dialog box, click **Advanced**.
- **3.** In the **Advanced** tab, click **Environment Variables**.
- **4.** In the Environment Variables dialog box, under System Variables, click **New**.
- **5.** In the New System Variable dialog box, enter the following information:
	- **Variable name**: ORACLE\_HOSTNAME
	- **Variable value**: The host name of the computer to use.
- **6.** Click **OK**, then in the Environment Variables dialog box, click **OK**.
- **7.** Click **OK** in the Environment Variables dialog box, then in the System Properties dialog box, click **OK**.

# Installing Oracle Database on Computers with Multiple Aliases

A computer with multiple aliases is registered with the naming service under a single IP address but with multiple aliases.

The naming service resolves any of those aliases to the same computer. Before installing Oracle Database on such a computer, set the ORACLE\_HOSTNAME environment variable to the computer whose host name you want to use.

# Installing Oracle Database on Nonnetworked Computers

You can install Oracle Database on non-networked computers.

If the computer, such as a laptop, is configured for DHCP and you plan to connect the computer to the network after the Oracle Database installation.

Perform these steps before you install Oracle Database on the non-networked computer:

**1.** Install a loopback adapter on the computer.

The loopback adapter and the local IP address simulate a networked computer. If you connect the computer to the network, Oracle Database still uses the local IP address and host name.

**2.** Ping the computer from itself, using only the host name and using the fully qualified name, which is in the *DRIVE LETTER*: \system32\drivers\etc\hosts file.

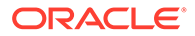

<span id="page-48-0"></span>For example, if you installed a loopback adapter on a computer called mycomputer on the us.example.com domain, check the following:

```
DRIVE_LETTER:\>ping mycomputer Ping itself using just the 
hostname.
Reply from 10.10.10.10 Returns local IP.
DRIVE_LETTER:\>ping mycomputer.us.example.com Ping using a fully qualified 
name.
Reply from 10.10.10.10 Returns local IP.
```
### **Note:**

When you ping a computer from itself, the ping command must return the local IP address (the IP address of the loopback adapter).

If the ping command fails, contact your network administrator.

If you connect the computer to a network after installation, the Oracle Database instance on your computer can work with other instances on the network. Remember that you must have installed a loopback adapter on your computer. Your computer can use a static IP or DHCP, depending on the network to which you are connected.

# Installing a Loopback Adapter

A loopback adapter is required if you are installing on a non-networked computer to connect the computer to a network after the installation.

- Checking if a Loopback Adapter is Installed on Your Computer Review this section to verify if a loopback adapter is installed on your computer by running the ipconfig /all command.
- [Installing a Loopback Adapter](#page-49-0) Use this procedure to install a Loopback Adapter or a Microsoft KM-TEST Loopback Adapter on different Windows versions.
- [Removing a Loopback Adapter](#page-50-0) Use this procedure to remove a Loopback Adapter or a Microsoft KM-TEST Loopback Adapter on different Windows versions.

## Checking if a Loopback Adapter is Installed on Your Computer

Review this section to verify if a loopback adapter is installed on your computer by running the ipconfig /all command.

To check if a loopback adapter is installed on your computer, run the ipconfig /all command:

*DRIVE\_LETTER*:\>ipconfig /all

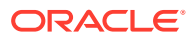

### <span id="page-49-0"></span>**Note:**

Loopback Adapter installed on the computer must be the Primary Network Adapter.

If there is a loopback adapter installed, you see a section that lists the values for the loopback adapter. For example:

```
Ethernet adapter Local Area Connection 2:
Connection-specific DNS Suffix . :
Description . . . . . . . . . . . : Microsoft Loopback Adapter
Physical Address. . . . . . . . . : 02-00-4C-4F-4F-50
DHCP Enabled. . . . . . . . . . . No
IP Address. . . . . . . . . . . . : 10.10.10.10
Subnet Mask . . . . . . . . . . . : 255.255.0.0
```
## Installing a Loopback Adapter

Use this procedure to install a Loopback Adapter or a Microsoft KM-TEST Loopback Adapter on different Windows versions.

The Microsoft Loopback Adapter in Microsoft Windows 7 is renamed to Microsoft KM-TEST Loopback Adapter in Microsoft Windows 8.1 and later releases.

To install a Loopback Adapter on Microsoft Windows 7 or to install Microsoft KM-Test Loopback Adapter on Microsoft Windows 8.1, Microsoft Windows Server 2012, Microsoft Windows Server 2012 R2, and Microsoft Windows Server 2016 perform the following steps:

**1.** Click **Start** and enter hdwwiz in the Search box. Click **hdwwiz** to start the Add Hardware wizard.

For Microsoft Windows 8.1 and later releases, open the Windows Control Panel and double-click **Add Hardware** to start the Add Hardware wizard.

- **2.** In the Welcome window, click **Next**.
- **3.** In the The wizard can help you install other hardware window, select **Install the hardware that I manually select from a list**, and click **Next**.
- **4.** From the list of hardware types, select the type of hardware you are installing, select **Network adapters**, and click **Next**.
- **5.** In the Select Network Adapter window, make the following selections:
	- **Manufacturer**: Select **Microsoft**.
	- **Network Adapter**: Select **Microsoft Loopback Adapter** for Microsoft Windows 7 and **Microsoft KM-TEST Loopback Adapter** for Microsoft Windows Server 8.1 and later releases.
- **6.** Click **Next**.
- **7.** In the The wizard is ready to install your hardware window, click **Next**.
- **8.** In the Completing the Add Hardware Wizard window, click **Finish**.
- **9.** Click **Manage Network Connections**. This displays the Network Connections Control Panel item.
- **10.** Right-click the connection that was just created. This is usually named "Local Area Connection 2". Choose **Properties**.

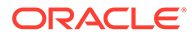

- <span id="page-50-0"></span>**11.** On the **General** tab, select **Internet Protocol (TCP/IP)**, and click **Properties**.
- **12.** In the Properties dialog box, click **Use the following IP address** and do the following:
	- **a. IP Address**: Enter a non-routable IP for the loopback adapter. Oracle recommends the following non-routable addresses:
		- 192.168.*x*.*x* (*x* is any value between 0 and 255)
		- 10.10.10.10
	- **b. Subnet mask**: Enter 255.255.255.0.
	- **c.** Record the values you entered, which you need later in this procedure.
	- **d.** Leave all other fields empty.
	- **e.** Click **OK**.
- **13.** Click **Close**.
- **14.** Close **Network Connections**.
- **15.** Restart the computer.
- 16. Add a line to the *DRIVE\_LETTER*: \WINDOWS\system32\drivers\etc\hosts file with the following format, after the localhost line:

*IP\_address hostname.domainname hostname*

#### where:

- *IP\_address* is the non-routable IP address.
- *hostname* is the name of the computer.
- *domainname* is the name of the domain.

For example:

- 10.10.10.10 mycomputer.us.example.com mycomputer
- **17.** Check the network configuration:
	- **a.** Open **System** in the Control Panel, and verify that **Full computer name** displays the host name and the domain name, for example, sales.us.example.com.
	- **b.** Click **Change**. In **Computer name**, you must see the host name, and in **Full computer name**, you must see the host name and domain name. Using the previous example, the host name must be sales and the domain must be us.example.com.
	- **c.** Click **More**. In **Primary DNS suffix of this computer**, you must see the domain name, for example, us.example.com.

### Removing a Loopback Adapter

Use this procedure to remove a Loopback Adapter or a Microsoft KM-TEST Loopback Adapter on different Windows versions.

To remove a Loopback Adapter on Microsoft Windows 7 or to remove Microsoft KM-Test Loopback Adapter on Microsoft Windows 8.1, Microsoft Windows Server 2012,

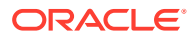

<span id="page-51-0"></span>Microsoft Windows Server 2012 R2, and Microsoft Windows Server 2016, perform the following steps:

- **1.** Display **System** in the Windows Control Panel.
- **2.** In the Hardware tab, click **Device Manager**.
- **3.** For Microsoft Windows 7, in the Device Manager window, expand **Network adapters**. You must see **Microsoft Loopback Adapter**. For Microsoft Windows 8.1 and later releases, you must see **Microsoft KM-TEST Loopback Adapter**.
- **4.** For Microsoft Windows 7, right-click **Microsoft Loopback Adapter** and select **Uninstall**. For Microsoft Windows 8.1 and later releases, right-click **Microsoft KM-TEST Loopback Adapter** and select **Uninstall**.
- **5.** Click **OK**.
- **6.** Restart the computer.
- **7.** Remove the line from the *DRIVE\_LETTER:*\WINDOWS\system32\drivers\etc\hosts file, added after the localhost line while installing the loopback adapter on other Windows operating systems.

# Confirming Host Name Resolution

Before you start installation, use the ping command to ensure that your computer hostname is resolvable. Typically, the computer on which you want to install Oracle Database is connected to a network.

Ensure that the computer host name is resolvable through a Domain Name System (DNS), a network information service (NIS), or a centrally-maintained TCP/IP host file, such as /etc/ hosts. Use the ping command to ensure that your computer host name is resolvable. If your computer host name does not resolve, then contact your System Administrator.

For example:

```
ping myhostname
pinging myhostname.example.com [192.0.2.2] with 32 bytes of data:
Reply from 192.0.2.2: bytes=32 time=138ms TTL=56
```
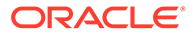

# 6 Supported Storage Options for Oracle Database and Oracle Grid Infrastructure

Review supported storage options as part of your installation planning process.

- Supported Storage Options for Oracle Database The following table shows the storage options supported for Oracle Database binaries and files:
- [Choosing a Storage Option for Oracle Database and Recovery Files](#page-53-0) Oracle Database files include data files, control files, redo log files, the server parameter file, and the password file.
- [About Oracle Grid Infrastructure for a Standalone Server](#page-54-0) If you plan to use Oracle Automatic Storage Management (Oracle ASM), then you must install Oracle Restart before installing your database.
- [File System Options for Oracle Database](#page-55-0) If you install Oracle Database files on a file system, then Oracle Database Configuration Assistant creates the database files in a directory on a file system mounted on the computer.
- [Guidelines for Placing Oracle Database Files On a File System or Logical Volume](#page-56-0) If you choose to place the Oracle Database files on a file system, then use the following guidelines when deciding where to place them:
- [About Direct NFS Client Storage](#page-56-0)

With Oracle Database, you can store data files on a supported NFS system. You can configure Oracle Database to access NFS servers directly using an Oracle internal Direct NFS Client.

- [About the Oranfstab File for Direct NFS Client](#page-57-0) To enable the Direct NFS Client, you must add an oranfstab file to *ORACLE\_BASE\_HOME*\dbs.
- [About NFS Storage for Data Files](#page-57-0) Review this section for NFS storage configuration guidelines.
- [About Direct NFS Client Mounts to NFS Storage Devices](#page-58-0) Direct NFS Client integrates the NFS client functionality directly in the Oracle software to optimize the I/O path between Oracle and the NFS server. This integration can provide significant performance improvements.

# Supported Storage Options for Oracle Database

The following table shows the storage options supported for Oracle Database binaries and files:

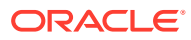

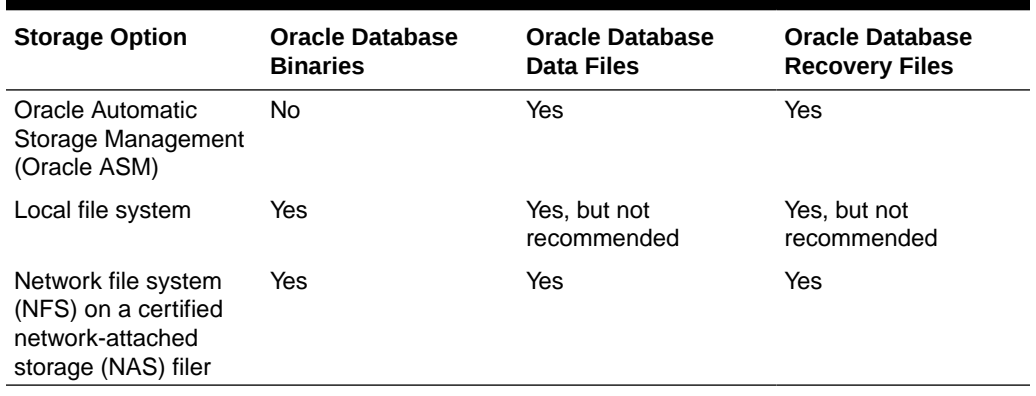

#### <span id="page-53-0"></span>**Table 6-1 Supported Storage Options for Oracle Database**

#### **Guidelines for Storage Options**

Use the following guidelines when choosing storage options:

- Oracle strongly recommends that you use a dedicated set of disks for Oracle ASM.
- Loopback devices are not supported for use with Oracle ASM.
- You can choose any combination of the supported storage options for each file type provided that you satisfy all requirements listed for the chosen storage options.
- You can use Oracle ASM to store Oracle Clusterware files.
- Direct use of raw or block devices is not supported. You can only use raw or block devices under Oracle ASM.

Starting with Oracle Database 21c, the Oracle Grid Infrastructure feature Oracle Advanced Cluster File System (Oracle ACFS) is desupported with Microsoft Windows

### **Caution:**

Oracle ACFS and Oracle Automatic Storage Management Dynamic Volume Manager (Oracle ADVM) will not be accessible after you install or upgrade to Oracle Grid Infrastructure 21c.

#### **Related Topics**

• *Oracle Database Upgrade Guide*

# Choosing a Storage Option for Oracle Database and Recovery Files

Oracle Database files include data files, control files, redo log files, the server parameter file, and the password file.

For all installations, you must choose the storage option to use for Oracle Database files. During the database installation, you must choose the storage option to use for

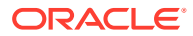

<span id="page-54-0"></span>recovery files (the fast recovery area). You do not have to use the same storage option for each file type.

**Note:**

Database files and recovery files are supported on file systems and Oracle ASM.

The storage option that you choose for recovery files can be the same as or different to the option you choose for the data files. The recovery files can be placed on NTFS.

# About Oracle Grid Infrastructure for a Standalone Server

If you plan to use Oracle Automatic Storage Management (Oracle ASM), then you must install Oracle Restart before installing your database.

Oracle Grid Infrastructure for a standalone server is a version of Oracle Grid Infrastructure that supports single instance databases. This support includes volume management, file system, and automatic restart capabilities. Oracle Grid Infrastructure for a standalone server includes Oracle Restart and Oracle Automatic Storage Management. Oracle combined the two infrastructure products into a single set of binaries that is installed into an Oracle Restart home.

Oracle Restart is a feature provided as part of Oracle Grid Infrastructure. Oracle Restart monitors and can restart Oracle Database instances, Oracle Net Listeners, and Oracle ASM instances. Oracle Restart is currently restricted to manage single instance Oracle Databases and Oracle ASM instances only.

Oracle Automatic Storage Management is a volume manager and a file system for Oracle Database files that supports single-instance Oracle Database and Oracle Real Application Clusters (Oracle RAC) configurations. Oracle Automatic Storage Management also supports a general purpose file system for your application needs, including Oracle Database binaries. Oracle Automatic Storage Management is Oracle's recommended storage management solution that provides an alternative to conventional volume managers, and file systems.

Oracle Restart improves the availability of your Oracle database by providing the following services:

- When there is a hardware or a software failure, Oracle Restart automatically starts all Oracle components, including the Oracle database instance, Oracle Net Listener, database services, and Oracle ASM.
- Oracle Restart starts components in the proper order when the database host is restarted.
- Oracle Restart runs periodic checks to monitor the status of Oracle components. If a check operation fails for a component, then the component is shut down and restarted.

Note the following restrictions for using Oracle Restart:

• You can neither install Oracle Restart on an Oracle Grid Infrastructure cluster member node, nor add an Oracle Restart server to an Oracle Grid Infrastructure cluster member node. Oracle Restart supports single-instance databases on one server, while Oracle Grid Infrastructure for a Cluster supports single-instance or Oracle RAC databases on a cluster.

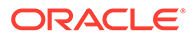

- <span id="page-55-0"></span>If you want to use Oracle ASM or Oracle Restart, then you should install Oracle Grid Infrastructure for a standalone server before you install and create the database. Otherwise, you must install Oracle Restart, and then manually register the database with Oracle Restart.
- You can use the Oracle Restart implementation of Oracle Grid Infrastructure only in single-instance (nonclustered) environments. Use Oracle Grid Infrastructure with Oracle Clusterware for clustered environments.

# File System Options for Oracle Database

If you install Oracle Database files on a file system, then Oracle Database Configuration Assistant creates the database files in a directory on a file system mounted on the computer.

Oracle recommends that the file system be separate from the file systems used by the operating system or the Oracle Database software.

The file system can be any of the following:

#### **Standard Oracle Database Creation Options**

• A file system on a disk that is physically attached to the system.

If you are creating a database on basic disks that are not logical volumes or RAID devices, then Oracle recommends that you follow the Optimal Flexible Architecture (OFA) recommendations and distribute the database files over many disks.

• A file system on a logical volume manager (LVM) volume or a RAID device.

If you are using multiple disks in an LVM or RAID configuration, then Oracle recommends that you use the Stripe and Mirror Everything (S.A.M.E) methodology to increase performance and reliability. Using this methodology, you do not have to specify multiple file system mount points for the database storage.

• A network file system (NFS) mounted from a certified network-attached storage (NAS) device. You also have the option to use Direct NFS Client, which simplifies the administration of NFS configurations and also improves performance.

If the NAS device is certified by Oracle, then you can store the database files on them.

#### **Advanced Oracle Database Creation Options**

- The three file system options available to standard Oracle Database installations.
- With Oracle Managed Files, you specify file system directories in which the database automatically creates, names, and manages files at the database object level.

If you use the Oracle Managed Files feature, then you must specify only the database object name instead of file names when creating or deleting database files.

#### **Related Topics**

• *Oracle Database Administrator's Guide*

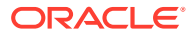

# <span id="page-56-0"></span>Guidelines for Placing Oracle Database Files On a File System or Logical Volume

If you choose to place the Oracle Database files on a file system, then use the following guidelines when deciding where to place them:

- The default path suggested by Oracle Universal Installer for the database file directory is a subdirectory of the Oracle base directory.
- You can choose either a single file system or more than one file system to store the database files:
	- If you want to use a single file system, then choose a file system on a physical device that is dedicated to the database.

For best performance and reliability, choose a RAID device or a logical volume on more than one physical device, and implement a stripe-and-mirror-everything (SAME) storage policy.

– If you want to use more than one file system, then choose file systems on separate physical devices that are dedicated to the database.

This method enables you to distribute physical input-output operations and create separate control files on different devices for increased reliability. It also enables you to fully implement Oracle Optimal Flexible Architecture (OFA) guidelines. Choose the Advanced database creation option to implement this method.

• If you intend to create a preconfigured database during the installation, then the file system (or file systems) that you choose must have at least 2 GB of free disk space.

For production databases, you must estimate the disk space requirement depending on the use of the database.

- For optimum performance, the file systems that you choose must be on physical devices that are used only by the database.
- The Oracle user running the Oracle Database installation must have write permissions to create the files in the path that you specify.

# About Direct NFS Client Storage

With Oracle Database, you can store data files on a supported NFS system. You can configure Oracle Database to access NFS servers directly using an Oracle internal Direct NFS Client.

Direct NFS Client supports NFSv3, NFSv4, NFSv4.1, and pNFS protocols to access the NFS server. If Oracle Database cannot open an NFS server using Direct NFS Client, then an informational message is logged into the Oracle alert and trace files indicating that Direct NFS Client could not be established.

Starting with Oracle Database 12*c* Release 2, when you enable Direct NFS, you can access Direct NFS dispatcher. The Direct NFS dispatcher consolidates the number of TCP connections that are created from a database instance to the NFS server. In large database deployments, using Direct NFS dispatcher improves scalability and network performance. Parallel NFS deployments also require a large number of connections. Hence, the Direct NFS dispatcher is recommended with Parallel NFS deployments too.

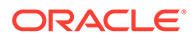

<span id="page-57-0"></span>Direct NFS Client supports Dispatcher or the Input/Output (I/O) infrastructure. Dispatcher enables database processes to use I/O slave processes to perform I/O operations. This limits the number of sockets and Transmission Control Protocol (TCP) connections that the Direct NFS Client requires to connect to the NFS server.

Starting with Oracle Database 12*c* Release 2 (12.2), Windows Direct NFS Client supports all widely accepted NFS path formats including UNIX-style NFS paths, NFS version 4, and NFS version 4.1 protocols.

The Oracle database files resident on the NFS server that are served by the Direct NFS Client can also be accessed through a third party NFS client. The volume must be mounted through CIFS or kernel NFS to enable regular windows utilities and commands, such as copy, and so on, access the database files in the remote location. Volumes mounted through CIFS cannot be used for database file storage without configuring Direct NFS Client. The atomic write requirements required for database access are not guaranteed by CIFS protocol. Consequently, CIFS can only be used for the operating system level commands, such as copy, move, and so on.

Some NFS file servers require NFS clients to connect using reserved ports. If your filer is running with reserved port checking, then you must disable it for Direct NFS Client to operate. To disable reserved port checking, consult your NFS file server documentation.

#### **Related Topics**

- *Oracle Database Reference*
- *Oracle Database Performance Tuning Guide*
- *Oracle Database Administrator's Guide*

# About the Oranfstab File for Direct NFS Client

To enable the Direct NFS Client, you must add an oranfstab file to *ORACLE\_BASE\_HOME*\dbs.

When oranfstab is placed in this directory, the entries in this file are specific to a single database.

# About NFS Storage for Data Files

Review this section for NFS storage configuration guidelines.

#### **Network-Attached Storage and NFS Protocol**

Network-attached storage (NAS) systems use the network file system (NFS) protocol to to access files over a network, which enables client servers to access files over networks as easily as to storage devices attached directly to the servers. You can store data files on supported NFS systems. NFS is a shared file system protocol, so NFS can support both single instance and Oracle Real Application Clusters databases.

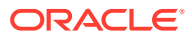

### <span id="page-58-0"></span>**Note:**

The performance of Oracle software and databases stored on NAS devices depends on the performance of the network connection between the servers and the network-attached storage devices.For better performance, Oracle recommends that you connect servers to NAS devices using private dedicated network connections. NFS network connections should use Gigabit Ethernet or better.

Refer to your vendor documentation to complete NFS configuration and mounting.

**Requirements for Using NFS Storage**

Before you start installation, NFS file systems must be mounted and available to servers.

# About Direct NFS Client Mounts to NFS Storage Devices

Direct NFS Client integrates the NFS client functionality directly in the Oracle software to optimize the I/O path between Oracle and the NFS server. This integration can provide significant performance improvements.

Direct NFS Client supports NFSv3, NFSv4, NFSv4.1, and pNFS protocols to access the NFS server. Direct NFS Client also simplifies, and in many cases automates, the performance optimization of the NFS client configuration for database workloads.

Starting with Oracle Database 12c Release 2, when you enable Direct NFS, you can also enable the Direct NFS dispatcher. The Direct NFS dispatcher consolidates the number of TCP connections that are created from a database instance to the NFS server. In large database deployments, using Direct NFS dispatcher improves scalability and network performance. Parallel NFS deployments also require a large number of connections. Hence, the Direct NFS dispatcher is recommended with Parallel NFS deployments too.

Direct NFS Client can obtain NFS mount points either from the operating system mount entries, or from the oranfstab file.

#### **Direct NFS Client Requirements**

- NFS servers must have write size values ( $wtmax$ ) of 32768 or greater to work with Direct NFS Client.
- NFS mount points must be mounted both by the operating system kernel NFS client and Direct NFS Client, even though you configure Direct NFS Client to provide file service.

If Oracle Database cannot connect to an NFS server using Direct NFS Client, then Oracle Database connects to the NFS server using the operating system kernel NFS client. When Oracle Database fails to connect to NAS storage though Direct NFS Client, it logs an informational message about the Direct NFS Client connect error in the Oracle alert and trace files.

• Follow standard guidelines for maintaining integrity of Oracle Database files mounted by both operating system NFS and by Direct NFS Client.

### **Direct NFS Mount Point Search Order**

Direct NFS Client searches for mount entries in the following order:

1. ORACLE BASE HOME/dbs/oranfstab

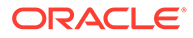

- **2.** ORACLE\_BASE\_CONFIG/dbs/oranfstab
- **3.** /etc/oranfstab
- **4.** /etc/mtab

Direct NFS Client uses the first matching entry as the mount point.

### **Note:**

You can have only one active NFS Client implementation for each instance. Enabling Direct NFS Client on an instance prevents you from using another NFS Client implementation, such as kernel NFS Client.

To print the ORACLE\_BASE\_HOME path, run:

```
$ setenv ORACLE HOME /u01/app/oracle/product/21.0.0/dbhome 1
$ cd $ORACLE_HOME/bin
$ ./orabasehome
```
To print the ORACLE\_BASE\_CONFIG path, run:

```
$ setenv ORACLE_HOME /u01/app/oracle/product/21.0.0/dbhome_1
```
- \$ cd \$ORACLE\_HOME/bin
- \$ ./orabaseconfig

### **Related Topics**

- *Oracle Database Reference*
- *Oracle Database Performance Tuning Guide*
- *Oracle Automatic Storage Management Administrator's Guide*

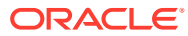

# **Configuring Storage for Oracle Grid Infrastructure for a Standalone Server**

Complete these procedures to use Oracle Grid Infrastructure for a standalone server, which includes Oracle Automatic Storage Management (Oracle ASM).

- Oracle Automatic Storage Management Storage Configuration Review the following sections for information on Oracle Automatic Storage Management (Oracle ASM) storage configuration:
- [Managing Oracle Automatic Storage Management](#page-75-0) Describes about starting and stopping Oracle Automatic Storage Management.

# Oracle Automatic Storage Management Storage Configuration

Review the following sections for information on Oracle Automatic Storage Management (Oracle ASM) storage configuration:

- Configuring Direct NFS Client Direct NFS Client is an alternative to using kernel-managed NFS.
- [Oracle Automatic Storage Management Installation Considerations](#page-66-0) In previous releases, Oracle Automatic Storage Management (Oracle ASM) was installed as part of the Oracle Database installation. Starting with Oracle Database 11*g* Release 2 (11.2), Oracle Automatic Storage Management is part of an Oracle Grid Infrastructure installation, either for a cluster, or for a standalone server.
- [Configuring Storage for Oracle Automatic Storage Management](#page-67-0) Identify storage requirements and ASM disk group options.
- [Configuring Oracle Automatic Storage Management Disk Groups Manually Using Oracle](#page-75-0) [ASMCA](#page-75-0)

The Oracle Automatic Storage Management Configuration Assistant utility creates a new Oracle Automatic Storage Management instance if there is no Oracle Automatic Storage Management instance currently configured on this computer.

## Configuring Direct NFS Client

Direct NFS Client is an alternative to using kernel-managed NFS.

- [Mounting NFS Storage Devices with Direct NFS Client](#page-61-0) Direct NFS Client determines the mount point settings for the NFS storage devices based on the configuration information in oranfstab.
- [Specifying Network Paths for a NFS Server](#page-61-0) Direct NFS Client can use up to four network paths defined in the oranfstab file for an NFS server.
- [Creating an oranfstab File for Direct NFS Client](#page-62-0) Direct NFS uses a configuration file, oranfstab, to determine the available mount points.

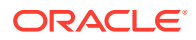

7

- <span id="page-61-0"></span>[Performing Basic File Operations Using the ORADNFS Utility](#page-64-0) ORADNFS is a utility which enables the database administrators to perform basic file operations over Direct NFS Client on Microsoft Windows platforms.
- [Monitoring Direct NFS Client Usage](#page-65-0) Use the following views for Direct NFS Client management:
- [Enabling Direct NFS Client](#page-65-0) You enable Direct NFS Client by running the enable dnfs.bat command.
- [Disabling Direct NFS Client](#page-65-0) You disable Direct NFS Client by running the disable dnfs.bat command.
- [Enabling HCC on Direct NFS Client](#page-66-0) To enable Hybrid Columnar Compression (HCC) on Direct NFS Client, perform the following steps:

### Mounting NFS Storage Devices with Direct NFS Client

Direct NFS Client determines the mount point settings for the NFS storage devices based on the configuration information in oranfstab.

Direct NFS Client looks for the mount point entries in *ORACLE\_BASE\_HOME*\dbs\oranfstab. It uses the first matched entry as the mount point.

### Specifying Network Paths for a NFS Server

Direct NFS Client can use up to four network paths defined in the oranfstab file for an NFS server.

The Direct NFS Client performs load balancing across all specified paths. If a specified path fails, then Direct NFS Client reissues I/O commands over any remaining paths.

Direct NFS Client requires an NFS server supporting NFS read/write buffers of at least 16384 bytes.

Direct NFS Client issues writes at wtmax granularity to the NFS server. Direct NFS Client does not serve an NFS server with a wtmax less than 16384. Oracle recommends that you use the value 32768.

For NFS servers that restrict port range, you can use the insecure option to enable clients other than root to connect to the NFS server. Alternatively, you can disable Direct NFS Client.

### **Note:**

Use NFS servers supported for Oracle Database. See the My Oracle Support website for support information:

<https://support.oracle.com>

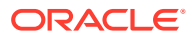

### <span id="page-62-0"></span>Creating an oranfstab File for Direct NFS Client

Direct NFS uses a configuration file, oranfstab, to determine the available mount points.

Create an oranfstab file with the following attributes for each NFS server that you want to access using Direct NFS Client:

• server

The NFS server name.

For NFS setup with Kerberos authentication, the server attribute name must be the fully-qualified name of the NFS server. This server attribute name is used to create service principal for Ticket Granting Service (TGS) request from the Kerberos server. If you are configuring external storage snapshot cloning, then the NFS server name should be a valid host name. For all other scenarios, the NFS server name can be any unique name.

• local

Up to four paths on the database host, specified by IP address or by name, as displayed using the ipconfig command run on the database host.

• path

Up to four network paths to the NFS server, specified either by IP address, or by name, as displayed using the ipconfig command on the NFS server.

export

The exported path from the NFS server. Use UNIX-style path.

• mount

The corresponding local mount point for the exported volume. Use WINDOWS-style path.

• Dontroute

Specifies that the outgoing messages must not be routed by the operating system, but sent using the IP address to which they are bound.

mnt timeout

Specifies (in seconds) the time Direct NFS Client should wait for a successful mount before timing out. This parameter is optional. The default timeout is 10 minutes (600).

uid (Optional)

The UNIX user ID to be used by Direct NFS Client to access all NFS servers listed in oranfstab. The default value is uid:65534, which corresponds to user:nobody on the NFS server.

• gid (Optional)

The UNIX group ID to be used by Direct NFS Client to access all the NFS servers listed in oranfstab. The default value is gid:65534, which corresponds to group:nogroup on the NFS server.

nfs version

Specifies the NFS protocol version used by Direct NFS Client. Possible values are NFSv3, NFSv4, NFSv4.1, and pNFS. The default version is NFSv3. If you select NFSv4.x, then you must configure the value in oranfstab for nfs\_version. Specify

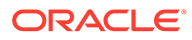

nfs\_version as pNFS, if you want to use Direct NFS with Parallel NFS. Direct NFS supports only the default sys security authentication with Parallel NFS. Direct NFS does not support Parallel NFS when combined with any of the Kerberos authentication parameters.

security default (Optional)

Specifies the default security mode applicable for all the exported NFS server paths for a server entry. The default value is sys . See the description of the security parameter for the supported security levels for the security default parameter.

security (Optional)

Specifies the security level, to enable security using Kerberos authentication protocol with Direct NFS Client. Specify security per export-mount pair. The supported security levels for the security default and security parameters are:

sys: UNIX level security AUTH\_UNIX authentication based on user identifier (UID) and group identifier (GID) values. This is the default value for security parameters.

krb5: Direct NFS runs with plain Kerberos authentication. Server is authenticated as the real server which it claims to be.

krb5i: Direct NFS runs with Kerberos authentication and NFS integrity. Server is authenticated and each of the message transfers is checked for integrity. krb5p: Direct NFS runs with Kerberos authentication and NFS privacy. Server is authenticated, and all data is completely encrypted.

The security parameter, if specified, takes precedence over the security default parameter. If neither of these parameters are specified, then sys is the default authentication.

For NFS server Kerberos security setup, review the relevant NFS server documentation. For Kerberos client setup, review the relevant operating system documentation.

• management

Enables Direct NFS Client to use the management interface for SNMP queries. You can use this parameter if SNMP is running on separate management interfaces on the NFS server. The default value is the server parameter value.

community

Specifies the community string for use in SNMP queries. Default value is public.

The following examples show three possible NFS server entries in oranfstab. A single oranfstab can have multiple NFS server entries.

#### **Example 7-1 Using Local and Path NFS Server Entries**

The following example uses both local and path. Because they are in different subnets, you do not have to specify dontroute.

```
server: MyDataServer1
local: 192.0.2.0
path: 192.0.2.1
local: 192.0.100.0
```
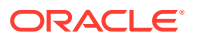

```
path: 192.0.100.1
export: /vol/oradata1 mount: C:\APP\ORACLE\ORADATA\ORCL
```
### **Example 7-2 Using Names in Place of IP Addresses, with Multiple Exports, management and community**

```
server: MyDataServer2
local: LocalPath1
path: NfsPath1
local: LocalPath2
path: NfsPath2
local: LocalPath3
path: NfsPath3
local: LocalPath4
path: NfsPath4
nfs_version: nfsv3
dontroute
export: /vol/oradata2 mount: C:\APP\ORACLE\ORADATA\ORCL2
export: /vol/oradata3 mount: C:\APP\ORACLE\ORADATA\ORCL3
export: /vol/oradata4 mount: C:\APP\ORACLE\ORADATA\ORCL4
export: /vol/oradata5 mount: C:\APP\ORACLE\ORADATA\ORCL5
management: MgmtPath1
community: private
```
#### **Example 7-3 Using Kerberos Authentication with Direct NFS Export**

The security parameter overrides security default:

```
server: nfsserver
 local: 192.0.2.0
 path: 192.0.2.2
 local: 192.0.2.3
 path: 192.0.2.4
  export: /vol/oradata2 mount: C:\APP\ORACLE\ORADATA\ORCL2 security: krb5 
  export: /vol/oradata3 mount: C:\APP\ORACLE\ORADATA\ORCL3 security: krb5p 
  export: /vol/oradata3 mount: C:\APP\ORACLE\ORADATA\ORCL4 security: sys 
  export: /vol/oradata3 mount: C:\APP\ORACLE\ORADATA\ORCL5 
security default: krb5i
```
### Performing Basic File Operations Using the ORADNFS Utility

ORADNFS is a utility which enables the database administrators to perform basic file operations over Direct NFS Client on Microsoft Windows platforms.

ORADNFS is a multi-call binary, a single binary that acts like several utilities. This allows ORADNFS to be smaller since all the built-in commands can leverage DNFS code for many common operations. ORADNFS is run by issuing a command as an argument on the command line.

```
For example, c:\rangle or added help causes ORADNFS to print a list of built-in commands, and
C:\rangle ORADNFS 1s C:\ORACLE\ORADATA\ORCL causes ORADNFS to behave as an 1s
command of C:\ORACLE\ORADATA\ORCL remote directory, where C:\ORACLE\ORADATA is a
DNFS virtual mount point specified in the oranfstab configuration file.
```
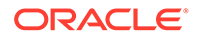

### <span id="page-65-0"></span>**Note:**

- A valid copy of the oranfstab configuration file must be present in *ORACLE\_BASE\_HOME*\dbs directory for ORADNFS to operate.
- The user must be a member of the local ORA\_DBA group to execute ORADNFS.

### Monitoring Direct NFS Client Usage

Use the following views for Direct NFS Client management:

- **v\$dnfs\_servers:** Shows a table of servers accessed using Direct NFS Client.
- **v\$dnfs\_files:** Shows a table of files currently open using Direct NFS Client.
- **v\$dnfs\_channels:** Shows a table of open network paths (or channels) to servers for which Direct NFS Client is providing files.
- **v\$dnfs\_stats:** Shows a table of performance statistics for Direct NFS Client.

### Enabling Direct NFS Client

You enable Direct NFS Client by running the enable dnfs.bat command.

- **1.** Shut down the Oracle Database instance.
- **2.** Create and configure an oranfstab file in *ORACLE\_BASE\_HOME*\dbs.
- **3.** Set *ORACLE\_HOME* to Oracle home for which the Direct NFS Client must be enabled.
- 4. Change directory to *ORACLE\_HOME*\bin.
- **5.** Run the batch file enable dnfs.bat.
- **6.** Restart the Oracle Database instance.

For Oracle RAC, repeat the above procedure on all nodes in the cluster.

### Disabling Direct NFS Client

You disable Direct NFS Client by running the disable dnfs.bat command.

- **1.** Shut down the Oracle Database instance.
- **2.** Remove the oranfstab configuration file from ORACLE\_BASE\_HOME\dbs.
- **3.** Set *ORACLE\_HOME* to Oracle home for which the Direct NFS Client must be disabled.
- **4.** Change directory to *ORACLE\_HOME\*bin.
- **5.** Run the batch file, disable dnfs.bat.
- **6.** Restart the Oracle Database instance.

For Oracle RAC, repeat the above procedure on all nodes in the cluster.

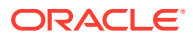

## <span id="page-66-0"></span>Enabling HCC on Direct NFS Client

To enable Hybrid Columnar Compression (HCC) on Direct NFS Client, perform the following steps:

**1.** Ensure that SNMP is enabled on the ZFS storage server. For example:

```
C:\>snmpget -v1 -c public server_name .1.3.6.1.4.1.42.2.225.1.4.2.0
SNMPv2-SMI::enterprises.42.2.225.1.4.2.0 = STRING: "Sun Storage 7410"
```
- **2.** If SNMP is enabled on an interface other than the NFS server, then configure oranfstab using the management parameter.
- **3.** If SNMP is configured using a community string other than public, then configure the oranfstab file using the community parameter.
- **4.** Ensure that Wsnmp32.dll and snmpapi.dll are installed by checking if snmpget is available.

# Oracle Automatic Storage Management Installation Considerations

In previous releases, Oracle Automatic Storage Management (Oracle ASM) was installed as part of the Oracle Database installation. Starting with Oracle Database 11*g* Release 2 (11.2), Oracle Automatic Storage Management is part of an Oracle Grid Infrastructure installation, either for a cluster, or for a standalone server.

If you want to upgrade an existing Oracle Automatic Storage Management installation, then you must upgrade Oracle Automatic Storage Management by running an Oracle Grid Infrastructure upgrade (upgrades of existing Oracle Automatic Storage Management installations). If you do not have Oracle Automatic Storage Management installed and you want to use Oracle Automatic Storage Management as your storage option, then you must complete an Oracle Restart installation before you start your Oracle Database installation.

You must run Oracle Automatic Storage Management Configuration Assistant for installing and configuring Oracle ASM instances, disk groups, and volumes. In addition, you can use the ASMCA command-line interface.

Apply the following guidelines when you install Oracle Automatic Storage Management:

- You must complete the steps listed under the *Configuring Storage for Oracle Automatic Storage Management* section to prepare a disk partition to use for the Oracle Automatic Storage Management disk groups.
- Ensure that at least one disk is configured appropriately in an Oracle ASM disk group before beginning the installation.
- When you install Oracle Automatic Storage Management, Oracle Automatic Storage Management Configuration Assistant creates a separate server parameter file (SPFILE) and password file for the Oracle Automatic Storage Management instance. As soon as Oracle Automatic Storage Management is installed, ASMSNMP schema and user are created.
- The Oracle Automatic Storage Management instance that manages the existing disk group runs in the Oracle Grid Infrastructure home directory.

### **Related Topics**

• *Oracle Automatic Storage Management Administrator's Guide*

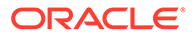

• *Oracle Automatic Storage Management Administrator's Guide*

# <span id="page-67-0"></span>Configuring Storage for Oracle Automatic Storage Management

Identify storage requirements and ASM disk group options.

- Identifying Storage Requirements for Oracle Automatic Storage Management To identify the storage requirements for using Oracle ASM, you must determine the number of devices and the amount of free disk space that you require. To complete this task, follow these steps:
- [Oracle ASM Disk Space Requirements](#page-70-0) Determine the total amount of Oracle Automatic Storage Management (Oracle ASM) disk space that you require for the database files and recovery files.
- [ASM Disk Group Options for Interactive and Noninteractive Installation](#page-71-0) You can select new disk groups during interactive installations, but you must use existing disk groups for noninteractive installations.
- [Configuring Disks Manually for Oracle Automatic Storage Management](#page-73-0) To use Oracle Automatic Storage Management with direct attached storage (DAS) or storage area network (SAN), the disks must be stamped with a header.

#### **Related Topics**

• *Oracle Automatic Storage Management Administrator's Guide*

### Identifying Storage Requirements for Oracle Automatic Storage Management

To identify the storage requirements for using Oracle ASM, you must determine the number of devices and the amount of free disk space that you require. To complete this task, follow these steps:

**1.** Determine whether you want to use Oracle ASM for Oracle Database files, recovery files, or both. Oracle Database files include data files, control files, redo log files, the server parameter file, and the password file.

During the database installation, you have the option to select either a file system or Oracle ASM as the storage mechanism for Oracle Database files. Similarly, you also have the option to select either a file system or Oracle ASM as the storage mechanism for your recovery files.

### **Note:**

You do not have to use the same storage mechanism for both Oracle Database files and recovery files. You can use a file system for one file type and Oracle ASM for the other.

If you select Oracle ASM as your storage option for Oracle Database files, then depending on your choice in the Specify Recovery Options screen, you have the following recovery options:

• If you select the Oracle ASM option for your recovery files, then Oracle Universal Installer provides you with only the option to use the same disk group for both Oracle Database files and recovery files.

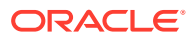

- If you decide not to enable recovery during the database installation, then, after the database installation, you can modify the DB\_RECOVERY\_FILE\_DEST parameter to enable the fast recovery area.
- **2.** Choose the Oracle ASM redundancy level to use for each Oracle ASM disk group that you create.

The redundancy level that you choose for the Oracle ASM disk group determines how Oracle ASM mirrors files in the disk group and determines the number of disks and amount of disk space that you require, as follows:

### • **External redundancy**

This option does not allow Oracle ASM to mirror the contents of the disk group. Oracle recommends that you select this redundancy level either when the disk group contains devices, such as RAID devices, that provide their own data protection or when the database does not require uninterrupted access to data.

### • **Normal redundancy**

To optimize performance and reliability in a normal redundancy disk group, Oracle ASM uses two-way mirroring for data files and three-way mirroring for control files, by default. In addition, you can choose the mirroring characteristics for individual files in a disk group.

A normal redundancy disk group requires a minimum of two failure groups (or two disk devices) if you are using two-way mirroring. The effective disk space in a normal redundancy disk group is half the sum of the disk space of all of its devices.

For most installations, Oracle recommends that you use normal redundancy disk groups. On Oracle Exadata, Oracle recommends that you use high redundancy disk groups for added protection against failure.

### • **High redundancy**

The contents of the disk group are three-way mirrored by default. To create a disk group with high redundancy, you must specify at least three failure groups (a minimum of three devices).

Although high-redundancy disk groups provide a high level of data protection, you must consider the higher cost of additional storage devices before deciding to use this redundancy level.

### • **Flex redundancy**

A flex redundancy disk group is a new disk group type with features such as flexible file redundancy, mirror splitting, and redundancy change. A flex disk group can consolidate files with different redundancy requirements into a single disk group. It also provides the capability for databases to change the redundancy of its files.

For database data, you can choose no mirroring (unprotected), two-way mirroring (mirrored), or three-way mirroring (high). A flex redundancy disk group requires a minimum of three disk devices (or three failure groups).

### • **Extended redundancy**

Extended redundancy disk group has features similar to the flex redundancy disk group. Extended redundancy is available when you configure an Oracle Extended Cluster. Extended redundancy extends Oracle ASM data protection to cover failure of sites by placing enough copies of data in different failure groups of each site.

**3.** Determine the total amount of disk space that you require for the database files and recovery files.

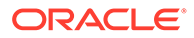

If an Oracle ASM instance is running on the system, then you can use an existing disk group to meet these storage requirements. If necessary, you can add disks to an existing disk group during the database installation.

See, "Oracle ASM Disk Space Requirements" in *Oracle Database Installation Guide* for the Oracle ASM disk space requirements.

### **Note:**

The disk devices must be owned by the user performing the grid installation.

Check with your system administrator to determine if the disks used by Oracle ASM are mirrored at the storage level. If so, select External for the redundancy. If the disks are not mirrored at the storage level, then select Normal for the redundancy.

- Every Oracle ASM disk is divided into allocation units (AU). An allocation unit is the fundamental unit of allocation within a disk group. You can select the AU Size value from 1, 2, 4, 8, 16, 32 or 64 MB, depending on the specific disk group compatibility level. The default value is 4 MB for flex disk group and 1 MB for all other disk group types. On engineered systems, the default value is 4 MB.
- **4.** Optionally, identify failure groups for the Oracle ASM disk group devices.

If you intend to use a normal, high or flex redundancy disk group, then you can further protect your database against hardware failure by associating a set of disk devices in a custom failure group. By default, each device comprises its own failure group. However, if two disk devices in a normal redundancy disk group are attached to the same Host Bus Adapter (HBA), then the disk group becomes unavailable if the controller fails. The controller in this example is a single point of failure.

To protect against failures of this type, use two HBAs, each with two disks, and define a failure group for the disks attached to each controller. This configuration enables the disk group to tolerate the failure of one HBA.

Consider the following guidelines while defining custom failure groups:

- You can specify custom failure groups in the **Create ASM Disk Group** screen during an Oracle Grid Infrastructure installation.
- You can also define custom failure groups after installation, using the GUI tool ASMCA, the command line tool asmcmd, or SQL commands.
- If you define custom failure groups, then for failure groups containing database files only, you must specify a minimum of two failure groups for normal redundancy disk groups and three failure groups for high redundancy disk groups.
- **5.** If you are sure that a suitable disk group does not exist on the system, then install or identify appropriate disk devices to add to a new disk group.

Use the following guidelines when identifying appropriate disk devices:

The disk devices must be owned by the user performing the Oracle Grid Infrastructure installation.

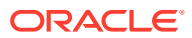

- <span id="page-70-0"></span>• All the devices in an Oracle ASM disk group must be the same size and have the same performance characteristics.
- Do not specify multiple partitions on a single physical disk as a disk group device. Oracle ASM expects each disk group device to be on a separate physical disk.
- Although you can specify a logical volume as a device in an Oracle ASM disk group, Oracle does not recommend their use because it adds a layer of complexity that is unnecessary with Oracle ASM. Oracle recommends that if you choose to use a logical volume manager, then use the logical volume manager to represent a single logical unit number (LUN) without striping or mirroring, so that you can minimize the effect on storage performance of the additional storage layer.

#### **Related Topics**

• *Oracle Automatic Storage Management Administrator's Guide*

### Oracle ASM Disk Space Requirements

Determine the total amount of Oracle Automatic Storage Management (Oracle ASM) disk space that you require for the database files and recovery files.

### **Table 7-1 Oracle ASM Disk Number and Minimum Space Requirements for a multitenant container database (CDB) with one pluggable database (PDB)**

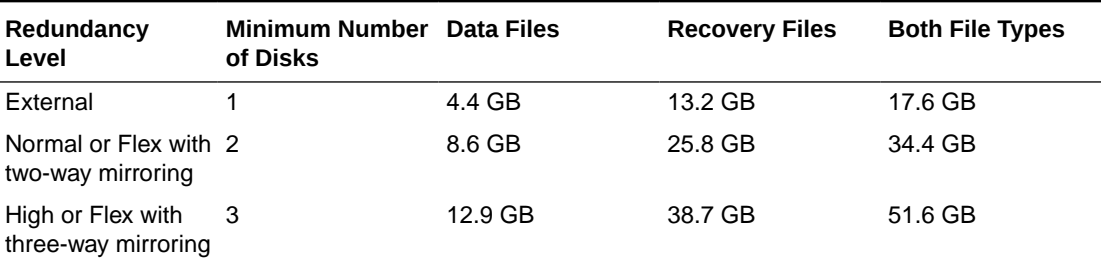

### **Note:**

- If an Oracle ASM instance is running on the system, then you can use an existing disk group to meet these storage requirements. If necessary, you can add disks to an existing disk group during the database installation.
- The disk devices must be owned by the user performing the grid installation.

Check with your system administrator to determine if the disks used by Oracle ASM are mirrored at the storage level. If so, select External for the redundancy. If the disks are not mirrored at the storage level, then select Normal for the redundancy.

• Every Oracle ASM disk is divided into allocation units (AU). An allocation unit is the fundamental unit of allocation within a disk group. You can select the AU Size value from 1, 2, 4, 8, 16, 32 or 64 MB, depending on the specific disk group compatibility level. The default value is 4 MB for flex disk group and 1 MB for all other disk group types. On engineered systems, the default value is 4 MB.

### <span id="page-71-0"></span>ASM Disk Group Options for Interactive and Noninteractive Installation

You can select new disk groups during interactive installations, but you must use existing disk groups for noninteractive installations.

Select from the following choices to store either database or recovery files in an existing Oracle ASM disk group, depending on installation method:

- Installation method that runs Database Configuration Assistant in an interactive mode (either during installation or after installation)
	- Select new Disk Group
	- Select existing Disk Group
- Installation method that runs Database Configuration Assistant in a noninteractive mode (either during installation or after installation)

Select an existing Disk Group only. You cannot create a disk group during noninteractive installations. You can add disk devices to an existing disk group if it has insufficient free space.

### **Note:**

The Oracle ASM instance that manages the existing disk group can be running in a different Oracle home directory.

### **Step 1: Enabling Disk Automounting**

Before you can configure partitions or logical drives on Windows, you must enable disk automounting. Enable disk automounting when using:

- Disk partitions on both single-instance and Oracle RAC installations
- Cluster file system for Oracle RAC
- Oracle Clusterware
- Raw partitions for a single-node database installation
- Primary or logical partitions for Oracle Automatic Storage Management

To enable automounting:

**1.** Enter the following commands at a command prompt:

```
DRIVE_LETTER:\> diskpart
DISKPART> automount enable
DISKPART> exit
```
**2.** Restart your computer.

#### **Step 2: Creating the Disk Partitions**

To create disk partitions, use the disk administration tools provided by the operating system or third party vendors. The following administration tools are provided by the operating system:

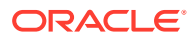
• The graphical user interface Disk Management snap-in to manage disks.

To access this tool, type diskmgmt.msc at the command prompt. (Optional) From the **Start** menu, select **All Programs**, then **Administrative Tools**, then **Computer Management**. Then select the **Disk Management** node in the Storage tree.

Create primary partitions and logical drives in the extended partitions by selecting the **New Simple Volume** option. To create a raw device, assign a drive letter and remove the letter after the partition is created. You must select **Do not format this partition** to specify a raw partition. Do not use spanned volumes or striped volumes. These options convert the volume to a dynamic disk. Oracle Automatic Storage Management does not support dynamic disks.

For other Windows, create primary partitions by selecting the **New Partition** option. Create the logical drives by selecting the **New Logical Drive** option.

The command-line tool diskpart.exe, which lets you create primary partitions, extended partitions, and logical drives.

To access this tool, enter diskpart.exe at the command prompt. The syntax for using diskpart.exe for the procedures in this section is as follows:

```
DRIVE_LETTER:\> diskpart
DISKPART> select disk diskn
DISKPART> create partition primary | extended | logical size=sizen
DISKPART>
```
#### where:

- diskpart.exe is the command-line tool for managing disks.
- *diskn* is the disk number where the partitions are created.
- *sizen* is the size of the partition, for example 500 represents 500 MB.

#### **Note:**

Refer to the online help or documentation for the administration tool that you are using.

You can enter the diskpart.exe commands directly at the command line. Alternatively, you can enter the commands in a text file, and then run diskpart /s using this file as a script.

You cannot create more than four primary disk partitions per disk. If you need more, you can get around this limitation by creating three primary partitions and then the fourth as an extended partition with as many logical partitions.

For example, to create the disk partitions on Disk 5 and assign them each a size:

```
DISKPART> select disk 5
DISKPART> create partition primary size=500
DISKPART> ...
DISKPART> create partition extended
DISKPART> create partition logical size=800
DISKPART> ...
DISKPART> create partition logical size=500
```
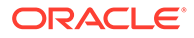

### Configuring Disks Manually for Oracle Automatic Storage Management

To use Oracle Automatic Storage Management with direct attached storage (DAS) or storage area network (SAN), the disks must be stamped with a header.

If you install Oracle Restart in an interactive mode, Oracle Universal Installer configures the headers of the disk during the installation process. However, if you intend to install Oracle Restart in a response file mode, then you must manually configure the disks before installation by using either asmtoolg (GUI version) or asmtool (command-line version). You can also use these tools to reconfigure the disks after installation. The asmtoolg and asmtool utilities work only on partitioned disks: you cannot use Oracle Automatic Storage Management on unpartitioned disks.

The asmtoolg and asmtool tools associate meaningful, persistent names with disks to facilitate using those disks with Oracle Automatic Storage Management. Oracle Automatic Storage Management uses disk strings to more easily operate on groups of disks at once, so the names that asmtoolg or asmtool creates make this easier than using Windows drive letters.

All disk names created by asmtoolg or asmtool begin with the prefix ORCLDISK followed by a user-defined prefix (the default is DATA) and a disk number for identification purposes.

#### **Using the asmtoolg Tool (Graphical User Interface)**

The asmtoolg tool is a graphical interface for creating device names. Use asmtoolg to add, change, delete, and examine the devices available for use in Oracle Automatic Storage Management.

To add or change disk stamps:

**1.** In directory where you unzipped the Oracle Grid Infrastructure image files, go to the bin\asmtool folder and double-click asmtoolg.

If Oracle Database is installed, go to *ORACLE\_HOME*\bin and double-click asmtoolg.exe.

If User Account Control is enabled, then create a shortcut for the command prompt window on your desktop. An icon for that shortcut appears on the desktop. Right click the icon for the newly created shortcut, and specify "Run as administrator." When the command window opens, go to *ORACLE\_HOME*\bin, and then type asmtoolg.

#### **2.** Select the **Add or change label** option, then click **Next**.

The asmtoolg tool shows the devices available on the system. Unrecognized disks are labeled as "Candidate device", stamped Oracle Automatic Storage Management disks as "Stamped ASM disk", and unstamped Oracle Automatic Storage Management disks as "Unstamped ASM disks." The tool also shows disks that are recognized by Windows as a file system (such as NTFS). These are not available for use as disks and cannot be selected. In addition, Microsoft Dynamic disks are not available for use as Oracle Automatic Storage Management disks.

**3.** In the Stamp Disks window, select the disks to stamp.

Oracle Automatic Storage Management can generate unique stamps for all of the devices selected for a given prefix. The stamps are generated by concatenating a

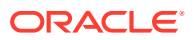

number with the prefix specified. For example, if the prefix is DATA, then the first Oracle Automatic Storage Management link name is ORCLDISKDATA0.

You can also specify the stamps of individual devices.

- **4.** (Optional) Select a disk to edit the individual stamp (Oracle Automatic Storage Management link name).
- **5.** Click **Next**.
- **6.** Click **Finish**.

To delete disk stamps:

**1.** Select the **Delete labels** option, then click **Next**.

The delete option is only available if disks exist with stamps. The delete window shows all stamped Oracle Automatic Storage Management disks.

- **2.** In the Delete Stamps window, select the disks to unstamp.
- **3.** Click **Next**.
- **4.** Click **Finish**.

#### **Example 7-4 Using the asmtool Utility (Command Line)**

The asmtool utility is a command-line interface for stamping disks. If User Account Control is enabled, then you can create a shortcut for the command prompt window on your desktop. An icon for that shortcut appears on the desktop. Right-click the icon for the newly created shortcut, and select "Run as administrator." Then start asmtool.

It has the following options:

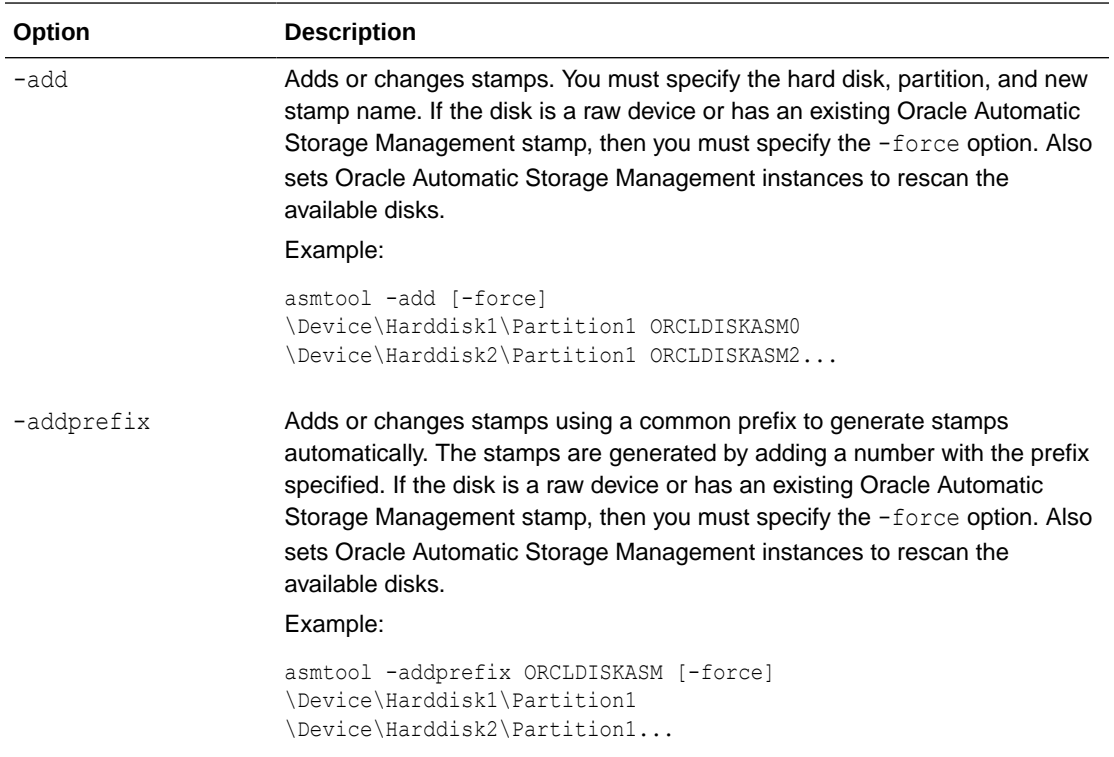

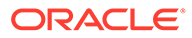

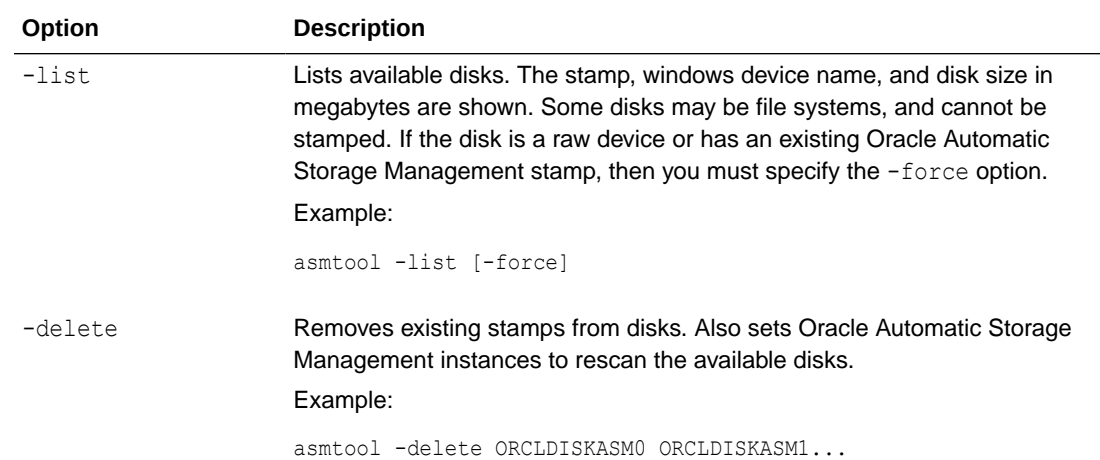

## Configuring Oracle Automatic Storage Management Disk Groups Manually Using Oracle ASMCA

The Oracle Automatic Storage Management Configuration Assistant utility creates a new Oracle Automatic Storage Management instance if there is no Oracle Automatic Storage Management instance currently configured on this computer.

If you want to create additional disk groups or manually configure Oracle Automatic Storage Management disks, then you can run the Oracle Automatic Storage Management Configuration Assistant as follows:

*DRIVE\_LETTER*:\> cd *ORACLE\_HOME*\bin *DRIVE\_LETTER*:\> asmca.bat

#### **Related Topics**

• *Oracle Automatic Storage Management Administrator's Guide*

# Managing Oracle Automatic Storage Management

Describes about starting and stopping Oracle Automatic Storage Management.

- Starting and Stopping Oracle Automatic Storage Management To start and stop Oracle Automatic Storage Management, in addition to using SQL\*Plus, you can use the srvctl utility.
- [Oracle Automatic Storage Management Utilities](#page-76-0) To manage Oracle Automatic Storage Management, you can use the following tools:

### Starting and Stopping Oracle Automatic Storage Management

To start and stop Oracle Automatic Storage Management, in addition to using SQL\*Plus, you can use the srvctl utility.

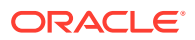

<span id="page-76-0"></span>To start Oracle Automatic Storage Management instance using the srvctl utility, run the following command:

srvctl start asm

To stop Oracle Automatic Storage Management instance using the srvctl utility, run the following command:

srvctl stop asm

#### **Related Topics**

• *Oracle Automatic Storage Management Administrator's Guide*

### Oracle Automatic Storage Management Utilities

To manage Oracle Automatic Storage Management, you can use the following tools:

- asmcmd: This command-line tool lets you manage Oracle Automatic Storage Management disk group files and directories.
- asmtool: This command-line tool is required to stamp the disks to create or modify disk groups later on after the database installation.
- Oracle Automatic Storage Management Configuration Assistant: Oracle Automatic Storage Management Configuration Assistant (ASMCA) is an interactive utility that enables you to create an Oracle Automatic Storage Management instance or upgrade existing Oracle Automatic Storage Management instances. It also enables you to create and configure disk groups, Oracle Automatic Storage Management volumes and Oracle Automatic Storage Management File Systems (ASMFS).
- Oracle Enterprise Manager Cloud Control: If you have Oracle Enterprise Manager installed, you can use Cloud Control to manage Oracle ASM functions, such as migrating an existing database to Oracle ASM, checking the status of the Oracle ASM instance, checking the performance of the Oracle ASM disk groups, and creating or dropping Oracle ASM disk groups.
- Oracle Enterprise Manager Database Express: This utility enables you to perform basic administrative tasks such as user, performance, memory, and space management.
- SQL\*Plus: You can use Oracle Automatic Storage Management-specific commands from this tool. To connect to the Oracle Automatic Storage Management instance, you use the same methods that you use to connect to an Oracle Database instance.

#### **Related Topics**

• *Oracle Automatic Storage Management Administrator's Guide*

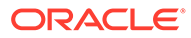

# 8

# Installing and Configuring Oracle Grid Infrastructure for a Standalone Server

Oracle Grid Infrastructure for a standalone server includes Oracle Restart and Oracle Automatic Storage Management.

If you install Oracle Grid Infrastructure for a standalone server and then create your database, then the database is automatically added to the Oracle Restart configuration. Oracle Restart automatically restarts the database when required.

If you install Oracle Grid Infrastructure for a standalone server on a host computer on which a database already exists, then you must manually add the database, the listener, the Oracle ASM instance, and other components to the Oracle Restart configuration before you are able to configure automatic database restarts.

#### **Note:**

Oracle Grid Infrastructure for a standalone server can support multiple singleinstance databases on a single host computer.

- [About Image-Based Oracle Grid Infrastructure Installation](#page-78-0) Starting with Oracle Grid Infrastructure 12c Release 2 (12.2), installation and configuration of Oracle Grid Infrastructure software is simplified with image-based installation.
- [Setup Wizard Installation Options for Creating Images](#page-78-0) Gold image-creation options to use with your Oracle Database or Oracle Grid Infrastructure installation setup wizards.
- [Installing Oracle Grid Infrastructure for a Standalone Server with a New Database](#page-79-0) **[Installation](#page-79-0)**

Complete these steps to install Oracle Restart and then create a database that is managed by Oracle Restart.

- [Installing Oracle Grid Infrastructure for a Standalone Server for an Existing Database](#page-80-0) Follow the high-level instructions in this section to install Oracle Grid Infrastructure and configure it for an existing Oracle database.
- [Installing Oracle Grid Infrastructure for a Standalone Server Using a Software-Only](#page-81-0) **[Installation](#page-81-0)**

A software-only installation only installs the Oracle Restart binaries at the specified location. You must complete a few manual configuration steps to enable Oracle Grid Infrastructure after you install the software.

• [Testing the Oracle Automatic Storage Management Installation](#page-83-0) After installing Oracle Grid Infrastructure for a single instance, use the ASMCMD command-line utility to test the Oracle ASM installation.

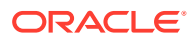

<span id="page-78-0"></span>• [Modifying Oracle Grid Infrastructure for a Standalone Server Binaries After](#page-83-0) **[Installation](#page-83-0)** 

After installation, you must first stop the Oracle Restart stack to modify the software installed in your Grid home.

• [Applying Patches During an Oracle Grid Infrastructure Installation or Upgrade](#page-84-0) Starting with Oracle Grid Infrastructure 18c, you can download and apply Release Updates (RUs) and one-off patches during an Oracle Grid Infrastructure installation or upgrade.

# About Image-Based Oracle Grid Infrastructure Installation

Starting with Oracle Grid Infrastructure 12c Release 2 (12.2), installation and configuration of Oracle Grid Infrastructure software is simplified with image-based installation.

To install Oracle Grid Infrastructure, create the new Grid home with the necessary user group permissions, and then extract the image file into the newly-created Grid home, and run the setup wizard to register the Oracle Grid Infrastructure product.

Using image-based installation, you can do the following:

- Configure Oracle Grid Infrastructure for a new cluster.
- Configure Oracle Grid Infrastructure for a standalone server (Oracle Restart).
- Upgrade Oracle Grid Infrastructure.
- Setup software only.
- Add or remove nodes from your existing cluster, if the Oracle Grid Infrastructure software is already installed or configured.

This installation feature streamlines the installation process and supports automation of large-scale custom deployments. You can also use this installation method for deployment of customized images, after you patch the base-release software with the necessary Release Updates (RUs) or Release Update Revisions (RURs).

#### **Note:**

You must extract the image software into the directory where you want your Grid home to be located, and then run the %ORACLE\_HOME%\setup.exe script to start the Oracle Grid Infrastructure Setup Wizard. Ensure that the Grid home directory path you create is in compliance with the Oracle Optimal Flexible Architecture recommendations.

## Setup Wizard Installation Options for Creating Images

Gold image-creation options to use with your Oracle Database or Oracle Grid Infrastructure installation setup wizards.

In image-based installations, you can start your Oracle Database installation or Oracle Grid Infrastructure installation by running the setup wizard setup.exe. This wizard comes with the following image-creation options:

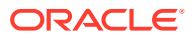

#### <span id="page-79-0"></span>**Note:**

setup.exe is the recommended setup wizard for installing both Oracle Database and Oracle Grid Infrastructure.

**Table 8-1 Image-Creation Options for Setup Wizard**

| Option               | <b>Description</b>                                                                           |  |
|----------------------|----------------------------------------------------------------------------------------------|--|
| -createGoldImage     | Creates a gold image from the current Oracle home.                                           |  |
| -destinationLocation | Specify the complete path, or location, where the gold image will be<br>created.             |  |
| -exclFiles           | Specify the complete paths to the files to be excluded from the newly<br>created gold image. |  |
| $-$ help             | Displays help for all the available options.                                                 |  |

For example:

setup.exe -createGoldImage -destinationLocation c:\my\_images

#### Where:

 $c:\mbox{Im}y$  images is the file location where the image zip file is created.

# Installing Oracle Grid Infrastructure for a Standalone Server with a New Database Installation

Complete these steps to install Oracle Restart and then create a database that is managed by Oracle Restart.

Install Oracle Restart, which installs Oracle Restart and Oracle ASM, and creates one disk group.

- **1.** Log in as the Oracle Restart software owner user (grid).
- **2.** Download the Oracle Grid Infrastructure installation image files, create the Grid home directory, and extract the image files in this Grid home directory.

For example:

```
C:\> mkdir \app\oracle\product\21.0.0\grid
```
C:\> icacls grid:oinstall \app\oracle\product\21.0.0\grid

- C:\> cd \app\oracle\product\21.0.0\grid
- $C:\rangle$  unzip -q download location\grid home.zip

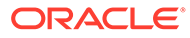

#### <span id="page-80-0"></span>**Note:**

Ensure that the Grid home directory path you create is in compliance with the Oracle Optimal Flexible Architecture recommendations. Also, unzip the installation image files only in this Grid home directory that you created.

**3.** Run setup.exe to start the Oracle Grid Infrastructure installation wizard.

C:> Grid home\setup.exe

### **Note:**

You can use the gridSetup.exe command with the -applyRU and applyOneOffs options to install Release Updates (RUs) and one-off patches during an Oracle Grid Infrastructure installation or upgrade.

- **4.** In the Select Configuration Option screen, select the **Configure Oracle Restart** option to install and configure Oracle Restart and Oracle ASM. Click **Next.**
- **5.** During installation, disk paths mounted on Oracle ASM and registered on Oracle ASMFD with the string ORCL:\* are listed as default database storage candidate disks.
- **6.** Configure Oracle ASM as needed with additional disk groups.
	- The default Disk Group Name is DATA. You can enter a new name for the disk group, or use the default name.
	- Any additional disk devices that you create must be owned by the user performing the grid installation.
- **7.** Respond to the configuration prompts as needed to configure Oracle Grid Infrastructure. Click **Help** for information.
- **8.** Provide information to automate root scripts, or run scripts as root when prompted by Oracle Universal Installer.

If you configure automation for running root scripts, and a root script fails, then you can fix the problem manually, and click **Retry** to run the root script again

**9.** Start the Oracle Database installation, and select Oracle ASM disk groups for Oracle Database files storage. For assistance during installation, click **Help** on the Oracle Universal Installer page where you need more information.

# Installing Oracle Grid Infrastructure for a Standalone Server for an Existing Database

Follow the high-level instructions in this section to install Oracle Grid Infrastructure and configure it for an existing Oracle database.

Oracle Restart can manage resources from the same release and releases up to one version lower than Oracle Restart. For this reason, you can install Oracle Restart to provide services only for Oracle Database 21c. However, previous release Oracle Databases can coexist on the same server without being managed by Oracle Restart.

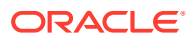

<span id="page-81-0"></span>To install Oracle Restart for a database that is already installed:

**1.** On the same host computer as the database, install Oracle Restart, and select **Configure Oracle Grid Infrastructure for a Standalone Server (Oracle Restart)** as the installation option. See, Installing Oracle Restart with a New Database Installation in *Oracle Database Installation Guide.*

The Oracle Restart components are installed in an Oracle Grid Infrastructure Oracle home (Grid home), which is in a different location from existing Oracle Database homes.

**2.** If you have an existing Oracle Database, then register it for High Availability with Oracle Restart using the srvctl command:*DRIVE\_LETTER*:\> cd *ORACLE\_HOME*\bin *DRIVE\_LETTER*:\> srvctl add database -db *dbname* -o *oracle\_home\_path*

# Installing Oracle Grid Infrastructure for a Standalone Server Using a Software-Only Installation

A software-only installation only installs the Oracle Restart binaries at the specified location. You must complete a few manual configuration steps to enable Oracle Grid Infrastructure after you install the software.

#### **Note:**

Oracle recommends that only advanced users perform the software-only installation, because this installation method provides no validation of the installation and this installation option requires manual postinstallation steps to enable the Oracle Restart software.

- Installing Software Binaries for Oracle Grid Infrastructure for a Standalone Server Use this procedure to do a software-only installation of Oracle Grid Infrastructure for a standalone server.
- [Configuring Software Binaries for Oracle Grid Infrastructure for a Standalone Server](#page-82-0) Use this procedure to configure and activate a software-only Oracle Restart without Oracle Automatic Storage Management (Oracle ASM).

### Installing Software Binaries for Oracle Grid Infrastructure for a Standalone Server

Use this procedure to do a software-only installation of Oracle Grid Infrastructure for a standalone server.

- **1.** Log in to Windows as an Administrator user.
- **2.** Download the Oracle Grid Infrastructure installation image files, create the Grid home directory, and extract the image files in this Grid home directory.

For example:

```
C:\> mkdir \app\oracle\product\21.0.0\grid
C:\> cd \app\oracle\product\21.0.0\grid
C:\> unzip -q download_location\grid.zip
```
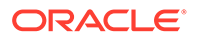

<span id="page-82-0"></span>**3.** Verify that the server meets the installation requirements using the command runcluvfy.bat stage -pre hacfg. Ensure that you have completed all storage and server preinstallation requirements.

For Example:

C:\> app\oracle\product\21.0.0\grid\runcluvfy.bat

**4.** Log in as the Oracle Restart software owner user and run setup.exe to start the Oracle Grid Infrastructure installation wizard.

```
C:\> app\oracle\product\21.0.0\grid\setup.exe
```
- **5.** In the Select Configuration Option screen, select the **Set Up Software Only** option to perform a software-only installation of Oracle Restart. Click **Next**.
- **6.** Respond to the prompts as needed to set up Oracle Grid Infrastructure. Click **Help** for information.

### Configuring Software Binaries for Oracle Grid Infrastructure for a Standalone Server

Use this procedure to configure and activate a software-only Oracle Restart without Oracle Automatic Storage Management (Oracle ASM).

**1.** Log in as a member of the Administrators group and run the roothas.bat verbose script from the *Grid* home, using the following syntax:

*DRIVE\_LETTER:\Grid\_home*\crs\install>roothas.bat -verbose

For example, if your Grid home is  $C:\app\oracle\product\21.0.0\qri.d.$ then run the following script:

C:\app\oracle\product\21.0.0\grid\crs\install\roothas.bat -verbose

**2.** Change the home directory to the path of the Oracle Restart home as follows:

*Grid* home\oui\bin, where *Grid* home is the path of the Oracle Restart home.

**3.** Enter the following command:

setup.exe -updateNodeList ORACLE HOME=Grid home CLUSTER\_NODES= CRS=TRUE

For example:

```
C:\app\oracle\product\21.0.0\grid> setup.exe -updateNodeList 
ORACLE_HOME=C:\app\oracle\product\21.0.0\grid
CLUSTER_NODES= CRS=TRUE
```
**4.** Use the SRVCTL utility along with Network Configuration Assistant and Oracle Automatic Storage Management Configuration Assistant to add the listener, the Oracle Automatic Storage Management instance, and all Oracle Automatic Storage Management disk groups to the Oracle Restart configuration.

#### **Related Topics**

- *Oracle Database Net Services Administrator's Guide*
- *Oracle Automatic Storage Management Administrator's Guide*
- *Oracle Database Administrator's Guide*

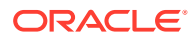

# <span id="page-83-0"></span>Testing the Oracle Automatic Storage Management Installation

After installing Oracle Grid Infrastructure for a single instance, use the ASMCMD commandline utility to test the Oracle ASM installation.

To test the Oracle Automatic Storage Management installation:

**1.** Use SQL\*Plus to connect to the Oracle Automatic Storage Management instance as the SYS user with SYSASM privilege and start the instance if necessary:

```
DRIVE_LETTER:\>sqlplus /nolog
SQL> CONNECT SYS as SYSASM
Enter password: SYS_password
SQL> STARTUP
```
**2.** Enter the following command to view the existing disk groups, their redundancy level, and the amount of free disk space in each one:

SQL> SELECT NAME, TYPE, TOTAL MB, FREE MB FROM V\$ASM DISKGROUP;

#### **Related Topics**

• *Oracle Automatic Storage Management Administrator's Guide*

# Modifying Oracle Grid Infrastructure for a Standalone Server Binaries After Installation

After installation, you must first stop the Oracle Restart stack to modify the software installed in your Grid home.

For example, to apply a one-off patch or modify any of the DLLs used by Oracle Restart or Oracle ASM, you must follow these steps to stop and restart the Oracle Restart stack.

#### **Caution:**

Before relinking executables, you must shut down all executables that run in the Oracle home directory that you are relinking. In addition, shut down applications linked with Oracle shared libraries.

Prepare the Oracle Restart home for modification using the following procedure:

- **1.** Log in using a member of the Administrators group and go to the directory *Grid* home\bin, where *Grid* home is the path to the Oracle Restart home.
- **2.** Shut down the Oracle Restart stack using the following command:

*DRIVE\_LETTER:\Grid\_home*\bin> crsctl stop has -f

Alternatively, you can use the roothas.bat script to stop Oracle Restart, as shown in the following example:

*DRIVE\_LETTER*:\*Grid\_home*\crs\install> roothas.bat -unlock

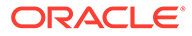

<span id="page-84-0"></span>**Note:**

Starting with Oracle Database 12*c* Release 1 (12.1.0.2), the roothas.bat script replaces the roothas.pl script in the Oracle Grid Infrastructure home.

The roothas.bat script stops Oracle Restart and then verifies that it is stopped.

**3.** After the Oracle Restart stack is completely shut down, perform the changes to the software installed in the Grid home.

Apply the patches using opatch apply.

**4.** Lock the Grid home:

*DRIVE\_LETTER*:\*Grid\_home*\crs\install>roothas.bat -lock

**5.** Use the following command to restart the Oracle Restart stack:

*DRIVE\_LETTER*:\*Grid\_home*\bin> crsctl start has

# Applying Patches During an Oracle Grid Infrastructure Installation or Upgrade

Starting with Oracle Grid Infrastructure 18c, you can download and apply Release Updates (RUs) and one-off patches during an Oracle Grid Infrastructure installation or upgrade.

**1.** Download the patches you want to apply from My Oracle Support:

<https://support.oracle.com>

**2.** Select the **Patches and Updates** tab to locate the patch.

Oracle recommends that you select **Recommended Patch Advisor**, and enter the product group, release, and platform for your software.

- **3.** Move the patches to an accessible directory like  $/\text{tmp}$ .
- **4.** Change to the Oracle Grid Infrastructure home directory:

C:\>cd C:\app\oracle\product\21.0.0\

**5.** Apply Release Updates (RUs) and any one-off patches during the installation or upgrade process:

```
gridSetup.bat -applyRU patch_directory_location -applyOneOffs 
comma_seperated_list_of_patch_directory_locations
```
#### **Note:**

You can apply RUs and one-off patches separately or together in the same command.

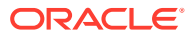

**6.** Complete the remaining steps in the Oracle Grid Infrastructure configuration wizard to complete the installation or upgrade.

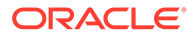

# 9 Installing Oracle Database

Oracle Database and Oracle Grid Infrastructure installation software is available as imagebased zip files and can be installed using several options.

You can download Oracle Database software from the Oracle website or the Oracle Software Delivery Cloud portal. In most cases, you use the graphical user interface (GUI) provided by Oracle Universal Installer to install the software. However, you can also run silent mode installations, without using the GUI. You can also use Oracle Fleet Patching and Provisioning for Oracle Database and Oracle Grid Infrastructure (clusterware) deployments.

Oracle Database software may be available on installation media on-demand.

#### **Note:**

To install Oracle Database files on Oracle Automatic Storage Management (Oracle ASM), you must first complete an Oracle Grid Infrastructure for a standalone server installation. Oracle Grid Infrastructure for a standalone server includes Oracle Restart and Oracle ASM.

To upgrade an existing Oracle ASM installation, upgrade Oracle ASM by running an Oracle Grid Infrastructure upgrade. If you do not have Oracle ASM installed and you want to use Oracle ASM as your storage option, then you must complete an Oracle Grid Infrastructure for a standalone server installation before you start your Oracle Database installation.

You cannot use Oracle Universal Installer from an earlier Oracle release to install components from this release.

- [About Image-Based Oracle Database Installation](#page-87-0) Understand image-based installation to simplify installation and configuration of Oracle Database software.
- [Downloading Oracle Software](#page-87-0) Select the method you want to use to download the software.
- [About Character Set Selection During Installation](#page-89-0) Before you create the database, decide the character set that you want to use.
- [Installing the Oracle Database Software](#page-90-0) These topics explain how to run Oracle Universal Installer to perform most database installations.
- [Installing Standard Edition High Availability](#page-93-0) Learn how to Install high availability on Oracle Database Standard Edition 2.

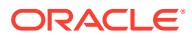

# <span id="page-87-0"></span>About Image-Based Oracle Database Installation

Understand image-based installation to simplify installation and configuration of Oracle Database software.

To install Oracle Database, create the new Oracle home, extract the image file into the newly-created Oracle home, and run the setup wizard to register the Oracle Database product.

Using image-based installation, you can install and upgrade Oracle Database for single-instance and cluster configurations.

This installation feature streamlines the installation process and supports automation of large-scale custom deployments. You can also use this installation method for deployment of customized images, after you patch the base-release software with the necessary Release Updates (Updates) or Release Update Revisions (Revisions).

### **Note:**

You must extract the image software  $(db \text{ home } zip)$  into the directory where you want your Oracle Database home to be located, and then run the Oracle Database Setup Wizard to start the Oracle Database installation and configuration. Oracle recommends that the Oracle home directory path you create is in compliance with the Oracle Optimal Flexible Architecture recommendations.

# Downloading Oracle Software

Select the method you want to use to download the software.

You can download Oracle Database software from the Oracle website or the Oracle Software Delivery Cloud portal and extract them on your hard disk. Ensure that you review and understand the terms of the license.

- Downloading the Installation Archive Files from the Oracle Database Website Download the installation archive files from the Oracle Database downloads page.
- [Downloading the Software from Oracle Software Delivery Cloud Portal](#page-88-0) You can download the software from Oracle Software Delivery Cloud.

## Downloading the Installation Archive Files from the Oracle Database **Website**

Download the installation archive files from the Oracle Database downloads page.

- **1.** Use any browser to access the Oracle Database software downloads page: [https://www.oracle.com/database/technologies/oracle-database-software](https://www.oracle.com/database/technologies/oracle-database-software-downloads.html)[downloads.html](https://www.oracle.com/database/technologies/oracle-database-software-downloads.html)
- **2.** Go to the download page for the product to install.

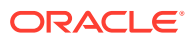

<span id="page-88-0"></span>**3.** On the download page, identify the required disk space by adding the file sizes for each required file.

The file sizes are listed next to the file names.

**4.** Select a file system with enough free space to store and expand the archive files.

In most cases, the available disk space must be at least twice the size of all of the archive files.

- **5.** On the file system, create a parent directory for each product (for example, OraDB21c) to hold the installation directories.
- **6.** Download all of the installation archive files to the directory you created for the product.

#### **Note:**

For Oracle Database Client installations, there are two installation archive files available for download. The first file is the client installation binary and the second file is a client gold image file. Download the appropriate zip file based on the type of installation you want to perform.

**7.** Verify that the files you downloaded are the same size as the corresponding files on the Oracle website. Also verify the checksums are the same as noted on the Oracle website using a command similar to the following, where *filename* is the name of the file you downloaded:

```
cksum filename.zip
```
**8.** Extract the files in each directory that you just created.

### Downloading the Software from Oracle Software Delivery Cloud Portal

You can download the software from Oracle Software Delivery Cloud.

**1.** Use a browser to access the Oracle Software Delivery Cloud portal:

<https://edelivery.oracle.com/>

- **2.** Click **Sign In** and enter your Oracle account username and password.
- **3.** Type **Oracle Database** in the search bar. Click the **Add to Cart** button corresponding to the Oracle Database version that you want to download
- **4.** In the Checkout page, click **Checkout** and deselect any products that you do not want to download.
- **5.** Select the operating system platform on which you want to install the software from the **Platform/Languages** column.
- **6.** Click **Continue**.
- **7.** Review the license agreement.
- **8.** Select the **I reviewed and accept the Oracle License Agreement** checkbox. Click **Continue**.
- **9.** Click **Download** to start downloading the software.
- **10.** After you download the files, click **View Digest** to verify that the checksum matches the value listed on the download page.

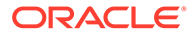

# <span id="page-89-0"></span>About Character Set Selection During Installation

Before you create the database, decide the character set that you want to use.

After a database is created, changing its character set is usually very expensive in terms of time and resources. Such operations may require converting all character data by exporting the whole database and importing it back. Therefore, it is important that you carefully select the database character set at installation time.

Oracle Database uses character sets for the following:

- Data stored in SQL character data types (CHAR, VARCHAR2, CLOB, and LONG).
- Identifiers such as table names, column names, and PL/SQL variables.
- Stored SQL and PL/SQL source code, including text literals embedded in this code.

The default database character set of a database created from the General Purpose/ Transaction Processing or the Data Warehousing template is Unicode AL32UTF8.

Unicode is the universal character set that supports most of the currently spoken languages of the world. It also supports many historical scripts (alphabets). Unicode is the native encoding of many technologies, including Java, XML, XHTML, ECMAScript, and LDAP. Unicode is ideally suited for databases supporting the Internet and the global economy.

Because AL32UTF8 is a multibyte character set, it requires slightly more CPU time for text processing compared to single-byte character sets. Also, storage space requirements are higher for text in most languages compared to corresponding legacy character sets. However, the universality and flexibility of Unicode that enables easy addition of data in new languages to applications running in an AL32UTF8 database generally outweighs these additional costs.

The database character set of an Oracle Database, that is, of its CDB\$ROOT container, determines which pluggable databases (PDBs) can be plugged into it. If you use Unicode AL32UTF8 as your database character set, then you can plug in a PDB in any database character set supported by Oracle Database (with the exception of EBCDICbased character sets). If you use any character set other than AL32UTF8 when creating the container database, you will be able to plug in PDBs in the same character set only. Therefore, you should generally use the default option for the database character set when installing a new database.

If you need to deploy PDBs in a given legacy character set to fulfill a specific compatibility, storage, or performance requirement, create a temporary container database in this legacy character set with one empty PDB. This PDB will have the same legacy database character set. Then, unplug this PDB and plug it into the target AL32UTF8 container database. Drop the temporary container database. You can use such a plugged-in PDB as a template to clone further PDBs in the same legacy character set as needed. You can use the same method to add further legacy character set template PDBs to the same AL32UTF8 container database, as required.

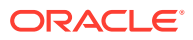

#### **See Also:**

*Oracle Database Globalization Support Guide* for more information about choosing a database character set for an Oracle Database.

# <span id="page-90-0"></span>Installing the Oracle Database Software

These topics explain how to run Oracle Universal Installer to perform most database installations.

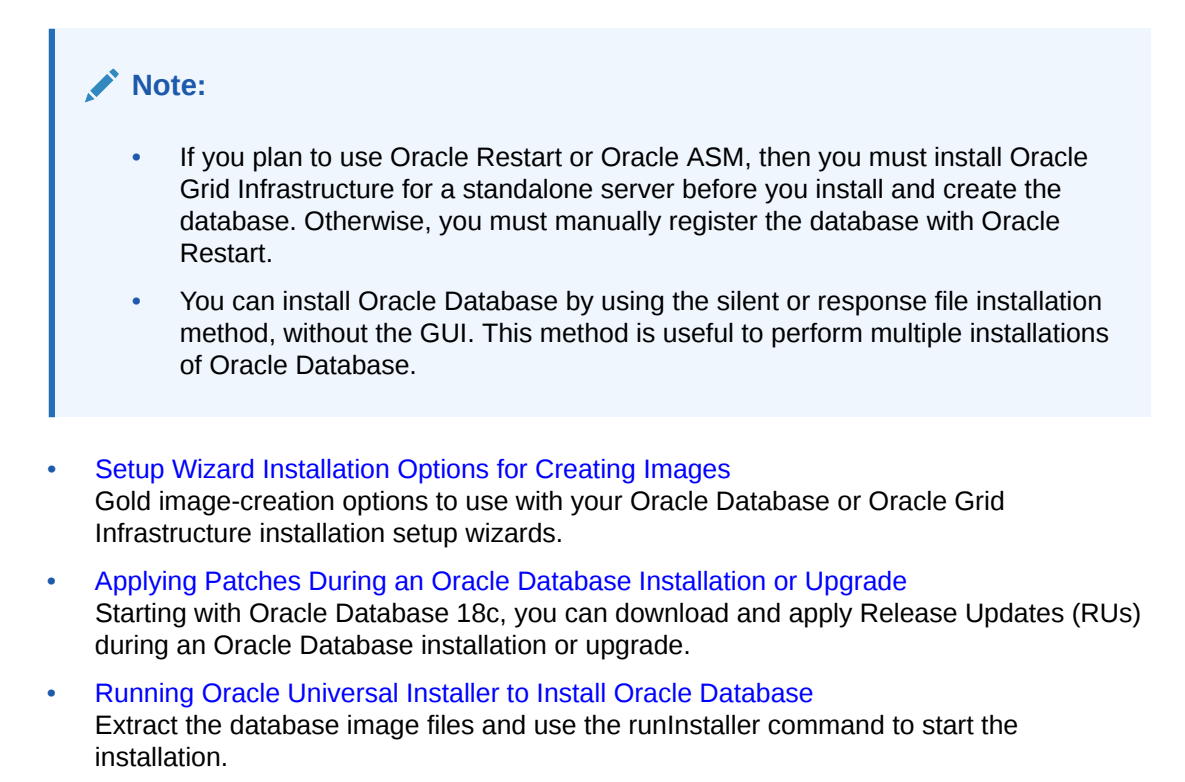

### Setup Wizard Installation Options for Creating Images

Gold image-creation options to use with your Oracle Database or Oracle Grid Infrastructure installation setup wizards.

In image-based installations, you can start your Oracle Database installation or Oracle Grid Infrastructure installation by running the setup wizard setup.exe. This wizard comes with the following image-creation options:

#### **Note:**

setup.exe is the recommended setup wizard for installing both Oracle Database and Oracle Grid Infrastructure.

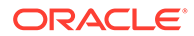

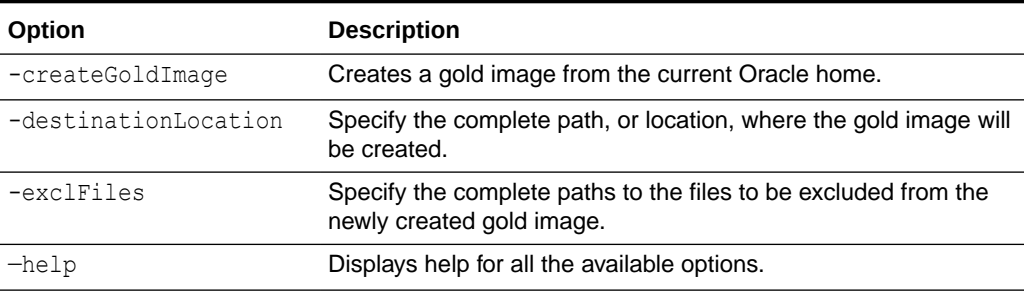

#### <span id="page-91-0"></span>**Table 9-1 Image-Creation Options for Setup Wizard**

#### For example:

setup.exe -createGoldImage -destinationLocation c:\my\_images

#### Where:

 $c:\my$  images is the file location where the image zip file is created.

### Applying Patches During an Oracle Database Installation or Upgrade

Starting with Oracle Database 18c, you can download and apply Release Updates (RUs) during an Oracle Database installation or upgrade.

**1.** Download the patches you want to apply from My Oracle Support:

<https://support.oracle.com>

**2.** Select the **Patches and Updates** tab to locate the patch.

Oracle recommends that you select **Recommended Patch Advisor**, and enter the product group, release, and platform for your software.

- **3.** Move the patches to an accessible directory like /tmp.
- **4.** Change to the Oracle Database home directory:

C:\>cd C:\app\oracle\product\21.0.0\

**5.** Apply Release Updates (RUs) during the installation or upgrade process:

gridSetup.bat -applyRU *patch\_directory\_location*

**6.** Complete the remaining steps in the Oracle Database configuration wizard to complete the installation or upgrade.

### Running Oracle Universal Installer to Install Oracle Database

Extract the database image files and use the runInstaller command to start the installation.

Have all the information you need to provide regarding users groups, and storage paths before you start installation. Oracle recommends that you have your My Oracle Support credentials available during installation.

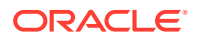

**1.** Login as an Administrator user. Follow the Oracle Optimal Flexible Architecture (OFA) recommendations and specify the correct owner, group, and permissions for this directory.

```
C:\>md C:\app\oracle
C:\>icacls oracle:oinstall C:\app\oracle
```
If you are installing on a Primary Domain Controller (PDC) or a Backup Domain Controller (BDC), log on as a member of the Domain Administrators group.

- **2.** If you are installing Oracle Database on a computer with multiple Network Interface Cards or multiple aliases, use **System** in the Control Panel to create the ORACLE\_HOSTNAME system environment variable. Set this variable to point to the host name of the computer on which you are installing Oracle Database.
- **3.** Log in to the Oracle Database server as the Oracle Database software owner user (oracle).
- **4.** Download the Oracle Database 21c release 21.3 installation image file (db home.zip) from Oracle Software Delivery Cloud website to a directory of your choice.

<https://edelivery.oracle.com/>

**5.** Create an OFA-compliant Oracle home directory on the local file system and extract the image files that you have downloaded in to this Oracle home directory. For example:

```
C:\>md C:\app\oracle\product\21.0.0\dbhome 1
C:\>cd C:\app\oracle\product\21.0.0\dbhome 1
C:\app\oracle\product\21.0.0\dbhome 1> unzip \tmp\db home.zip
```
**6.** From the Oracle home directory, run the setup.exe command to start the Oracle Database Setup Wizard.

Starting with Oracle Database 21c, installation of non-CDB Oracle Database architecture is no longer supported.

The non-CDB architecture was deprecated in Oracle Database 12c. It is desupported in Oracle Database 21c. Oracle Universal Installer can no longer be used to create non-CDB Oracle Database instances.

C:\app\oracle\product\21.0.0\dbhome 1>setup.exe

### **Note:**

Run the setup.exe command from the Oracle home directory only. Do not use the setup.exe command that resides at %ORACLE\_HOME%\oui\bin\, or any other location, to install Oracle Database.

- **7.** In the Select Configuration Option screen, select **Set Up Software Only**.
- **8.** In the Select Database Installation Option screen, select **Single instance database installation**.
- **9.** In the Select Database Edition screen, select **Enterprise Edition**.
- **10.** Respond to the configuration prompts as needed.

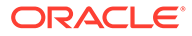

#### <span id="page-93-0"></span>**Note:**

Click **Help** if you have any questions about the information you are asked to submit during installation.

- **11.** When the Configuration Assistant tasks are complete, click **Finish**, click **Exit**, then click **Yes** to exit from Oracle Universal Installer.
- **12.** See for information about tasks that you must complete after you have installed Oracle Database.

## Installing Standard Edition High Availability

Learn how to Install high availability on Oracle Database Standard Edition 2.

- About Standard Edition High Availability In this release, you can install Oracle Database Standard Edition 2 in high availability mode.
- [Requirements for Installing Standard Edition High Availability](#page-94-0) Review these requirements before you install and deploy the Standard Edition High Availability feature.
- [Deploying Standard Edition High Availability](#page-94-0) Learn the process and options to deploy high availability on Oracle Database Standard Edition 2.

### About Standard Edition High Availability

In this release, you can install Oracle Database Standard Edition 2 in high availability mode.

Standard Edition High Availability provides cluster-based failover for single-instance Standard Edition Oracle Databases using Oracle Clusterware.

Oracle Standard Edition High Availability benefits from the cluster capabilities and storage solutions that are already part of Oracle Grid Infrastructure, such as Oracle Clusterware, and Oracle Automatic Storage Management (Oracle ASM).

Using integrated, shared, and concurrently mounted storage, such as Oracle ASM for database files as well as for unstructured data, enables Oracle Grid Infrastructure to restart an Oracle Database on a failover node much faster than any cluster solution that relies on failing over and remounting volumes and file systems.

Standard Edition High Availability is supported on Linux x86-64, Microsoft Windows, and HP-UX Itanium.

#### **Note:**

This section is specific to Standard Edition High Availability, which provides cluster-based database failover for Standard Edition Oracle Databases 21c and later. For more information about high availability options for Oracle Database, see *Oracle Clusterware Administration and Deployment Guide*.

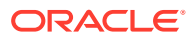

### <span id="page-94-0"></span>Requirements for Installing Standard Edition High Availability

Review these requirements before you install and deploy the Standard Edition High Availability feature.

- You must configure Standard Edition High Availability using at least two nodes of a cluster running Oracle Grid Infrastructure 21c or later for Standalone Cluster.
- You must configure Standard Edition High Availability using Oracle Database home of version 21c or later.

#### **Note:**

When updating your Oracle Database home using 21c or later, ensure that you apply the Oracle Clusterware (OCW) RU of the same version to the Oracle Database home.

- Ensure that all cluster nodes on which you plan to install Oracle Database have the same operating system configuration, database users, database groups, and resource limits.
- You must store the Oracle Database binaries only on local storage.
- You must store the Oracle Database data files only on Oracle ASM.
- You must have the same single-instance Standard Edition 2 installation and updates on each node. You must also use the same Oracle base and Oracle home directory structure on each node.
- You must perform the same Oracle home operations on all the nodes.
- You must use an SPFILE for the database instance initialization parameters and a database password file stored for the database instance initialization parameters in Oracle ASM. This approach ensures that the parameters are consistent across all nodes and the password file is available after a failover or a relocation.
- You must register the Standard Edition 2 single-instance database with SCAN listeners as remote listener and node listeners as local listener.

## Deploying Standard Edition High Availability

Learn the process and options to deploy high availability on Oracle Database Standard Edition 2.

After installing Oracle Clusterware, as described in *Oracle Grid Infrastructure Installation and Upgrade Guide* for your platform, install single instance Standard Edition 2 Oracle Database software on the cluster nodes on which you want to configure Standard Edition High Availability.

• [Installing Standard Edition High Availability Database Software on Local File System](#page-95-0) You can install Oracle Database software binaries on a local file system to enable the Oracle Database Standard Edition high availability feature.

#### **Related Topics**

- *Oracle Grid Infrastructure Installation and Upgrade Guide for Microsoft Windows*
- Managing Standard Edition High Availability

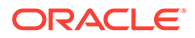

### <span id="page-95-0"></span>Installing Standard Edition High Availability Database Software on Local File System

You can install Oracle Database software binaries on a local file system to enable the Oracle Database Standard Edition high availability feature.

Ensure that all the cluster nodes, on which you plan to configure Standard Edition High Availability, have the same operating system configuration, database users, database groups, resource limits, and SSH equivalence for the Oracle Database software owner user (oracle).

Before you start the installation, have all the information you need about users, groups, and storage paths. You should also be prepared to run root scripts or provide information to automate root scripts.

**1.** As the Administrator user, log into the first cluster node on which you want to configure Standard Edition High Availability and create the Oracle base directory on the local file system. Follow the Oracle Optimal Flexible Architecture (OFA) recommendations and specify the correct owner, group, and permissions for this directory.

```
C:\>md C:\app\oracle
C:\>icacls oracle:oinstall C:\app\oracle
```
- **2.** Log in to the first cluster node as the Oracle Database software owner user (oracle).
- **3.** Download the Oracle Database 21c release installation image file (db home.zip) from Oracle Software Delivery Cloud website to a directory of your choice.

<https://edelivery.oracle.com/>

**4.** Create an OFA-compliant Oracle home directory on the local file system and extract the image files that you have downloaded in to this Oracle home directory. For example:

```
C:\>md C:\app\oracle\product\21.0.0\dbhome 1
C:\>cd C:\app\oracle\product\21.0.0\dbhome 1
C:\app\oracle\product\21.0.0\dbhome 1> unzip \tmp\db home.zip
```
**5.** From the Oracle home directory, run the setup.exe command to start the Oracle Database Setup Wizard.

C:\app\oracle\product\21.0.0\dbhome\_1>setup.exe

#### **Note:**

Run the setup.exe command from the Oracle home directory only. Do not use the setup.exe command that resides at %ORACLE\_HOME% \oui\bin\, or any other location, to install Oracle Database.

**6.** In the Select Configuration Option screen, select **Set Up Software Only**.

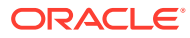

- **7.** In the Select Database Installation Option screen, select **Single instance database installation**.
- **8.** In the Select Database Edition screen, select **Standard Edition 2**.
- **9.** Respond to the configuration prompts as needed.
- **10.** Provide information to automate root scripts, or run scripts as root when prompted by the setup wizard.

If you configure automation for running root scripts, and a root script fails, then you can fix the problem manually, and click Retry to run the root script again.

#### **Note:**

Click **Help** if you have any questions about the information you are asked to submit during installation.

**11.** As the Administrator user, create the Oracle base directory on all of the other cluster nodes on which you want to configure Standard Edition High Availability.

```
C:\>md C:\app\oracle
C:\>icacls oracle:oinstall C:\app\oracle
```
- **12.** As the oracle user, run the addnode.bat script from the first node to perform the following operations on the other nodes on which you want to configure Standard Edition High Availability:
	- Copy the Oracle home directory from the first node to the other nodes.
	- Setup Oracle base, Oracle inventory directories, and Oracle DB registry keys on the other nodes.

```
C:\>%ORACLE_HOME%\addnode\addnode.bat -silent
CLUSTER_NEW_NODES=comma_separated_list_of_other_nodes
```
**13.** If you specify a non built-in and a non Administrator's user account while installing Oracle Database, then add the respective user's password to the CRS wallet using the following command:

crsctl add wallet -type OSUSER -user *DB service user name* -password

After the Oracle Database software installation is complete, use Oracle Database Configuration Assistant (Oracle DBCA), in either interactive or silent mode, to create a Standard Edition database on the first cluster node on which you installed the Oracle Database software.

For more information about the requirements for creating a database, and the procedure for enabling and configuring Standard Edition High Availability for Oracle Databases, refer to *Oracle Multitenant Administrator's Guide*

#### **Related Topics**

- *Oracle Grid Infrastructure Installation and Upgrade Guide for Microsoft Windows*
- *Creating a Database with Oracle DBCA*

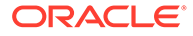

# 10 Configuring Oracle Homes

Understand how read-only Oracle homes work and how you can configure read-only Oracle homes.

- Evolution of Oracle Homes Learn about read-only Oracle home concepts like ORACLE\_BASE\_HOME and ORACLE\_BASE\_CONFIG.
- [File Path and Directory Changes in Read-Only Oracle Homes](#page-99-0) Examples of hierarchical file mappings in a read-only Oracle home as compared to a read/write Oracle home.
- [Determining if an Oracle Home is Read-Only](#page-101-0) By default, an Oracle Database installation configures all Oracle Database homes in a read-only mode. You can use the Registry Editor to determine if your Oracle home is a read-only Oracle home.

# Evolution of Oracle Homes

Learn about read-only Oracle home concepts like ORACLE\_BASE\_HOME and ORACLE\_BASE\_CONFIG.

- About Read-Only Oracle Homes Starting with Oracle Database 21c, an Oracle Database installation configures all Oracle Database homes in read-only mode by default.
- [About Oracle Base Homes](#page-98-0) In a read-only ORACLE HOME, the user-specific files, instance-specific files, and log files reside in a location known as the ORACLE\_BASE\_HOME.
- [About Oracle Base Config](#page-98-0) In a read-only ORACLE\_HOME, the configuration files reside in a location known as ORACLE\_BASE\_CONFIG.

## About Read-Only Oracle Homes

Starting with Oracle Database 21c, an Oracle Database installation configures all Oracle Database homes in read-only mode by default.

A read-only Oracle Home simplifies provisioning by implementing separation of installation and configuration.

Before Oracle Database 21c, the default ORACLE\_HOME layout combined ORACLE\_HOME, ORACLE\_BASE\_HOME and ORACLE\_BASE\_CONFIG into a single location. Starting with Oracle Database 21c, the only available configuration is a read-only ORACLE\_HOME where ORACLE BASE HOME and ORACLE BASE CONFIG are located separately from ORACLE HOME.

In a read-only Oracle home, all the configuration data and log files reside outside of the readonly Oracle home.

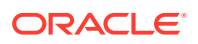

<span id="page-98-0"></span>Apart from the traditional ORACLE\_BASE and ORACLE\_HOME directories, the following directories contain files that used to be in ORACLE\_HOME:

- ORACLE BASE HOME
- ORACLE\_BASE\_CONFIG

#### **Note:**

This feature does not affect how database administrators monitor, diagnose, and tune their system performance.

### About Oracle Base Homes

In a read-only ORACLE\_HOME, the user-specific files, instance-specific files, and log files reside in a location known as the ORACLE\_BASE\_HOME.

Starting with Oracle Database 21c, the only available configuration is a read-only ORACLE\_HOME where ORACLE\_BASE\_HOME and ORACLE\_BASE\_CONFIG are located separately from ORACLE\_HOME.

In a read-only ORACLE\_HOME, the ORACLE\_BASE\_HOME directory is not colocated with ORACLE\_HOME but is located at ORACLE\_BASE\homes\HOME\_NAME.

Where, HOME\_NAME is the internal name for ORACLE\_HOME.

For example, the networking directories network\admin, network\trace, and network\log are located in the ORACLE\_BASE\_HOME directory. In a read-only ORACLE\_HOME, the networking directories are located in ORACLE\_BASE\homes\HOME\_NAME.

To print the ORACLE\_BASE\_HOME path, run the orabasehome command from the %ORACLE HOME%\bin directory:

```
C:\> set ORACLE HOME=C:\app\oracle\product\21.0.0\dbhome 1
C:\> cd %ORACLE HOME%\bin
orabasehome
```
#### For example:

```
orabasehome
C:\app\oracle\homes\OraDB21Home1
```
Where, C: \app\oracle is ORACLE\_BASE and OraDB21Home1 is HOME\_NAME

### About Oracle Base Config

In a read-only ORACLE\_HOME, the configuration files reside in a location known as ORACLE\_BASE\_CONFIG.

Starting with Oracle Database 21c, the only available configuration is a read-only ORACLE\_HOME where ORACLE\_BASE\_HOME and ORACLE\_BASE\_CONFIG are located separately from ORACLE\_HOME.

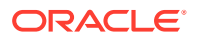

<span id="page-99-0"></span>In a read-only ORACLE\_HOME, the ORACLE\_BASE\_CONFIG path is the same as ORACLE\_BASE.

ORACLE\_BASE\_CONFIG\database contains the configuration files for ORACLE\_HOME. Each file in the database directory contains ORACLE\_SID so that the directory can be shared by many different ORACLE SIDs.

To print the ORACLE\_BASE\_CONFIG path, run the orabaseconfig command from the %ORACLE HOME%\bin directory:

```
C:\rangle set ORACLE HOME=C:\app\oracle\product\21.0.0\dbhome 1
C:\> cd %ORACLE HOME%\bin
orabaseconfig
```
For example:

orabaseconfig C:\> C:\app\oracle

Where,  $C:\$ app $\or$ acle is ORACLE BASE.

## File Path and Directory Changes in Read-Only Oracle Homes

Examples of hierarchical file mappings in a read-only Oracle home as compared to a read/ write Oracle home.

Prior to Oracle Database 21c, the default ORACLE\_HOME layout combined ORACLE\_HOME, ORACLE\_BASE\_HOME and ORACLE\_BASE\_CONFIG into a single location. Starting with Oracle Database 21c, the only available configuration is a read-only ORACLE\_HOME where ORACLE\_BASE\_HOME and ORACLE\_BASE\_CONFIG are located separately from ORACLE\_HOME.

This example shows an Optimal Flexible Architecture-compliant Oracle Database installation, for the user oracle, with the ORACLE\_HOME, ORACLE\_BASE, ORACLE\_BASE\_HOME, and ORACLE\_BASE\_CONFIG logical locations. The database files are under oraclebase\oradata.

This example also shows the changes in the Oracle Database software defined paths of configuration files, log files, and other directories in a read-only Oracle home when compared to a read/write Oracle home.

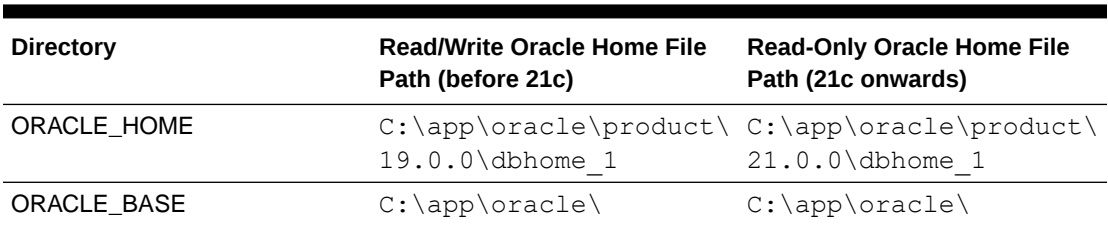

#### **Table 10-1 read/write and Read-Only Oracle Home File Path Examples**

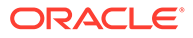

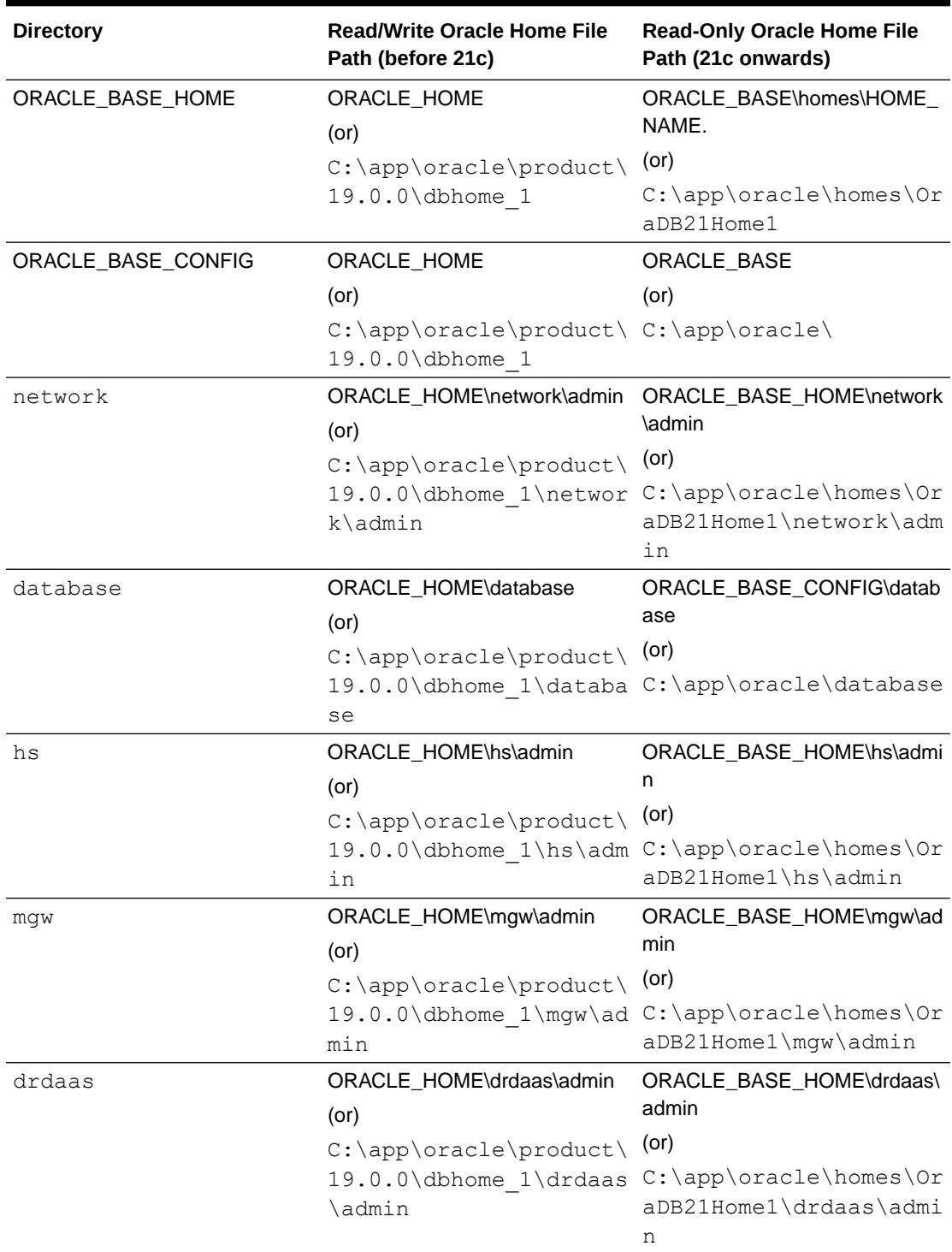

#### **Table 10-1 (Cont.) read/write and Read-Only Oracle Home File Path Examples**

#### • To print the ORACLE\_BASE\_HOME path, run:

```
C:\> set ORACLE_HOME=C:\app\oracle\product\21.0.0\dbhome_1
C:\rangle > cd %ORACLE HOME%\bin
orabasehome
```
<span id="page-101-0"></span>To print the ORACLE\_BASE\_CONFIG path, run:

```
C:\> set ORACLE HOME=C:\app\oracle\product\21.0.0\dbhome 1
C:\> cd %ORACLE HOME%\bin
orabaseconfig
```
# Determining if an Oracle Home is Read-Only

By default, an Oracle Database installation configures all Oracle Database homes in a readonly mode. You can use the Registry Editor to determine if your Oracle home is a read-only Oracle home.

Start Registry Editor and navigate to the ORACLE\_HOME\_READONLY entry in the HKEY\_LOCAL\_MACHINE\SOFTWARE\ORACLE\KEY\_*OracleHomeName* Windows Registry key.

The default value for the ORACLE\_HOME\_READONLY parameter appears as Y in a read-only mode. Do not modify this value.

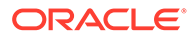

# 11 Oracle Database Postinstallation Tasks

Complete configuration tasks after you install Oracle Database.

Oracle recommends that you complete additional tasks immediately after installation. You must also complete product-specific configuration tasks before you use those products.

- Required Postinstallation Tasks Download and apply required patches for your software release after completing your initial installation.
- [Recommended Postinstallation Tasks](#page-108-0) Oracle recommends that you complete these tasks after installation.
- [Configuring Oracle Components](#page-110-0) Many Oracle products and options must be configured before you use them for the first time.
- [Starting Oracle Enterprise Manager Database Express](#page-113-0) To start Oracle Enterprise Manager Database Express, use the EM Express URL provided by Oracle Database Configuration Assistant (Oracle DBCA) during the database installation and creation.
- [Creating a Fast Recovery Area Disk Group](#page-114-0) During installation, by default you can create multiple disk groups.
- [Checking the Installed Oracle Database Contents and Directory Location](#page-116-0) Use Oracle Universal Installer to check the contents and directory location of your Oracle Database installation.
- [Changing the Oracle Home User Password](#page-117-0) Oracle Home User Control is a command-line utility that allows an administrator to update the password for an Oracle Home User.
- [Cloning Oracle Database](#page-118-0) Cloning an Oracle home involves creating a copy of the Oracle home and then configuring it for a new environment.

# Required Postinstallation Tasks

Download and apply required patches for your software release after completing your initial installation.

- [Downloading Release Update Patches](#page-103-0) Download and install Release Updates (RU) and Release Update Revisions (RUR) patches for your Oracle software after you complete installation.
- [Unlocking and Resetting User Passwords](#page-103-0) Passwords for all Oracle system administration accounts except SYS, SYSTEM, and DBSNMP are revoked after installation.

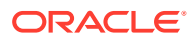

### <span id="page-103-0"></span>Downloading Release Update Patches

Download and install Release Updates (RU) and Release Update Revisions (RUR) patches for your Oracle software after you complete installation.

Starting with Oracle Database 18c, Oracle provides quarterly updates in the form of Release Updates (RU) and Release Update Revisions (RUR). Oracle no longer releases patch sets. For more information, see My Oracle Support Note 2285040.1.

Check the My Oracle Support website for required updates for your installation.

**1.** Use a web browser to view the My Oracle Support website:

[https://support.oracle.com](https://support.oracle.com/)

**2.** Log in to My Oracle Support website.

#### **Note:**

If you are not a My Oracle Support registered user, then click **Register for My Oracle Support** and register.

- **3.** On the main My Oracle Support page, click **Patches & Updates**.
- **4.** In the **Patch Search** region, select **Product or Family (Advanced)**.
- **5.** On the **Product or Family (Advanced)** display, provide information about the product, release, and platform for which you want to obtain patches, and click **Search**.

The Patch Search pane opens, displaying the results of your search.

**6.** Select the patch number and click **ReadMe**.

The README page is displayed. It contains information about the patch and how to apply the patches to your installation.

**7.** Uncompress the Oracle patch updates that you downloaded from My Oracle Support.

#### **Related Topics**

- [My Oracle Support note 888.1](https://support.oracle.com/rs?type=doc&id=888.1)
- [Patch Delivery Methods for Oracle Database](https://docs.oracle.com/en/database/oracle/oracle-database/12.2/dbptc/index.html)

### Unlocking and Resetting User Passwords

Passwords for all Oracle system administration accounts except SYS, SYSTEM, and DBSNMP are revoked after installation.

Before you use a locked account, you must unlock it and reset its password. If you created a preconfigured database during the installation, but you did not unlock accounts required to use the database, then you must unlock and reset those accounts using these procedures.

Apply the following guidelines when specifying passwords:

• Passwords must be between 8 and 30 characters long.

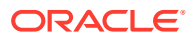

- Passwords must not start with a numeral.
- Password cannot contain invalid characters:  $\theta \otimes \theta \otimes \theta * (\theta) + \theta \otimes \theta \otimes \theta$  | { | } ; : '", < > ?
- Passwords must not be the same as the user name.
- Passwords must not be Oracle reserved words.
- The SYSTEM account password cannot be manager (case-insensitive).
- The SYSMAN account password cannot be sysman (case-insensitive).
- The DBSNMP account password cannot be dbsnmp (case-insensitive).
- If you choose to use the same password for all the accounts, then that password cannot be manager, sysman, or dbsnmp

(case-insensitive).

- Passwords must have at least one alphabetic, one numeric, and one special character.
- Passwords must not be simple or obvious words, such as welcome, account, database, and user.

#### **Note:**

If you select the option to create the database as a multitenant container database, then you must provide the pluggable database administrator password.

If you created a starter database during the installation, but you did not unlock the required account, unlock the account using one of the following methods:

- Requirements for Database Password To secure your database, every password must satisfy the Oracle recommended password requirements, even the passwords for predefined user accounts.
- [Oracle Database System Privileges Accounts and Passwords](#page-105-0) Review these system privileges accounts after installation in preparation for unlocking accounts and changing passwords.
- [Using SQL\\*Plus to Unlock and Change Passwords](#page-108-0) Use this SQL\*Plus procedure to unlock and reset user account passwords.

#### **Related Topics**

• *Oracle Database Administrator's Guide*

### Requirements for Database Password

To secure your database, every password must satisfy the Oracle recommended password requirements, even the passwords for predefined user accounts.

Oracle Database provides a set of predefined user accounts. You must create passwords in a secure fashion. If you have default passwords, you must change these.

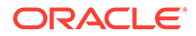

<span id="page-105-0"></span>You can manage the security for Oracle Database users by enforcing restrictions on the passwords that are created, creating user profiles, and using user resource limits to further secure user accounts.

#### **Related Topics**

• *Oracle Database Security Guide*

### Oracle Database System Privileges Accounts and Passwords

Review these system privileges accounts after installation in preparation for unlocking accounts and changing passwords.

All databases created by the Database Configuration Assistant (DBCA) include the SYS, SYSTEM, and DBSNMP database accounts. In addition, Oracle Database provides several other administrative accounts. Before using these accounts, you must unlock them and reset their passwords.

Starting with Oracle Database 21c, all sample schemas are distributed on GitHub:

https://github.com/oracle/db-sample-schemas

#### **Note:**

This list contains some of the important system privileges user accounts, but it is not complete. Use Oracle Enterprise Manager Database Express to view the complete list of database accounts.

#### **Table 11-1 Partial List of Oracle Database System Privileges Accounts Locked After Installation**

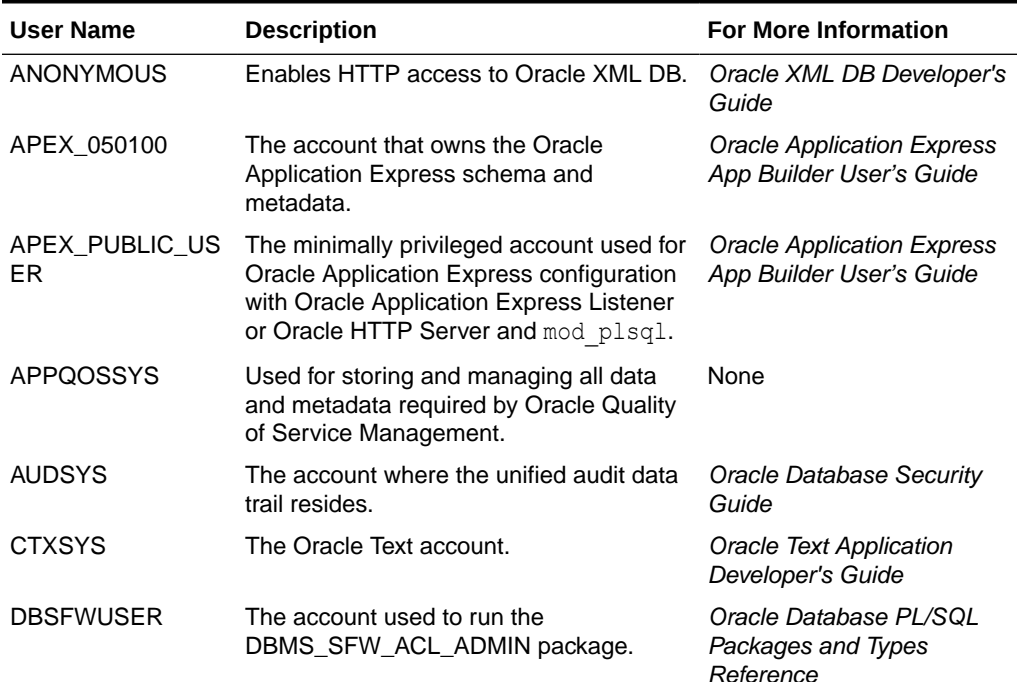

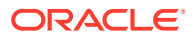

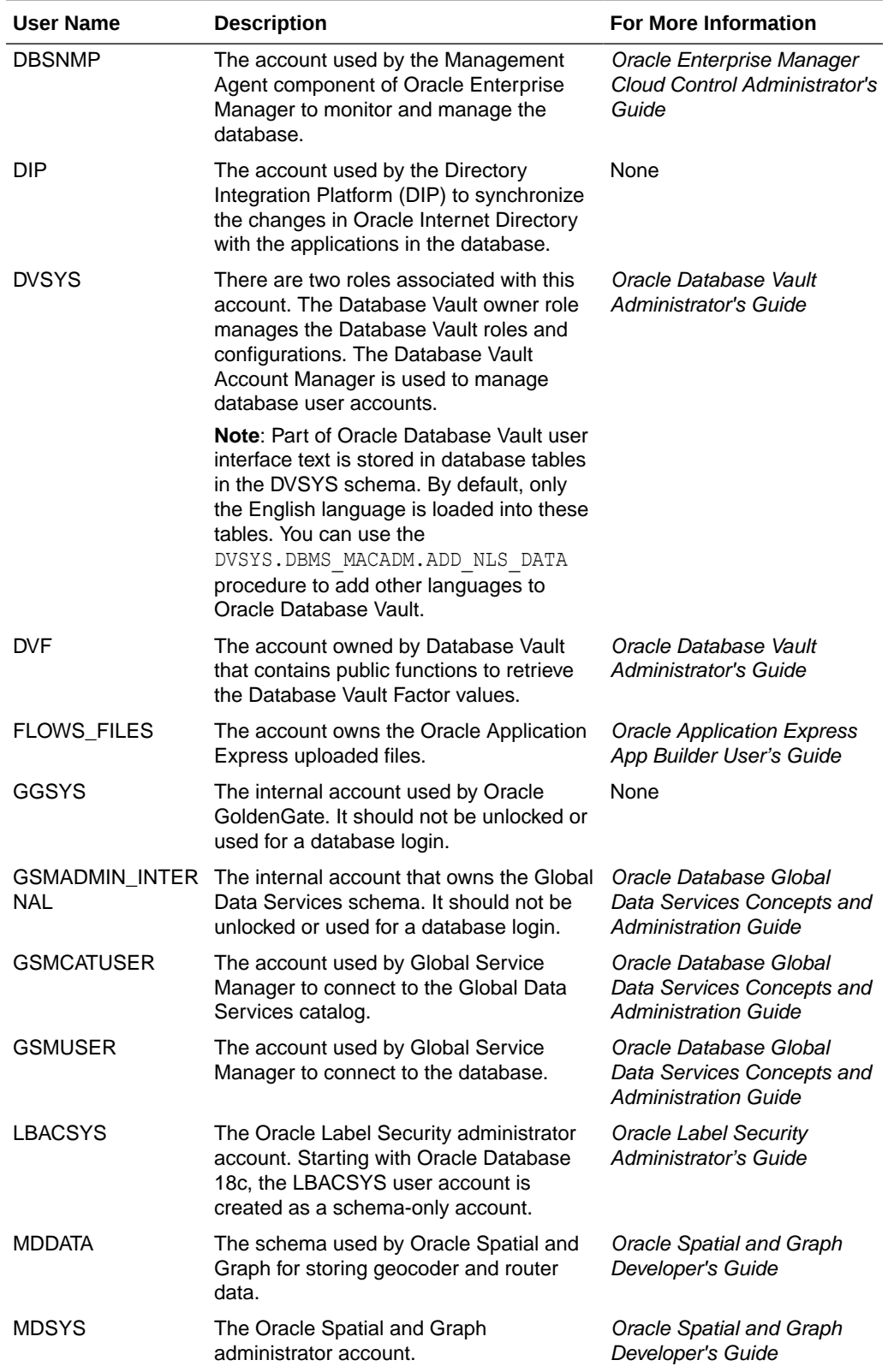

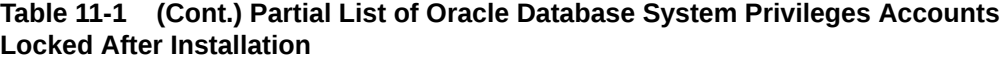

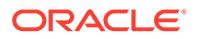

| <b>User Name</b>                  | <b>Description</b>                                                                                                    | <b>For More Information</b>                                                                     |
|-----------------------------------|----------------------------------------------------------------------------------------------------|-------------------------------------------------------------------------------------------------|
| <b>OUTLN</b>                      | The account that supports plan stability.<br>Plan stability enables you to maintain the<br>same execution plans for the same SQL<br>statements. OUTLN acts as a role to<br>centrally manage metadata associated<br>with stored outlines.                                                        | None                                                                                            |
| ORACLE_OCM                        | This account contains the instrumentation None<br>for configuration collection used by the<br>Oracle Configuration Manager.                                                                                                    |                                                                                                 |
| REMOTE_SCHEDU<br><b>LER AGENT</b> | The account to disable remote jobs on a<br>database. This account is created during<br>the remote scheduler agent configuration.<br>You can disable the capability of a<br>database to run remote jobs by dropping<br>this user.                                                                | Oracle Database<br><b>Administrator's Guide</b>                                                 |
| SYS                               | The account used to perform database<br>administration tasks.                                                                                                    | Oracle Database<br><b>Administrator's Guide</b>                                                 |
| <b>SYSTEM</b>                     | Another account used to perform<br>database administration tasks.                                                                                                    | Oracle Database<br>Administrator's Guide                                                        |
| <b>SYSBACKUP</b>                  | The account used to perform backup and<br>recovery tasks.                                                                                                    | Oracle Database<br><b>Administrator's Guide</b>                                                 |
| <b>SYSKM</b>                      | The account used to perform encryption<br>key management.                                                                                                    | Oracle Database<br>Administrator's Guide                                                        |
| SYSDG                             | The account used to administer and<br>monitor Oracle Data Guard.                                                                                                    | Oracle Database<br>Administrator's Guide                                                        |
| <b>SYSRAC</b>                     | The account used to administer Oracle<br>Real Application Clusters (RAC).                                                                                                    | Oracle Database<br>Administrator's Guide                                                        |
| SYS\$UMF                          | The account used to administer Remote<br>Management Framework, including the<br>remote Automatic Workload Repository<br>(AWR).                                                                                                    | Oracle Database<br>Performance Tuning Guide                                                     |
| <b>WMSYS</b>                      | The account used to store the metadata<br>information for Oracle Workspace<br>Manager.                                                                                                    | Oracle Database Workspace<br>Manager Developer's Guide                                          |
| XDB                               | The account used for storing Oracle XML<br>DB data and metadata.                                                                                                    | Oracle XML DB Developer's<br>Guide                                                              |
| XS\$NULL                          | The internal account that represents the<br>absence of a database schema user in a<br>session, and indicates an application user<br>session is in use. XS\$NULL cannot be<br>authenticated to a database, nor can it<br>own any database schema objects, or<br>possess any database privileges. | Oracle Database Real<br><b>Application Security</b><br>Administrator's and<br>Developer's Guide |

**Table 11-1 (Cont.) Partial List of Oracle Database System Privileges Accounts Locked After Installation**

Except for the accounts provided with the Oracle Sample Schemas, most of these database accounts are locked by default and created without passwords as schema only. This prevents malicious users from logging into these accounts using the default password set during catalog creation. To find the status of an account, query the
AUTHENTICATION TYPE column of the DBA USERS data dictionary view. If AUTHENTICATION TYPE is schema only, then the status is NONE.

Many of these accounts are automatically created when you run standard scripts such as the various cat<sup>\*</sup>.sql scripts. To find user accounts that are created and maintained by Oracle, query the USERNAME and ORACLE\_MAINTAINED columns of the ALL\_USERS data dictionary view. If the output for ORACLE\_MAINTAINED is  $Y$ , then you must not modify the user account except by running the script that was used to create it.

#### **Related Topics**

- *Oracle Database Security Guide*
- *Oracle Database Sample Schemas*

### Using SQL\*Plus to Unlock and Change Passwords

Use this SQL\*Plus procedure to unlock and reset user account passwords.

#### To change a password after installation:

- **1.** Start SQL\*Plus:
	- C:\> sqlplus /nolog
- **2.** Connect as SYSDBA:

SQL> CONNECT SYS AS SYSDBA Enter password: *SYS\_password*

**3.** Enter a command similar to the following, where *account* is the user account to unlock and *password* is the new password:

SQL> ALTER USER *account* IDENTIFIED BY *password* ACCOUNT UNLOCK;

#### **Related Topics**

- *Oracle Database Security Guide*
- *Oracle Database SQL Language Reference*
- *Oracle Database Administrator's Guide*

### Recommended Postinstallation Tasks

Oracle recommends that you complete these tasks after installation.

- [Recompiling Invalid Objects on Windows Systems](#page-109-0) Run the utlrp.sql script after you install, patch, or upgrade a database, to identify, and recompile invalid objects.
- [About Installing Oracle Autonomous Health Framework](#page-109-0) Oracle Autonomous Health Framework is pre-installed with Oracle Database.

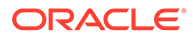

### <span id="page-109-0"></span>Recompiling Invalid Objects on Windows Systems

Run the  $\text{utlrp.sql}$  script after you install, patch, or upgrade a database, to identify, and recompile invalid objects.

The utlrp.sql script recompiles all invalid objects, including packages, procedures, and types. Run the script immediately after installation, to ensure that users do not encounter invalid objects.

- **1.** Log in as an Administrator user, or as the Oracle Home user.
- **2.** Start SQL\*Plus and log in as a SYSDBA user:
	- **a.** Click **Start**.
	- **b.** Select **Programs** (or **All Programs**).
	- **c.** Select **Oracle** *HOME\_NAME*.
	- **d.** Select **Application Development**.
	- **e.** Select **SQL\*Plus**.
- **3.** Run the utlrp.sql script, where *Oracle\_home* is the Oracle home path:

SQL> @*Oracle\_home*\rdbms\admin\utlrp.sql

The utlrp.sql script automatically recompiles invalid objects in either serial or parallel recompilation, based on the number of invalid objects, and on the number of CPUs available. CPUs are calculated using the number of CPUs (cpu\_count) multiplied by the number of threads for each CPU (parallel threads per cpu). On Oracle Real Application Clusters (Oracle RAC), this number is added across all Oracle RAC nodes.

### About Installing Oracle Autonomous Health Framework

Oracle Autonomous Health Framework is pre-installed with Oracle Database.

Oracle Autonomous Health Framework performs proactive heath checks and collects diagnostics data for the Oracle software stack. Oracle Autonomous Health Framework updates are available on My Oracle Support and also shipped with Oracle Database Release Updates.

Oracle recommends that you update to the latest version of Oracle Autonomous Health Framework by either applying the latest Database Release Updates or by downloading and installing it from My Oracle Support Note 2550798.1:

[https://support.oracle.com/epmos/faces/DocContentDisplay?](https://support.oracle.com/epmos/faces/DocContentDisplay?id=2550798.1&parent=DOCUMENTATION&sourceId=USERGUIDE) [id=2550798.1&parent=DOCUMENTATION&sourceId=USERGUIDE](https://support.oracle.com/epmos/faces/DocContentDisplay?id=2550798.1&parent=DOCUMENTATION&sourceId=USERGUIDE)

Oracle Autonomous Health Framework includes the functionality from Oracle ORAchk, Oracle EXAchk, and Oracle Trace File Analyzer (TFA). Oracle Autonomous Health Framework extends health check coverage to the entire Oracle software stack, based on critical and reoccurring problems. Oracle Autonomous Health Framework proactively scans for known problems with Oracle products and deployments, including the following:

• Single-instance Oracle Database

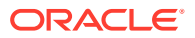

- Oracle Grid Infrastructure
- Oracle Real Application Clusters
- Maximum Availability Architecture (MAA) Validation
- Upgrade Readiness Validations
- Oracle GoldenGate
- Oracle Exadata
- Oracle SuperCluster
- Oracle Zero Data Loss Recovery Appliance

#### **Related Topics**

• *Oracle Autonomous Health Framework Checks and Diagnostics User's Guide*

# Configuring Oracle Components

Many Oracle products and options must be configured before you use them for the first time.

Before using individual Oracle products or options, refer to the appropriate manual in the product documentation library.

### **Note:**

Perform postinstallation tasks only for the components that you intend to use.

- Configuring the OraClrAgnt Service for Oracle Database Extensions for .NET Oracle Database Extensions for .NET depends on a Windows service to operate properly. This service is called the OraClrAgnt service, which can be accessed through the Service Control Panel, as Oracle*ORACLE\_HOME*ClrAgent, where *ORACLE\_HOME* represents an Oracle home name.
- [Configuring Oracle Net Services](#page-111-0) Describes how to configure Oracle Net Services.
- [Setting Credentials for the Job System to Work with Oracle Enterprise Manager](#page-112-0) Windows systems require that you set the correct credentials for the Jobs system to work properly in Oracle Enterprise Manager.
- [Configuring Oracle Database to Communicate with Oracle Automatic Storage](#page-113-0) [Management](#page-113-0) On Windows, Oracle Database installations that use Oracle Automatic Storage Management must use Windows native authentication.
- [Creating the OraMTS Service for Microsoft Transaction Server](#page-113-0) Oracle Services for Microsoft Transaction Server (OraMTS) permit Oracle databases to be used as resource managers in Microsoft application coordinated transactions.

### Configuring the OraClrAgnt Service for Oracle Database Extensions for .NET

Oracle Database Extensions for .NET depends on a Windows service to operate properly. This service is called the OraClrAgnt service, which can be accessed through the Service

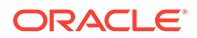

<span id="page-111-0"></span>Control Panel, as Oracle*ORACLE\_HOME*ClrAgent, where *ORACLE\_HOME* represents an Oracle home name.

In earlier versions of Oracle Database, the OraClrAgnt service was automatically created by the installer. Starting with Oracle Database 12*c* Release 2 (12.2), after installation you use the  $0r^2$  acting the vertility to create, start, stop, and delete the OraClrAgnt service. The OraClrAgnt service is configured by this tool using the Oracle Home User account specified during the Oracle Database installation.

#### **Related Topics**

• *Oracle Database Extensions for .NET Developer's Guide for Microsoft Windows*

### Configuring Oracle Net Services

Describes how to configure Oracle Net Services.

If you have a previous release of Oracle software installed on this system, you can copy information from the Oracle Net tnsnames.ora and listener.ora configuration files from the previous release to the corresponding files for the new release.

### **Note:**

The default location for the tnsnames.ora and listener.ora files is the *ORACLE\_BASE\ORACLE\_HOME*\network\admin\ directory.

#### **Modifying the listener.ora File**

If you are upgrading from a previous release of Oracle Database, Oracle recommends that you use the current release of Oracle Net listener instead of the listener from the previous release.

If you have referenced the previous Oracle home directory names in the static listener information, then these directory names must be modified before the listener.ora file can be used in the 21c environment.

To use the listener from the current release, you must copy static service information from the listener.ora file from the previous release to the version of that file used by the new release.

For any database instances earlier than release 8.0.3, add static service information to the listener.ora file. Oracle Database releases later than release 8.0.3 do not require static service information.

#### **Modifying the tnsnames.ora File**

Unless you are using a central tnsnames.ora file, copy Oracle Net service names and connect descriptors from the previous release tnsnames.ora file to the version of that file used by the new release.

If necessary, you can also add the connection information for additional database instances to the new file.

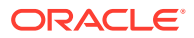

### <span id="page-112-0"></span>Setting Credentials for the Job System to Work with Oracle Enterprise Manager

Windows systems require that you set the correct credentials for the Jobs system to work properly in Oracle Enterprise Manager.

By default, the Management Agent service is installed as a Local System user. When submitting jobs, such as stopping or starting the database, the operating system user submitting the job must have the **Log on as a batch job** privilege enabled.

Perform the following steps to establish that privilege for any operating system user who must submit an Oracle Enterprise Manager job.

- **1.** Under the Security Settings list, expand the list to **Local Policies**.
- **2.** Under Local Policies, double-click **User Rights Assignment**.
- **3.** Under Policy, search for the **Log on as a batch job** policy.

If the Management Agent service is installed as any other user (that is, not LocalSystem), then, in addition to granting the **Log on as a batch job** privilege, you must grant the Windows service user the following three privileges:

- **Act as part of the operating system**
- **Adjust memory quotas for a process**
- **Replace a process level token**

The service under the "Windows service" user runs at the operating system level.

- **4.** With each policy, perform the following steps:
	- **a.** Double-click the policy name.
	- **b.** In the Properties dialog box, click **Add User or Group**.
	- **c.** In the Select Users or Groups dialog box, enter the name of the user (for example, jsmith, administrator, and so on.)

#### **Note:**

On Windows Server 2008, the name of the dialog box is Select Users, Computers, or Groups.

- **d.** Click **Check Names** to check that you have entered the name correctly.
- **e.** Click **OK**.
- **5.** Click **OK** to exit the Properties dialog box, then exit Local Security Settings and Administrative Tools.
- **6.** Restart your computer.

If a user exists locally and at the domain level, Windows gives the local user precedence. To use the domain user, qualify the user name with the domain name. For example, to use the user joe in the ACCOUNTS domain specify the user name as ACCOUNTS\joe.

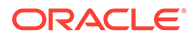

### <span id="page-113-0"></span>Configuring Oracle Database to Communicate with Oracle Automatic Storage Management

On Windows, Oracle Database installations that use Oracle Automatic Storage Management must use Windows native authentication.

By default, Windows native authentication is enabled. To ensure that Windows native authentication is enabled, check the sqlnet.ora file, which by default is located in *ORACLE\_HOME*\network\admin, and ensure that it has NTS enabled. For example:

sqlnet.authentication services=(NTS)

### Creating the OraMTS Service for Microsoft Transaction Server

Oracle Services for Microsoft Transaction Server (OraMTS) permit Oracle databases to be used as resource managers in Microsoft application coordinated transactions.

OraMTS acts as a proxy for the Oracle database to the Microsoft Distributed Transaction Coordinator (MSDTC). As a result, OraMTS provides client-side connection pooling and allows client components that leverage Oracle to participate in promotable and distributed transactions. In addition, OraMTS can operate with Oracle databases running on any operating system, given that the services themselves are run on Windows.

On releases before Oracle Database 12*c*, the OraMTS service was created as part of a software-only installation. Starting with Oracle Database 12*c*, you must use a configuration tool to create this service.

To create the OraMTS service after performing a software-only installation for Oracle Database, perform the following steps:

- **1.** Open a command window.
- **2.** Change directories to *ORACLE\_HOME*\bin.
- **3.** Run the OraMTSCtl utility to create the OraMTS Service:

C:\ORACLE\_HOME\bin> oramtsctl.exe -new

### **Related Topics**

• *Oracle Services for Microsoft Transaction Server Developer's Guide for Microsoft Windows*

# Starting Oracle Enterprise Manager Database Express

To start Oracle Enterprise Manager Database Express, use the EM Express URL provided by Oracle Database Configuration Assistant (Oracle DBCA) during the database installation and creation.

Oracle Enterprise Manager Database Express (EM Express) is deprecated, and will be removed in a future Oracle Database release.

EM Express is a web-based database management tool that is built inside the Oracle Database. It supports key performance management and basic database administration functions. Many of EM Express's capabilities are also available in

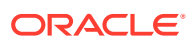

Oracle SQL Developer, which is included in all Oracle Database editions. Oracle recommends that you replace your use of EM Express with Oracle SQL Developer.

### Creating a Fast Recovery Area Disk Group

During installation, by default you can create multiple disk groups.

If you plan to add an Oracle Database for a standalone server, then you must create the fast recovery area for database files.

- About the Fast Recovery Area and the Fast Recovery Area Disk Group The fast recovery area is a unified storage location for all Oracle Database files related to recovery. Enabling rapid backups for recent data can reduce requests to system administrators to retrieve backup tapes for recovery operations.
- [Creating the Fast Recovery Area Disk Group](#page-115-0) Use this procedure to create the fast recovery area disk group.
- [Enabling and Disabling Database Options After Installation](#page-115-0) When you install Oracle Database, some options are enabled and the others disabled. You can view the enabled Oracle Database options by querying the V\$OPTION view using SQL\*Plus.

### About the Fast Recovery Area and the Fast Recovery Area Disk Group

The fast recovery area is a unified storage location for all Oracle Database files related to recovery. Enabling rapid backups for recent data can reduce requests to system administrators to retrieve backup tapes for recovery operations.

Database administrators can define the DB\_RECOVERY\_FILE\_DEST\_SIZE parameter to the path for the fast recovery area to enable on-disk backups, and rapid recovery of data.

When you enable fast recovery in the init.ora file, it writes all RMAN backups, archive logs, control file automatic backups, and database copies to the fast recovery area. RMAN automatically manages files in the fast recovery area by deleting obsolete backups and archive files no longer required for recovery.

Oracle recommends that you create a fast recovery area disk group. Oracle Clusterware files and Oracle Database files can be placed on the same disk group, and you can also place fast recovery files in the same disk group. However, Oracle recommends that you create a separate fast recovery disk group to reduce storage device contention.

The fast recovery area is enabled by setting DB\_RECOVERY\_FILE\_DEST\_SIZE. The size of the fast recovery area is set with DB\_RECOVERY\_FILE\_DEST\_SIZE. As a general rule, the larger the fast recovery area, the more useful it becomes. For ease of use, Oracle recommends that you create a fast recovery area disk group on storage devices that can contain at least three days of recovery information. Ideally, the fast recovery area must be large enough to hold a copy of all of your data files and control files, the online redo logs, and the archived redo log files needed to recover your database using the data file backups kept under your retention policy.

Multiple databases can use the same fast recovery area. For example, assume you have created one fast recovery area disk group on disks with 150 GB of storage, shared by three different databases. You can set the size of the fast recovery for each database depending on the importance of each database. For example, if database1 is your least important database, database2 is of greater importance and database3 is of greatest importance, then you can set different DB\_RECOVERY\_FILE\_DEST\_SIZE settings for each database to meet your retention

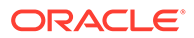

target for each database: 30 GB for database1, 50 GB for database2, and 70 GB for database3.

### <span id="page-115-0"></span>Creating the Fast Recovery Area Disk Group

Use this procedure to create the fast recovery area disk group.

**1.** Navigate to the Grid home bin directory, and start ASM Configuration Assistant (ASMCA). For example:

```
DRIVE LETTER:\> cd \app\oracle\product\21.0.0\grid\bin
DRIVE_LETTER:\> asmca
```
- **2.** ASMCA opens at the Disk Groups tab. Click **Create** to create a disk group.
- **3.** The Create Disk Groups window opens.

In the Disk Group Name field, enter a descriptive name for the fast recovery area group. For example: FRA.

In the Redundancy section, select the level of redundancy you want to use.

In the Select Member Disks field, select the eligible disks to be added to the fast recovery area, and click **OK**.

- **4.** The Diskgroup Creation window opens to inform you when the disk group creation is complete. Click **OK**.
- **5.** Click **Exit**.

#### **Related Topics**

- *Oracle Database Backup and Recovery User's Guide*
- *Oracle Automatic Storage Management Administrator's Guide*

### Enabling and Disabling Database Options After Installation

When you install Oracle Database, some options are enabled and the others disabled. You can view the enabled Oracle Database options by querying the V\$OPTION view using SQL\*Plus.

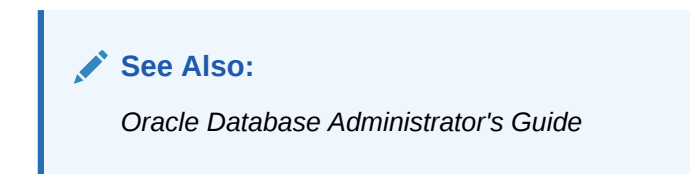

If you need to enable or disable a particular database feature for an Oracle home, then use the chopt tool. The chopt tool is a command-line utility that is located in the *ORACLE\_HOME*\bin directory. The syntax for chopt is as follows:

chopt [ enable | disable] *db\_option*

The possible values for *db\_option* described in the following table.

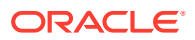

| <b>Value</b> | <b>Description</b>                     |  |
|--------------|----------------------------------------|--|
| olap         | Oracle OLAP                            |  |
| rat          | <b>Oracle Real Application Testing</b> |  |

**Table 11-2 Database Options for Chopt Tool Command**

### **Note:**

The Oracle Advanced Analytics (OAA) feature is enabled by default for Oracle Database. You cannot disable it using the chopt tool.

#### **Example 11-1 Running the Chopt Tool**

To enable the Oracle Real Application Testing option in your Oracle binary files:

**1.** Shut down the database with sryctl or SQL\*Plus:

srvctl stop database -d *myDb*

- **2.** Stop the database service, OracleService*SID*, using the Services program in Control Panel.
- **3.** Run the following commands:

cd *ORACLE\_HOME*/bin chopt enable rat

- **4.** Start the database service, OracleService*SID*, using the Services program in Control Panel.
- **5.** Start up the database:

srvctl start database -d *myDb*

# Checking the Installed Oracle Database Contents and Directory Location

Use Oracle Universal Installer to check the contents and directory location of your Oracle Database installation.

Follow these steps:

- **1.** From the **Start** menu, select **All Programs**, then **Oracle -** *HOMENAME*, then **Oracle Installation Products**, then **Universal Installer**.
- **2.** In the Welcome window, click **Installed Products** to display the Inventory dialog box.
- **3.** To check the installed contents, find the Oracle Database product in the list.

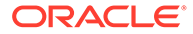

To find additional information about an installed product, click **Details**.

- **4.** To check the directory location of the installed contents, click the **Environment** tab.
- **5.** Click **Close** to exit the Inventory dialog box.
- **6.** Click **Cancel** to exit Oracle Universal Installer, then click **Yes** to confirm.

### Changing the Oracle Home User Password

Oracle Home User Control is a command-line utility that allows an administrator to update the password for an Oracle Home User.

This tool updates the password for Windows services in the Oracle home. The input password must match the password for the Windows User Account used as the Oracle Home User. So, first use the Windows operating system tools to change the Windows password and then use this tool to update the Windows services in the Oracle home to use the same password.

#### **Note:**

You must have the Administrator privileges to run this Oracle Home User Control utility.

#### **Syntax Overview**:

The following is the command syntax:

```
orahomeuserctl list | updpwd [-user username] [-host hostname1, 
hostname2, . . .] [-log logfilename]
```
#### where:

- orahomeuserctl is used to display the Oracle Home User name associated with the current Oracle home or to update the Oracle Home User password.
- list displays the Oracle Home User name associated with the current Oracle home.
- updpwd prompts for the new password and updates the password for the named Oracle Service User. The following are the options for updpwd:
	- -user *username*

This option determines the Oracle Home User name. If this option is not present, then the user name associated with the current Oracle home is used. If the named user, be it the *username* or user of the current Oracle home, is an MSA or Windows Built-in account, then an error message is displayed and the command is terminated.

– -host *hostname1*, *hostname2*,. . .

When this option is present, the utility updates the passwords for all the services belonging to the named Oracle Home User on the specified hosts. Otherwise, the Oracle Home User Control utility updates the passwords for all the services belonging to the named Oracle Home User on a specified host

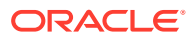

with single instance installation, or updates the passwords for all services belonging to the named Oracle Home User on all the specified hosts.

When the update completes, the utility displays the number of successful updates and any services that failed to update with the new password.

– -log *logfilename*

This option adds the password update operation results to a log file for every service name receiving the new password. By default, the log files are located in the *ORACLE\_HOME*\log directory. If *logfilename* specifies only a file name, then the log is stored in the named file in the default directory. However, if the *logfilename* contains a path, then that path is used without modification.

### Cloning Oracle Database

Cloning an Oracle home involves creating a copy of the Oracle home and then configuring it for a new environment.

If you are performing multiple Oracle Database installations, then you may want to use cloning to create each Oracle home, because copying files from an existing Oracle Database installation takes less time than creating a new version of them. This method is also useful if the Oracle home that you are cloning has had patches applied to it. When you clone the Oracle home, the new Oracle home has the patch updates.

- Cloning an Oracle Database Home Using an Image File Learn how to clone an Oracle Database home using the -createGoldImage option.
- [Cloning an Oracle Home Using clone.pl](#page-119-0) Follow these steps to clone an Oracle home.

### Cloning an Oracle Database Home Using an Image File

Learn how to clone an Oracle Database home using the -createGoldImage option.

Create an image file from the source Oracle home using the -createGoldImage option, unzip the image file, and perform a software-only Oracle Database installation to register the Oracle Database product.

- **1.** Log in as the Oracle installation owner user account (oracle).
- **2.** Go to the source Oracle home directory.

```
C:\app\username\product\21.0.0\dbhome_1
```
**3.** Use the setup.exe command with the -createGoldImage option to create a gold image from the source Oracle home.

For example, to create an image file of dbhome 1 and save it in the temporary destination location my db images:

setup.exe -createGoldImage -destinationLocation \tmp\my db images

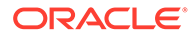

<span id="page-119-0"></span>**4.** Create a new OFA-compliant Oracle home directory and extract the image file that you have created in to this destination Oracle home directory. For example:

```
C:\>md C:\app\oracle\product\21.0.0\dbhome 2
C:\>cd C:\app\oracle\product\21.0.0\dbhome 2
C:\app\oracle\product\21.0.0\dbhome 1> unzip \tmp\db home.zip
```
### **Note:**

Oracle home or Oracle base cannot be symlinks, nor can any of their parent directories, all the way to up to the root directory.

**5.** From this new destination Oracle home directory, run the setup.exe command to start the Oracle Database Setup Wizard and register Oracle Database.

C:\app\oracle\product\21.0.0\dbhome 2>setup.exe

- **6.** In the Select Configuration Option screen, select **Set Up Software Only** to perform a software-only Oracle Database installation.
- **7.** Select your installation type and respond to the configuration prompts as needed.
- **8.** Provide information to automate root scripts, or run scripts as root when prompted by the setup wizard.

### **Note:**

Click **Help** if you have any questions about the information you are asked to submit during installation.

**9.** Oracle Database is now successfully registered. Run Oracle Database Configuration Assistant (Oracle DBCA) to create a database and configure the listener for the newly-cloned Oracle home.

### Cloning an Oracle Home Using clone.pl

Follow these steps to clone an Oracle home.

### **Note:**

- This procedure using the clone.pl script is deprecated starting Oracle Database 19c and can be removed in a future release. Hence, Oracle recommends that you use the software-only installation option, available in the database installer, instead of  $\text{clone}.p1$  to clone your database.
- During cloning, Oracle Universal Installer (OUI) prompts you to run scripts that require root privileges.

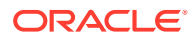

C:\>cd C:\app\oracle\product\21.0.0\dbhome 2\bin\dbca

**1.** Verify that the installation of Oracle Database to clone is successful.

You can do this by reviewing the installActions*date time*.log file for the installation session, which is typically located in the following directory:

C:\Program Files\Oracle\Inventory\logs

If you have installed patches, you can check their status by running the following commands at a command prompt:

C:\*ORACLE\_HOME*\OPatch> set ORACLE\_HOME=*ORACLE\_HOME\_using\_patch* C:\*ORACLE\_HOME*\OPatch> opatch lsinventory

**2.** Stop all processes related to the Oracle home. You can stop Oracle services by the following method:

**Microsoft Windows Services utility**: From the **Start** menu, select **Control Panel**, then **Administrative Tools**, then **Services**. Right-click any service that begins with **Oracle**, and then from the menu, select **Stop**.

**3.** Create a ZIP file with the Oracle home (but not Oracle base) directory.

For example, if the source Oracle installation is in C:\app**\username**\product\21.0.0\dbhome\_1 you zip the dbhome\_1 directory, leaving out the admin, flash recovery area, and oradata directories that are under 21.0.0. These directories are created in the target installation later on when you create a new database there.

- **4.** Copy the ZIP file to the root directory of the target computer. If you use File Transfer Protocol (FTP), then transfer the ZIP file in binary mode only.
- **5.** Extract the ZIP file contents, selecting the **Use folder names** option.
- **6.** Repeat steps 4 and 5 for each computer where you want to clone the Oracle home, unless the Oracle home is on a shared storage device.
- **7.** In the source Oracle home, restart the services that you stopped in step 2.
- **8.** On the target computer, cd to the unzipped Oracle home directory, and perform the following steps:
	- **a.** Remove the \*.ora files that are present in unzipped ORACLE\_HOME\network\admin directory, such as listener.ora, sqlnet.ora, and tnsnames.ora.
	- **b.** Delete unnecessary files from the unzipped Oracle home directory.

The unzipped Oracle home directory contains files that are relevant only to the source Oracle home. Remove the unnecessary files from the unzipped Oracle home in the  $log$ ,  $crs/init$ ,  $crf$ , and cdata directories. The following example shows how to remove these unnecessary files from the unzipped Oracle home directory:

```
[grid_home]# cd copy_path
     [grid_home]# rm -rf host_name
    [grid_home]# rm -rf log/host name
     [grid_home]# rm -rf gpnp/host_name
    [grid home]# rm -rf find gpnp -type f -exec rm -f {} \;
       c:\<Gridhome> c:\mksnt\find gpnp -type f and delete these files.
       gpnp/init/host_name
       gpnp/init/host_name.pid
         gpnp/profiles/peer/profile.xml
       gpnp/profiles/peer/profile_orig.xml
       gpnp/host_name/profiles/peer/profile.old
       gpnp/host_name/profiles/peer/profile.xml
                 gpnp/host_name/profiles/peer/profile_orig.xml
```
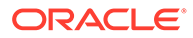

```
 gpnp/host_name/wallets/pa/cwallet.sso
       gpnp/host_name/wallets/peer/cwallet.sso
       gpnp/host_name/wallets/prdr/cwallet.sso
       gpnp/host_name/wallets/root/ewallet.p12
       gpnp/wallets/pa/cwallet.sso
       gpnp/wallets/peer/cwallet.sso
       gpnp/wallets/prdr/cwallet.sso
       gpnp/wallets/roor/ewallet.p12
    [grid home]# find cfgtoollogs -type f -exec rm -f {} \;
     [grid_home]# rm -rf crs/init/*
[grid_home]# rm -rf cdata/*
[grid home]# rm -rf crf/*[grid home]# rm -rf network/admin/*.ora
```
**9.** From the ORACLE\_HOME\clone\bin directory, run clone.pl for the unzipped Oracle home.

#### Use the following syntax:

```
C:\ORACLE_HOME\clone\bin>target_home\perl\bin\perl.exe clone.pl
ORACLE_HOME="target location" ORACLE_BASE="target Base location" 
ORACLE_HOME_USER="Windows User Account" OSDBA_GROUP=OSDBA_privileged_group
OSOPER_GROUP=OSOPER_privileged_group 
OSBACKUPDBA_GROUP=OSBACKUPDBA_privileged_group 
OSDGDBA_GROUP=OSDGDBA_privileged_group 
OSKMDBA_GROUP=OSKMDBA_privileged_group 
OSRACDBA GROUP=OSRACDBA privileged group -defaultHomeName
```
where *ORACLE\_HOME\_USER="Windows User Account"* is the Oracle Home User for the cloned home.

Windows Built-in Account is used as the Oracle Home User if the parameter for *ORACLE\_HOME\_USER* is not specified.

#### For example:

```
C:\ORACLE_HOME\clone\bin>target_home\perl\bin\perl.exe clone.pl
```

```
ORACLE_HOME="C:\app\username\product\21.0.0\dbhome_1" 
ORACLE_BASE="C:\app\username"
ORACLE_HOME_USER="mydomain\username" -defaultHomeName
OSDBA_GROUP=dba OSOPER_GROUP=oper OSBACKUPDBA_GROUP=backupdba 
OSDGDBA_GROUP=dgdba OSKMDBA_GROUP=kmdba OSRACDBAGROUP=racdba -defaultHomeName
```
Oracle Universal Installer starts, and then records the cloning actions in the cloneActions*timestamp*.log file. This log file is normally located in C:\Program Files\Oracle\Inventory\logs.

#### **Note:**

Run \ORACLE\_HOME\clone\bin>target\_home\perl\bin\perl.exe clone.pl -help command for more information about the command option flags.

**10.** To configure connection information for the new database, run Net Configuration Assistant.

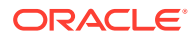

To start Net Configuration Assistant, select **Start**, then **All Programs**, then **Oracle -** *HOMENAME*, then **Configuration and Migration Tools**, and then **Net Configuration Assistant**.

**11.** To create a new database for the newly cloned Oracle home, run Oracle Database Configuration Assistant.

To start Oracle Database Configuration Assistant, select **Start**, then **All Programs**, then **Oracle -** *HOMENAME*, then **Configuration and Migration Tools**, and then **Database Configuration Assistant**.

### **Related Topics**

• *Oracle Database Administrator's Guide*

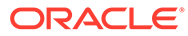

# Removing Oracle Database Software

Use the deinstall command that is included in Oracle homes to remove Oracle software. Oracle does not support the removal of individual products or components.

### **Caution:**

If you have a standalone database on a node in a cluster, and if you have multiple databases with the same global database name (GDN), then you cannot use the deinstall command to remove one database only.

#### • About Oracle Deinstallation Options

The deinstall.bat command stops Oracle software, and removes Oracle software and configuration files on the operating system.

- [Files Deleted by the deinstall Command](#page-124-0) The deinstall command removes Oracle software and files from your system.
- [Deinstallation Examples for Oracle Database](#page-125-0) Use these examples to help you understand how to run the deinstall command.
- [Downgrading Oracle Restart](#page-125-0) Use this procedure to deconfigure and downgrade Oracle Restart, or to troubleshoot Oracle Restart installation errors.
- [Deinstalling Previous Release Grid Home](#page-127-0) Use this procedure to deinstall the previous release Grid home.

# About Oracle Deinstallation Options

The deinstall.bat command stops Oracle software, and removes Oracle software and configuration files on the operating system.

You can remove the following software using deinstall:

- Oracle Database
- Oracle Grid Infrastructure, which includes Oracle Clusterware and Oracle Automatic Storage Management (Oracle ASM)
- Oracle Real Application Clusters (Oracle RAC)
- Oracle Database Client

The deinstall command is available in Oracle home directories after installation. It is located in the *ORACLE\_HOME*\deinstall directory.

The deinstallation tool uses the information you provide, plus information gathered from the software home to create a response file. You can alternatively supply a response file

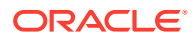

<span id="page-124-0"></span>generated previously by the deinstall command using the –checkonly option, or by editing the response file template.

### **Note:**

- You must run the deinstall command from the same release to remove Oracle software. Do not run the deinstall command from a later release to remove Oracle software from an earlier release. For example, do not run the deinstall command from the 21c Oracle home to remove Oracle software from an existing 12.2 Oracle home
- Starting with Oracle Database 12*c* Release 1 (12.1.0.2), the roothas.bat script replaces the roothas.pl script in the Oracle Grid Infrastructure home for Oracle Restart, and the rootcrs.bat script replaces the rootcrs.pl script in the Grid home for Oracle Grid Infrastructure for a cluster.

If the software in the Oracle home is not running (for example, after an unsuccessful installation), then the deinstallation tool cannot determine the configuration, and you must provide all the configuration details either interactively or in a response file.

In addition, before you run deinstall for Oracle Grid Infrastructure installations, if Grid Naming Service (GNS) is in use, then notify your DNS administrator to delete the subdomain entry from the DNS.

#### **Related Topics**

• *Oracle Real Application Clusters Installation Guide for Microsoft Windows x64 (64- Bit)*

### Files Deleted by the deinstall Command

The deinstall command removes Oracle software and files from your system.

When you run deinstall, if the central inventory (Inventory) contains no other registered homes besides the home that you are deconfiguring and removing, then the deinstall removes the following files and directory contents in the Oracle base directory of the Oracle Database installation owner:

- admin
- cfgtoollogs
- checkpoints
- diag
- oradata
- fast recovery area

Oracle strongly recommends that you configure your installations using an Optimal Flexible Architecture (OFA) configuration, and that you reserve Oracle base and Oracle home paths for exclusive use of Oracle software. If you have any user data in

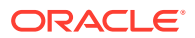

<span id="page-125-0"></span>these locations in the Oracle base that is owned by the user account that owns the Oracle software, then deinstall deletes this data.

### **Caution:**

The deinstall command deletes Oracle Database configuration files, user data, and fast recovery area (FRA) files even if they are located outside of the Oracle base directory path.

# Deinstallation Examples for Oracle Database

Use these examples to help you understand how to run the deinstall command.

Run deinstall from the ORACLE\_HOME\deinstall directory. The deinstallation starts without prompting you for the Oracle home path.

You can generate a deinstallation response file by running deinstall with the -checkonly flag. Alternatively, you can use the response file template located at *DRIVE\_LETTER*:\> ORACLE\_HOME/deinstall/response/deinstall.rsp.tmpl.

In the following example, the deinstall command is in the path C:\app\oracle\product\21.0.0\dbhome 1\deinstall, and it uses a response file in the software owner location C:\Documents and Settings\oracle\:

*DRIVE\_LETTER*:\> cd \app\oracle\product\21.0.0\dbhome\_1\deinstall\ *DRIVE LETTER*: \> deinstall.bat -paramfile %HOMEPATH%\my db paramfile.tmpl

For the grid infrastructure home, use (deinstall.bat) in the Oracle Grid Infrastructure home. In this example, the Oracle Grid Infrastructure home is C:\app\oracle\product\21.0.0\grid

*DRIVE\_LETTER*:\> cd \app\oracle\product\21.0.0\grid\deinstall\ *DRIVE\_LETTER*:\> deinstall.bat -paramfile %HOMEPATH%\my\_grid\_paramfile.tmpl

# Downgrading Oracle Restart

Use this procedure to deconfigure and downgrade Oracle Restart, or to troubleshoot Oracle Restart installation errors.

Running roothas.bat with the command flags -deconfig -force enables you to deconfigure Oracle Restart without removing the installed binaries. This feature is useful if you encounter an error during an Oracle Grid Infrastructure for a standalone server installation. For example, when you run the  $\text{root}$  sh command, and find a missing operating system package. By running roothas.bat -deconfig -force, you can deconfigure Oracle Restart, correct the cause of the error, and then run root.sh again.

**1.** As the oracle user, create a backup of the SPFILE to a PFILE.

```
CREATE PFILE='C:\app\oracle\product\21.0.0\dbhome_1\dbs\test_init.ora'
FROM SPFILE='C:\oracle\dbs\test spfile.ora';
```
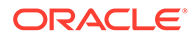

**2.** List all the Oracle databases on the server with their version, unique name of the database, and Oracle home information.

C:\> srvctl config database -home

**3.** Downgrade Oracle Database. Refer to *Oracle Database Upgrade Guide* for more information about required pre-downgrade tasks, downgrade tasks, postdowngrade tasks, and compatibility information.

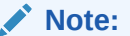

Downgrade Oracle Database only if the Oracle Database version is higher than the Oracle Restart version to which you are downgrading Oracle Restart.

**4.** As the oracle user, downgrade the Oracle Restart resources if you have downgraded your Oracle Database.

```
C:\> srvctl downgrade database -d db unique name -oraclehome
%ORACLE_HOME% -t to_version
```
**5.** Inspect the Oracle Restart configuration of each database, service, and listener.

```
C:\> srvctl config database -db db unique name
C:\> srvctl config service -db db unique name
C:\> srvctl config listener -listener listener name
```
Make a note of the configuration information and use this information when adding the components back to Oracle Restart.

**6.** Stop all databases and listeners that are running before you deconfigure or downgrade Oracle Restart.

```
C:\> srvctl stop database -db db_unique_name
C:\> srvctl stop listener [-listener listener name]
```
**7.** As the root user, run roothas.bat with the -deconfig -force flags to deconfigure Oracle Restart.

```
C:\> C:\app\oracle\product\21.0.0\grid\crs\install\roothas.bat -
deconfig -force
```
**8.** As the grid user, update the Oracle central inventory (oraInventory).

```
C:\> C:\app\oracle\product\21.0.0\grid\oui\bin\setup.exe -
updateNodeList -silent ORACLE_HOME=upgraded_Grid_home -local 
CRS=false
```
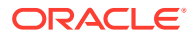

<span id="page-127-0"></span>**9.** As the root user, run roothas.bat with the -unlock flag to unlock the previous release Oracle Restart home.

```
C:\> C:\app\oracle\product\19.0.0\grid\crs\install\roothas.bat -unlock -
dstcrshome previous_release_Grid_home
```
**10.** As the grid user, reconfigure the previous release Oracle Restart home using the setup.exe command.

C:\> C:\app\oracle\product\19.0.0\grid\setup.exe

- **11.** As the oracle user, add the components back to Oracle Restart with the same attributes that you noted down before deconfiguring Oracle Restart.
	- **a.** Add Oracle Database to the Oracle Restart configuration.

C:\> srvctl add database -db *db\_unique\_name* -oraclehome *Oracle\_home*

**b.** Add the listener to the Oracle Restart configuration.

```
C:\> srvctl add listener -listener listener name -oraclehome
Oracle_home
```
For the -oraclehome parameter, provide the Oracle home path from which the listener was running before the downgrade.

**c.** Add each service to the database, using the srvctl add service command.

C:\> srvctl add service -db *db\_unique\_name* -service *service\_name\_list*

#### **Related Topics**

• *Oracle Database Upgrade Guide*

### Deinstalling Previous Release Grid Home

Use this procedure to deinstall the previous release Grid home.

For upgrades from previous releases, if you want to deinstall the previous release Grid home, then perform the following steps:

- **1.** Log in as the Administrator user.
- **2.** Manually change the permissions of the previous release Grid home.

```
# chmod -R 775 C:\app\oracle\product\19.0.0\grid
```

```
# chown -R oracle:oinstall C:\app\oracle\product\19.0.0\grid
```
# chown oracle C:\app\oracle\product\19.0.0\

#### In this example:

C:\app\oracle\product\19.0.0\grid is the previous release Oracle Grid Infrastructure for a standalone server home

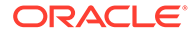

- oracle is the Oracle Grid Infrastructure installation owner user
- oinstall is the name of the Oracle Inventory group (OINSTALL group)
- C:\app\oracle\product\19.0.0\ is the parent directory of the previous Grid home.
- **3.** Log in as the Oracle Grid Infrastructure software owner user (oracle) and run the deinstall command.

# A

# Installing and Configuring Oracle Database Using Response Files

Learn how to install and configure Oracle products using response files.

- How Response Files Work Response files can assist you with installing an Oracle product multiple times on multiple computers.
- [Reasons for Using Silent Mode or Response File Mode](#page-130-0) Review this section for use cases for running the installer in silent mode or response file mode.
- [Using Response Files](#page-131-0) Review this information to use response files.
- [Preparing a Response File](#page-131-0) Learn about the methods that you can use to prepare a response file for use during silent-mode or response file-mode installations.
- [Running Oracle Universal Installer Using the Response File](#page-133-0) At this stage, you are ready to run Oracle Universal Installer at the command line, specifying the response file you created, to perform the installation.
- [Running Net Configuration Assistant Using a Response File](#page-134-0) When you run Net Configuration Assistant with a response file, you run it in a silent mode.
- [Running Oracle Database Configuration Assistant Using a Response File](#page-135-0) You can run Oracle Database Configuration Assistant in a silent or a response file mode to configure and start an Oracle database on your system.
- [Postinstallation Configuration Using Response File Created During Installation](#page-136-0) To run a response file configuration after installing Oracle software:
- [Using the Installation Response File for Postinstallation Configuration](#page-138-0) Use the response file created during installation to also complete postinstallation configuration.

# How Response Files Work

Response files can assist you with installing an Oracle product multiple times on multiple computers.

When you start Oracle Universal Installer (OUI), you can use a response file to automate the installation and configuration of Oracle software, either fully or partially. OUI uses the values contained in the response file to provide answers to some or all installation prompts.

Typically, the installer runs in an interactive mode, which means that it prompts you to provide information on the graphical user interface (GUI). When you use response files to provide this

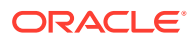

<span id="page-130-0"></span>information, you run Oracle Universal Installer at a command prompt using either of the following modes:

- **Silent mode**: If you include responses for all of the prompts in the response file and specify the -silent option when starting the installer, then it runs in the silent mode. During a silent mode installation, the installer does not display any screens. Instead, it displays progress information in the terminal that you used to start it.
- **Response file mode**: If you include responses for some or all of the prompts in the response file and omit the -silent option, then the installer runs in the response file mode. During a response file mode installation, the installer displays all the screens. The screens for which you specify information in the response file, and for those which you did not specify the required information in the response file. To use the response file mode, run setup.exe without the -silent parameter, but include the response file or any other parameters that apply.

You define the settings for a silent or a response file installation by entering values for the variables listed in the response file. For instance, to specify the Oracle home, provide the appropriate value for the *ORACLE\_HOME* variable, as in the following example:

*ORACLE\_HOME*="C:\app\product"

Another way of specifying the response file variable settings is to pass them as command-line arguments when you run Oracle Universal Installer. For example:

```
DRIVE_LETTER:<setup.exe_location> setup -silent "ORACLE_HOME=C:\app\product" ...
```
This method supports only the Oracle Home User passwords.

# Reasons for Using Silent Mode or Response File Mode

Review this section for use cases for running the installer in silent mode or response file mode.

| Mode          | <b>Uses</b>                                                                                                    |  |
|---------------|----------------------------------------------------------------------------------------------------|--|
| Silent        | Use silent mode to:                                                                                                    |  |
|               | Complete an unattended installation, which you schedule using<br>٠<br>operating system utilities.                                                                                                    |  |
|               | Complete several similar installations on multiple systems without user<br>۰<br>interaction.                                                                                                    |  |
|               | Install the software on a system that does not have X Window System<br>۰<br>software installed on it.                                                                                                    |  |
|               | The installer displays progress information on the terminal that you used to<br>start it, but it does not display any of the installer screens.                                                                                      |  |
| Response file | Use response file mode to complete similar Oracle software installations on<br>more than one system, providing default answers to some, but not all of the<br>installer prompts.                                                     |  |
|               | If you do not specify information required for a particular installer screen in<br>the response file, then the installer displays that screen. It suppresses<br>screens for which you have provided all of the required information. |  |

**Table A-1 Reasons for Using Silent Mode or Response File Mode**

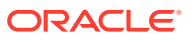

### <span id="page-131-0"></span>Using Response Files

Review this information to use response files.

Use the following general steps to install and configure Oracle products using the installer in silent or response file mode:

- **1.** If you plan to use Oracle Automatic Storage Management and configure new disks, then you must perform the following steps:
	- **a.** Create partitions for DAS or SAN disks.
	- **b.** Manually configure the disks using the asmtoolg or asmtool utility.
- **2.** Customize or create a response file for the installation settings that you need.

You can create the response file by using one of the following methods:

- Modify one of the sample response files that is provided with the installation.
- Run Oracle Universal Installer at a command prompt and save the inputs by selecting the **Save Response File** option.
- **3.** Run Oracle Universal Installer from a command prompt, specifying the response file, using either silent or response file mode.

**Note:**

Windows requires Administrator privileges at the command prompt.

### Preparing a Response File

Learn about the methods that you can use to prepare a response file for use during silentmode or response file-mode installations.

- Editing a Response File Template
- [Saving a Response File](#page-132-0)

### Editing a Response File Template

Oracle provides response file templates for each product and the installation type, and for each configuration tool. These files are located in the *ORACLE BASE\ORACLE HOME\assistants* directory, and the database\response directory in the Oracle Database home.

### **Note:**

If you copied the software to a hard disk, the response files are located in the *stage\_area*\database\response directory.

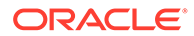

<span id="page-132-0"></span>The following table lists the available sample response files:

All response file templates contain comment entries, sample formats, examples, and other useful instructions. Read the response file instructions to understand how to specify values for the response file variables, so that you can customize your installation.

| <b>Response File Name</b> | <b>Description</b>                                        |
|---------------------------|-----------------------------------------------------------|
| db install.rsp            | Silent installation of Oracle Database                    |
| grid install.rsp          | Silent installation of Oracle Grid Infrastructure         |
| dbca.rsp                  | Silent installation of Database Configuration Assistant   |
| netca.rsp                 | Silent installation of Oracle Net Configuration Assistant |

**Table A-2 Response Files**

### **Caution:**

When you modify a response file template and save a file for use, the response file may contain plain text passwords. Ownership of the response file must be given to the Oracle software installation owner only. Oracle strongly recommends that database administrators or other administrators delete or secure response files when they are not in use.

To copy and modify a response file:

- **1.** Copy the appropriate response files from the Oracle home\database\inventory\response directory in the Oracle Database home.
- **2.** Modify the response files with a text file editor.
- **3.** Run the response file.

### Saving a Response File

You can use the Oracle Universal Installer in an interactive mode to save a response file, which you can edit and then use to complete a silent mode or a response file mode installation.

You can save all the installation steps into a response file during installation by clicking **Save Response File** on the Summary page. You can use the generated response file for a silent installation later.

When you save the response file, you can either complete the installation, or you can exit from Oracle Universal Installer on the Summary page, before it starts to copy the software to the system.

#### **Note:**

Oracle Universal Installer does not save passwords in the response file.

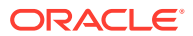

<span id="page-133-0"></span>To save a response file:

**1.** Ensure that the computer on which you are creating the response file has met the requirements described in Oracle Database Preinstallation Tasks.

When you run Oracle Universal Installer to save a response file, it checks the system to verify that it meets the requirements to install the software. For this reason, Oracle recommends that you complete all of the required preinstallation tasks and save the response file while completing an installation.

### **Note:**

As an administrator, go to the Oracle home and run setup.exe.

- **2.** After Oracle Universal Installer starts, enter the installation settings, to save the response file.
- **3.** When the installer displays the Summary screen, perform the following:
	- **a.** Click **Save Response File** and specify a file name and location for the response file. Then, click **Save** to save the values to the file.
	- **b.** Click **Finish** to continue with the installation.

Click **Cancel** if you do not want to continue with the installation. The installation stops, but the saved response file is retained.

**4.** Before you use the saved response file on another system, edit the file and make any required changes.

Use the instructions in the file as a guide when editing it.

# Running Oracle Universal Installer Using the Response File

At this stage, you are ready to run Oracle Universal Installer at the command line, specifying the response file you created, to perform the installation.

On Windows, open the command prompt with Administrator privileges. The Oracle Universal Installer executable, setup.exe, provides several options. For help information about the full set of these options, run setup.exe with the -help option, for example:

*DRIVE\_LETTER*:\*setup.exe\_location* setup -help

A new command window with the "Preparing to launch..." message appears.

To run Oracle Universal Installer, and specify a response file:

- **1.** Place the response file on the computer where you want to install Oracle Database.
- **2.** At a command prompt, run Oracle Universal Installer with the appropriate response file. On Windows, you must open command prompt with the Administrator privileges. For example:

```
DRIVE_LETTER:<setup.exe_location> setup [-silent] "variable=setting" [-nowelcome] 
[-noconfig] [-nowait] -responseFile
filename
```
where:

• *filename*: Identifies the full path of the response file.

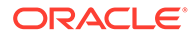

- <span id="page-134-0"></span>setup.exe\_location: Indicates the location of setup.exe.
- -silent: Runs Oracle Universal Installer in silent mode and suppresses the Welcome window.
- "*variable*=*setting*" refers to a variable within the response file that you may prefer to run at the command line rather than set in the response file. Enclose the variable and its setting in quotes.
- -noconfig: Suppresses running the configuration assistants during installation, performing a software-only installation instead.
- -nowait: Closes the console window when the silent installation completes.

If you save a response file during a silent installation, then Oracle Universal Installer saves the variable values that were specified in the original source response file into the new response file.

### Running Net Configuration Assistant Using a Response File

When you run Net Configuration Assistant with a response file, you run it in a silent mode.

This lets you configure and start an Oracle Net listener on the system, configure naming methods, and configure Oracle Net service names. To run NetCA in a silent mode, use the netca.rsp response file in the

*ORACLE\_BASE\ORACLE\_HOME\assistants\netca directory, and the response directory in* the Oracle\_home\database\inventory\response directory.

### **Note:**

If you copied the software to a hard disk, the response files are located in the stage\_area\database\response directory.

On Windows, you must open command prompt with the Administrator privileges.

To create a Net Configuration Assistant response file:

**1.** Copy the netca.rsp response file template from the response file directory to a directory on your system.

The netca.rsp is located in the >netca.bat -silent -responsefile ORACLE HOME\assistants\netca.rsp directory on the Oracle Database.

- **2.** Open the response file in a text editor.
- **3.** Edit the file, following the instructions in the file.

Net Configuration Assistant fails if you do not correctly configure the netca.rsp response file.

To run Net Configuration Assistant using the response file you just created, run Net Configuration Assistant in silent mode as follows, replacing *local\_dir* with the directory where you placed your version of the netca.rsp response file:

oracle home\bin\netca -silent -responsefile X:\local dir\netca.rsp

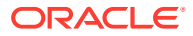

#### For example:

>netca.bat -silent -responsefile ORACLE HOME\assistants\netca.rsp

# <span id="page-135-0"></span>Running Oracle Database Configuration Assistant Using a Response File

You can run Oracle Database Configuration Assistant in a silent or a response file mode to configure and start an Oracle database on your system.

To run Oracle Database Configuration Assistant in silent or response file mode, use the dbca.rsp response file in the *ORACLE\_BASE\ORACLE\_HOME*\assistants\netca directory, and the response directory in the database\response directory.

### **Note:**

If you copied the software to a hard disk, the response files are located in the stage\_area\database\response directory.

To run Database Configuration Assistant in a response file mode, you must use the responseFile flag in combination with either the -silent or -progressOnly flag. To run Database Configuration Assistant in response file mode, you must use a graphical display and set the DISPLAY environment variable.

On Windows, you must open the command prompt with Administrator privileges.

- Silent Mode of Database Configuration Assistant Use the -silent flag in combination with the -responseFile flag to set the mode to silent.
- Running Oracle Database Configuration Assistant in Response File Mode Use this procedure to run Oracle Database Configuration Assistant (Oracle DBCA) in response file mode.

#### **Related Topics**

- *Oracle Database Administrator's Guide*
- *Oracle Automatic Storage Management Administrator's Guide*

### Silent Mode of Database Configuration Assistant

Use the -silent flag in combination with the -response File flag to set the mode to silent.

In the silent mode, Database Configuration Assistant uses values that you specify, in the response file or as command-line options, to create a database. No window or user interface is displayed in the silent mode.

### Running Oracle Database Configuration Assistant in Response File Mode

Use this procedure to run Oracle Database Configuration Assistant (Oracle DBCA) in response file mode.

To create an Oracle DBCA response file:

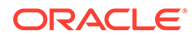

<span id="page-136-0"></span>**1.** Copy the dbca.rsp response file template from the response file directory to a directory on your system.

The dbca.rsp response file is located in the  $C:\ORACLE$  HOME\assistants\dbca directory.

- **2.** Open the dbca.rsp response file in a text editor.
- **3.** Edit the dbca.rsp file, following the instructions in the file.

Oracle DBCA fails if you do not correctly configure the dbca.rsp response file.

To run the Oracle DBCA using the response file you just created, run Oracle DBCA in a silent or a response file mode using the following syntax:

```
C:\> %ORACLE HOME%\bin\dbca [-silent] -createDatabase -responseFile local dir/
dbca.rsp
```
where:

- -createDatabase creates Oracle Database.
- -silent runs Oracle Database Configuration Assistant in the silent mode.
- $local\dir$  is the full path of the directory where you copied the  $dbca.rsp$  response file template.

For example:

```
C:\> %ORACLE HOME%\bin\dbca -createDatabase -responseFile
C:\oracle_response_files\mydbca.rsp
```
As an alternative to creating a database using a response file, you can run dbca at the command line by specifying all the required information as command line options. Database Configuration Assistant writes progress messages to stdout. For information about the list of options supported, enter the following command:

C:\*ORACLE\_HOME*\bin\dbca -help

# Postinstallation Configuration Using Response File Created During Installation

To run a response file configuration after installing Oracle software:

- About the Postinstallation Configuration File When you run a silent or a response file installation, you provide information about your servers in a response file that you otherwise provide manually during a graphical user interface installation.
- [Running Postinstallation Configuration Using Response File](#page-137-0) Use this procedure to run postinstallation configuration using response file.

### About the Postinstallation Configuration File

When you run a silent or a response file installation, you provide information about your servers in a response file that you otherwise provide manually during a graphical user interface installation.

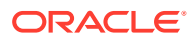

<span id="page-137-0"></span>However, the response file does not contain passwords for user accounts that configuration assistants require after software installation is complete. The configuration assistants are started with a script called configToolAllCommands. You can run this script in the response file mode by using a password response file. The script uses the passwords to run the configuration tools in succession to complete the configuration.

If you keep the password file to use for clone installations, then Oracle strongly recommends that you store it in a secure location. In addition, if you must stop an installation to fix an error, you can run the configuration assistants using configToolAllCommands and a password response file.

The configToolAllCommands password response file consists of the following syntax options:

- *internal\_component\_name* is the name of the component that the configuration assistant configures
- *variable\_name* is the name of the configuration file variable
- *value* is the desired value of the configuration.

The command syntax is as follows:

*internal\_component\_name*|*variable\_name*=*value*

For example:

```
oracle.crs|S_ASMPASSWORD=PassWord
```
Oracle strongly recommends that you maintain security with a password response file:

- Permissions on the response file must be set to 600.
- The owner of the response file must be the installation owner user, with the group set to the central inventory (oraInventory) group.

### Running Postinstallation Configuration Using Response File

Use this procedure to run postinstallation configuration using response file.

To run configuration assistants with the executeConfigTools script:

**1.** Create a response file using the syntax *filename*.properties. For example:

C:\> copy nul cfgrsp.properties

- **2.** Open the file with a text editor, and cut and paste the password template, modifying as needed.
- **3.** Secure the cfgrsp.properties file by changing permissions in Properties page. Right-click the file to open the Properties page. Select the **Security** tab, click the **Edit** button, select a group or user, then select **Deny** check box against Read permissions to remove read access for unwanted users.
- 4. Change directory to ORACLE\_HOME\cfgtoollogs
- **5.** Before running configToolAllCommands, rename it using the following command:

copy configToolAllCommands configToolAllCommands.bat

**6.** Run the configuration script using the following syntax:

configToolAllCommands.bat RESPONSE\_FILE=\path\name.properties

for example:

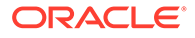

C:\> configToolAllCommands.bat RESPONSE\_FILE=C:\oracle\cfgrsp.properties

#### <span id="page-138-0"></span>**Example A-1 Password response file for Oracle Grid Infrastructure for a Standalone Server**

Oracle Grid Infrastructure requires passwords for Oracle Automatic Storage Management Configuration Assistant (ASMCA), and for Intelligent Platform Management Interface Configuration Assistant (IPMICA) if you have a BMC card and you want to enable this feature. Provide the following response file:

oracle.crs|S\_ASMPASSWORD=*password* oracle.crs|S\_ASMMONITORPASSWORD=*password* oracle.crs|S\_OMSPASSWORD=*password* oracle.crs|S\_BMCPASSWORD=*password* oracle.crs|S\_WINSERVICEUSERPASSWORD=*password*

#### **Example A-2 Password response file for Oracle Database**

Oracle Database configuration requires the SYS, SYSTEM, and DBSNMP passwords for use with Database Configuration Assistant (DBCA). The S\_ASMSNMPPASSWORD password is necessary only if the database is using Oracle ASM for storage. Specify the S\_PDBADMINPASSWORD password for your multitenant container database (CDB) with one or more pluggable databases (PDBs). Also, if you select configure Oracle Enterprise Manager, then provide the password for the Oracle software installation owner for the S\_EMADMINPASSWORD password.

```
oracle.server|S_SYSPASSWORD=password
oracle.server|S_SYSTEMPASSWORD=password
oracle.server|S_DBSNMPPASSWORD=password
oracle.server|S_PDBADMINPASSWORD=password
oracle.server|S_EMADMINPASSWORD=password
oracle.server|S_ASMSNMPPASSWORD=password
```
If you do not want to enable Oracle Enterprise Manager or Oracle ASM, then leave those password fields blank.

# Using the Installation Response File for Postinstallation **Configuration**

Use the response file created during installation to also complete postinstallation configuration.

Run the installer with the -executeConfigTools option to configure configuration assistants after installing Oracle Grid Infrastructure or Oracle Database. You can use the response file located at  $%$  ORACLE\_HOME%

\install\response\*product\_timestamp*.rsp to obtain the passwords required to run the configuration tools. You must update the response file with the required passwords before running the -executeConfigTools command.

Oracle strongly recommends that you maintain security with a password response file. The owner of the response file must be the installation owner user.

#### **Example A-3 Response File Passwords for Oracle Grid Infrastructure**

```
oracle.install.crs.config.ipmi.bmcPassword=password
oracle.install.asm.SYSASMPassword=password
```
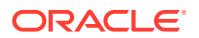

```
oracle.install.asm.monitorPassword=password
oracle.install.config.emAdminPassword=password
```
If you do not have a BMC card, or you do not want to enable IPMI, then leave the ipmi.bmcPassword input field blank.

### **Note:**

IPMI is not available on Microsoft Windows for Oracle Database Release 21c, but will be available in a future release.

If you do not want to enable Oracle Enterprise Manager for management, then leave the emAdminPassword password field blank.

#### **Example A-4 Response File Passwords for Oracle Grid Infrastructure for a Standalone Server (Oracle Restart)**

```
oracle.install.asm.SYSASMPassword=password
oracle.install.asm.monitorPassword=password
oracle.install.config.emAdminPassword=password
```
If you do not want to enable Oracle Enterprise Manager for management, then leave the emAdminPassword password field blank.

#### **Example A-5 Response File Passwords for Oracle Database**

This example illustrates the passwords to specify for use with the database configuration assistants.

```
oracle.install.db.config.starterdb.password.SYS=password
oracle.install.db.config.starterdb.password.SYSTEM=password
oracle.install.db.config.starterdb.password.DBSNMP=password
oracle.install.db.config.starterdb.password.PDBADMIN=password
oracle.install.db.config.starterdb.emAdminPassword=password
oracle.install.db.config.asm.ASMSNMPPassword=password
oracle.install.OracleHomeUserPassword=password
```
You can also specify oracle.install.db.config.starterdb.password.ALL=*password* to use the same password for all database users.

Oracle Database configuration assistants require the SYS, SYSTEM, PDBADMIN, and DBSNMP passwords for use with Oracle Database Configuration Assistant (DBCA). Specify the following passwords, depending on your system configuration:

- If the database uses Oracle ASM for storage, then you must specify a password for the ASMSNMPPassword variable. If you are not using Oracle ASM, then leave the value for this password variable blank.
- If you did not specify an Oracle Home user for the Oracle Database installation, then leave the OracleHomeUserPassword field blank.

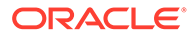

# B Optimal Flexible Architecture

Oracle Optimal Flexible Architecture (OFA) rules are a set of configuration guidelines created to ensure well-organized Oracle installations, which simplifies administration, support and maintenance.

• About the Optimal Flexible Architecture Standard

Oracle Optimal Flexible Architecture (OFA) rules help you to organize database software and configure databases to allow multiple databases, of different versions, owned by different users to coexist.

- [About Multiple Oracle Homes Support](#page-141-0) Oracle Database supports multiple Oracle homes. You can install this release or earlier releases of the software more than once on the same system, in different Oracle home directories.
- [Oracle Base Directory Naming Convention](#page-142-0) This section describes what the Oracle base is, and how it functions.
- [Oracle Home Directory Naming Convention](#page-142-0) By default, Oracle Universal Installer configures Oracle home directories using these Oracle Optimal Flexible Architecture conventions.
- [Optimal Flexible Architecture File Path Examples](#page-143-0) This topic shows examples of hierarchical file mappings of an Optimal Flexible Architecture-compliant installation.

# About the Optimal Flexible Architecture Standard

Oracle Optimal Flexible Architecture (OFA) rules help you to organize database software and configure databases to allow multiple databases, of different versions, owned by different users to coexist.

In earlier Oracle Database releases, the OFA rules provided optimal system performance by isolating fragmentation and minimizing contention. In current releases, OFA rules provide consistency in database management and support, and simplifies expanding or adding databases, or adding additional hardware.

By default, Oracle Universal Installer places Oracle Database components in directory locations and with permissions in compliance with OFA rules. Oracle recommends that you configure all Oracle components in accordance with OFA guidelines.

Oracle recommends that you accept the OFA default. Following OFA rules is especially of value if the database is large, or if you plan to have multiple databases.

### **Note:**

OFA assists in identification of an ORACLE\_BASE with its Automatic Diagnostic Repository (ADR) diagnostic data to properly collect incidents.

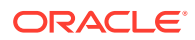

# <span id="page-141-0"></span>About Multiple Oracle Homes Support

Oracle Database supports multiple Oracle homes. You can install this release or earlier releases of the software more than once on the same system, in different Oracle home directories.

Careful selection of mount point names can make Oracle software easier to administer. Configuring multiple Oracle homes in compliance with Optimal Flexible Architecture (OFA) rules provides the following advantages:

- You can install this release, or earlier releases of the software, more than once on the same system, in different Oracle home directories. However, you cannot install products from one release of Oracle Database into an Oracle home directory of a different release.
- Multiple databases, of different versions, owned by different users can coexist concurrently.
- To install Oracle Database software in multiple Oracle homes, you must extract the image file in each Oracle home, and then run the setup wizard from the respective Oracle home.
- You must install a new Oracle Database release in a new Oracle home that is separate from earlier releases of Oracle Database.

You cannot install multiple releases in one Oracle home. Oracle recommends that you create a separate Oracle Database Oracle home for each release, in accordance with the Optimal Flexible Architecture (OFA) guidelines.

- In production, the Oracle Database server software release is the release number in the format of major and RU release number. For example, with the release number 19.3.0.0.0, the major release is 19 and the RU release number is 3.
- Later Oracle Database releases can access earlier Oracle Database releases. However, this access is only for upgrades. For example, Oracle Database 19c can access an Oracle Database 18c if the 18c database is started up in upgrade mode.
- Oracle Database Client can be installed in the same Oracle Database home if both products are at the same release level. For example, you can install Oracle Database Client 19c into an existing Oracle Database 19c home but you cannot install Oracle Database Client 19c into an existing Oracle Database 18c home. If you apply a patch set or release update before installing the client, then you must apply the patch set or release update again.
- Structured organization of directories and files, and consistent naming for database files simplify database administration.
- Login home directories are not at risk when database administrators add, move, or delete Oracle home directories.
- You can test software upgrades in an Oracle home in a separate directory from the Oracle home where your production database is located.
- For information about release support timelines, refer to My Oracle Support Doc ID 742060.1

#### **Related Topics**

• [My Oracle Support Note 742060.1](https://support.oracle.com/rs?type=doc&id=742060.1)

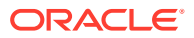

# <span id="page-142-0"></span>Oracle Base Directory Naming Convention

This section describes what the Oracle base is, and how it functions.

The Oracle Base directory is the database home directory for Oracle Database installation owners and the log file location for Oracle Grid Infrastructure owners. You should name Oracle base directories using the syntax \*pm*\*h*\*u*, where *pm* is a string mount point name, *h* is selected from a small set of standard directory names, and *u* is the name of the owner of the directory.

You can use the same Oracle base directory for multiple installations. If different operating system users install Oracle software on the same system, then you must create a separate Oracle base directory for each installation owner. For ease of administration, Oracle recommends that you create a unique owner for each Oracle software installation owner, to separate log files.

Because all Oracle installation owners write to the central Oracle inventory file, and that file mount point is in the same mount point path as the initial Oracle installation, Oracle recommends that you use the same \*pm*\*h* path for all Oracle installation owners.

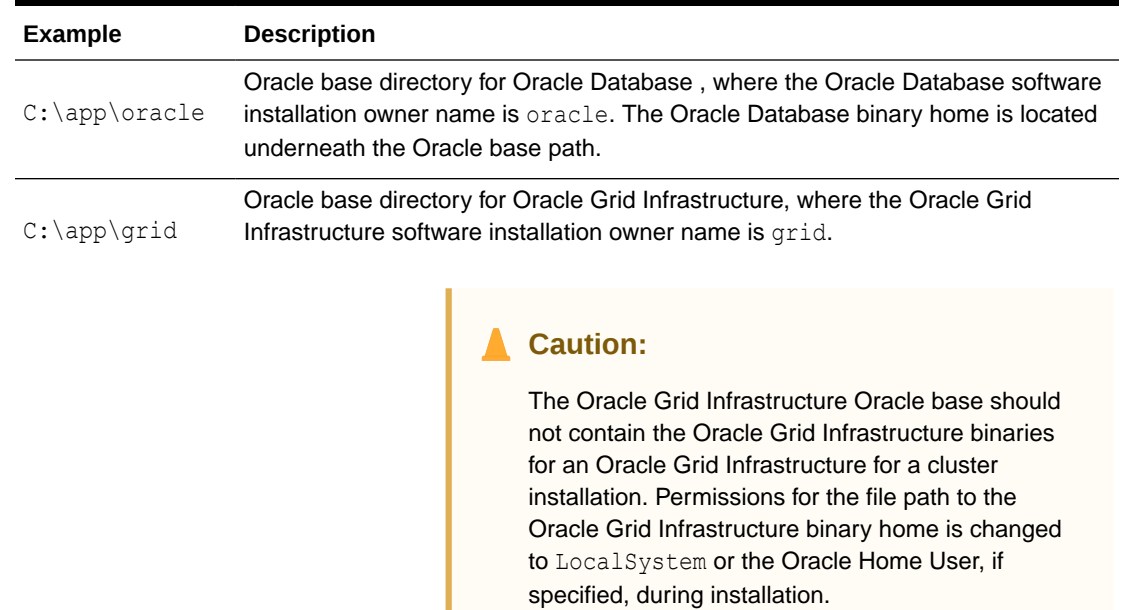

### **Table B-1 Examples of OFA-Compliant Oracle Base Directory Names**

# Oracle Home Directory Naming Convention

By default, Oracle Universal Installer configures Oracle home directories using these Oracle Optimal Flexible Architecture conventions.

The directory pattern syntax for Oracle homes is \*pm*\*s*\*u*\product\*v*\*type*\_[*n*]. The following table describes the variables used in this syntax:

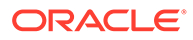

<span id="page-143-0"></span>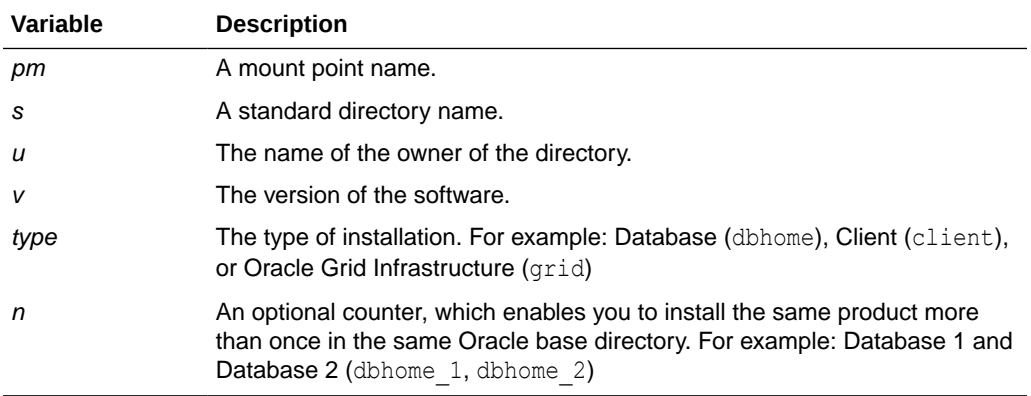

For example, the following path is typical for the first installation of Oracle Database on this system:

C:\app\oracle\product\21.0.0\dbhome 1

### Optimal Flexible Architecture File Path Examples

This topic shows examples of hierarchical file mappings of an Optimal Flexible Architecture-compliant installation.

 $D:\E:\E:\F:\B)$ 

#### **Note:**

- The Grid homes are examples of Grid homes used for an Oracle Grid Infrastructure for a standalone server deployment (Oracle Restart), or a Grid home used for an Oracle Grid Infrastructure for a cluster deployment (Oracle Clusterware). You can have either an Oracle Restart deployment, or an Oracle Clusterware deployment. You cannot have both options deployed at the same time.
- Oracle Automatic Storage Management (Oracle ASM) is included as part of an Oracle Grid Infrastructure installation. Oracle recommends that you use Oracle ASM to provide greater redundancy and throughput.

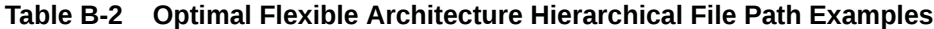

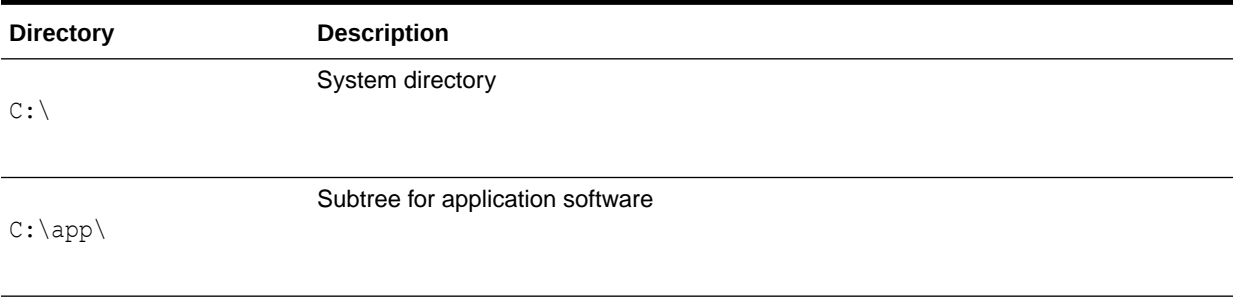
| <b>Directory</b>                                 | <b>Description</b>                                                                                                    |
|--------------------------------------------------|----------------------------------------------------------------------------------------------------|
| C:\app\oraInventory                              | Central Oralnventory directory, which maintains information about Oracle installations<br>on a server. Members of the group designated as the OINSTALL group have<br>permissions to write to the central inventory. All Oracle software installation owners<br>must have the OINSTALL group as their primary group, and be able to write to this<br>group.                             |
| C:\app\oracle\                                   | Oracle base directory for user oracle. There can be many Oracle Database<br>installations on a server, and many Oracle Database software installation owners.                                                                                                    |
|                                                  | Oracle software homes that an Oracle installation owner owns should be located in<br>the Oracle base directory for the Oracle software installation owner, unless that<br>Oracle software is Oracle Grid Infrastructure deployed for a cluster.                                                                                                    |
| C:\app\grid\usernam<br>е                         | Oracle base directory for the Oracle Grid Infrastructure software, where username is<br>the name of the user that performed the software installation. The Oracle home (Grid<br>home) for Oracle Grid Infrastructure for a cluster installation is located outside of the<br>Grid user. There can be only one Grid home on a server, and only one Grid software<br>installation owner. |
|                                                  | The Grid home contains log files and other administrative files.                                                                                                    |
| C:\app\oracle\admin                              | Subtree for database administration files                                                                                                    |
| C:\app\oracle\admin<br>\TAR                      | Subtree for support log files                                                                                                    |
| C:\app\oracle\admin<br>\db sales\                | admin subtree for database named "sales"                                                                                                    |
| C:\app\oracle\admin<br>\db dwh\                  | admin subtree for database named "dwh"                                                                                                    |
| C:\app\oracle\fast<br>recovery area\             | Subtree for recovery files                                                                                                    |
| C:\app\oracle\fast<br>recovery_area\db_sa<br>les | Recovery files for database named "sales"                                                                                                    |

**Table B-2 (Cont.) Optimal Flexible Architecture Hierarchical File Path Examples**

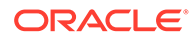

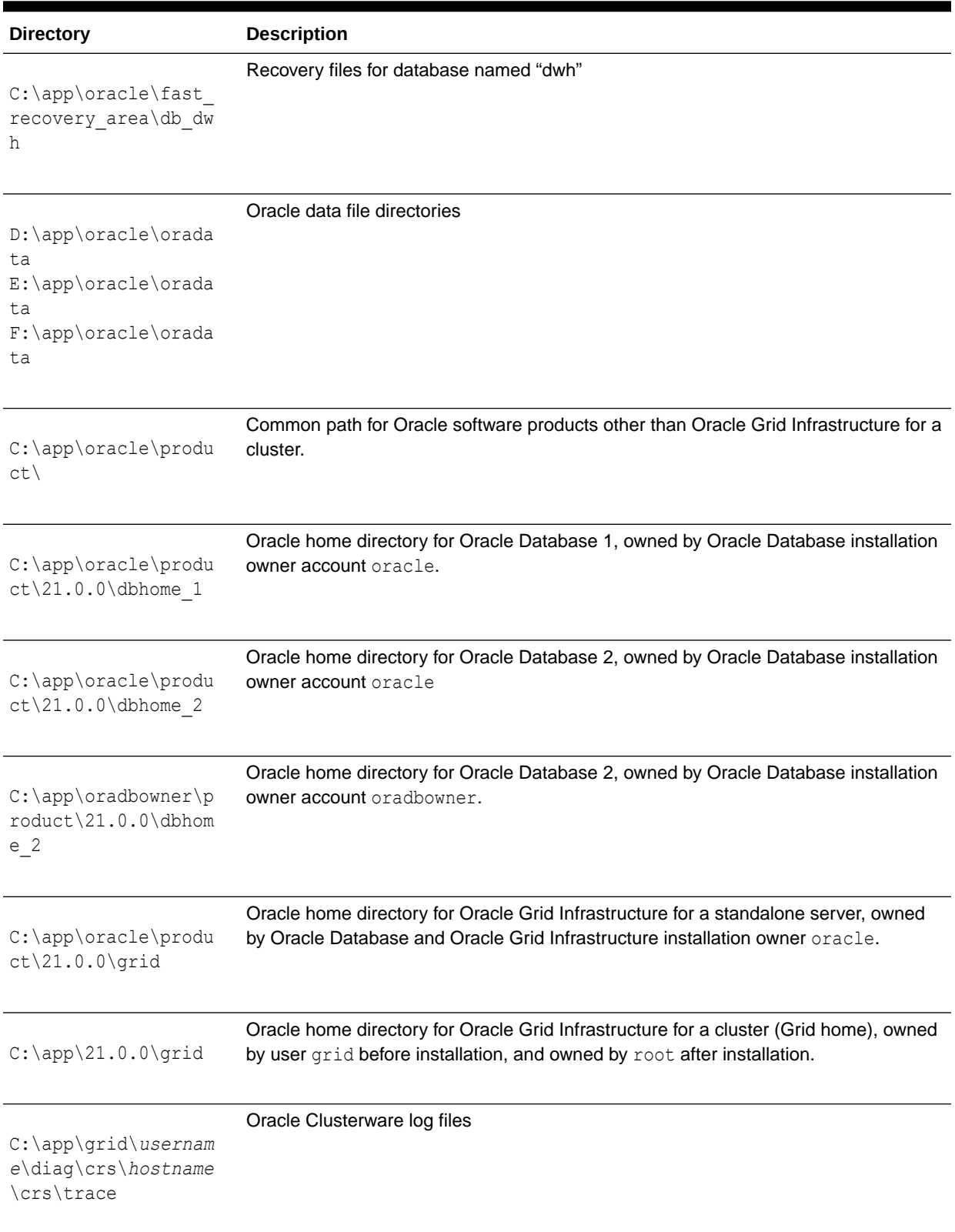

### **Table B-2 (Cont.) Optimal Flexible Architecture Hierarchical File Path Examples**

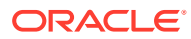

# C Managing Oracle Database Port Numbers

Review default port numbers.

If needed, use these steps to change assigned ports after installation.

- About Managing Ports During installation, Oracle Universal Installer assigns port numbers to the components from a set of default port numbers.
- Oracle Database Component Port Numbers and Protocols This table lists the port numbers and protocols configured for Oracle Database components during a single-instance installation.
- [Changing the Oracle Services for Microsoft Transaction Server Port](#page-148-0) In most cases, you need not reconfigure the port number.

# About Managing Ports

During installation, Oracle Universal Installer assigns port numbers to the components from a set of default port numbers.

Many Oracle Database components and services use ports. As an administrator, it is important to know the port numbers used by these services, and to ensure that the same port number is not used by two services on your host.

Most port numbers are assigned during installation. Every component and service has an allotted port range, which is the set of port numbers Oracle Database attempts to use when assigning a port. Oracle Database starts with the lowest number in the range and performs the following checks:

Is the port used by another Oracle Database installation on the host?

The installation may be up or down at the time; Oracle Database can still detect if the port is used.

Is the port used by a process that is currently running?

This could be any process on the host, even a non-Oracle Database process.

Is the port listed in the /etc/services file?

If the answer to any of the preceding questions is yes, then Oracle Database moves to the next highest port in the allotted port range, and continues checking until it finds a free port.

### Oracle Database Component Port Numbers and Protocols

This table lists the port numbers and protocols configured for Oracle Database components during a single-instance installation.

By default, the first port in the range is assigned to the component, if it is available.

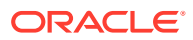

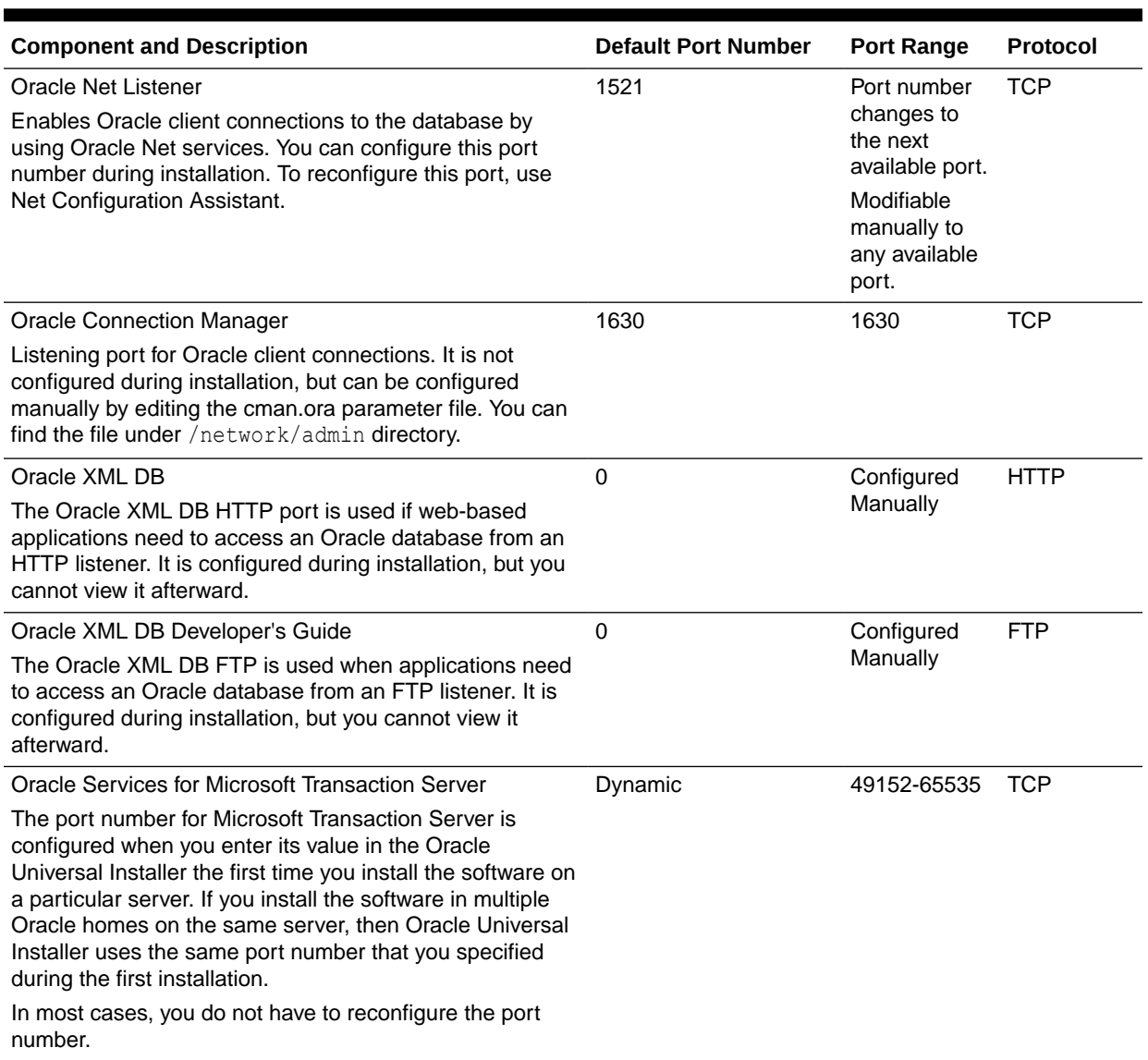

### **Table C-1 Ports Used in Oracle Components**

#### **Related Topics**

- *Oracle Enterprise Manager Cloud Control Advanced Installation and Configuration Guide*
- *Oracle Real Application Clusters Installation Guide for Microsoft Windows x64 (64- Bit)*
- *Oracle XML DB Developer's Guide*

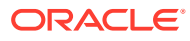

# <span id="page-148-0"></span>Changing the Oracle Services for Microsoft Transaction Server Port

In most cases, you need not reconfigure the port number.

If you must, then you can use the Registry Editor to edit its value in the HKEY\_LOCAL\_MACHINE\SOFTWARE\ORACLE\OracleMTSRecoveryService\Protid\_0 Registry Editor key to any available port within the range 1024 to 65535.

During installation, Oracle Universal Installer takes the value for the port from the key, if it exists. Otherwise, a free port ranging from 49152 to 65535 is chosen.

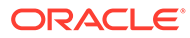